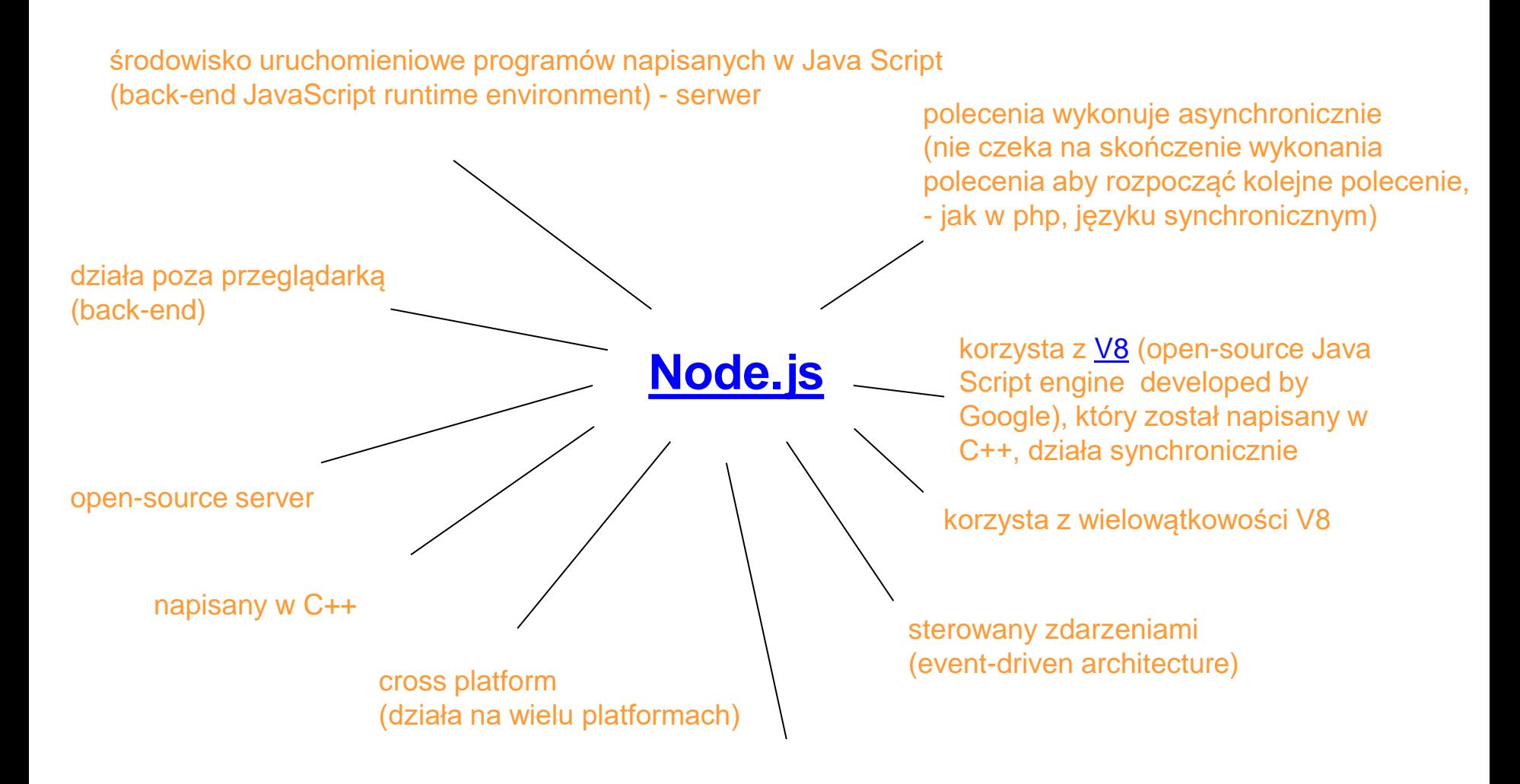

<https://www.youtube.com/watch?v=Txu3DhbDLpk>

[https://ichi.pro/pl/wprowadzenie-do-node-js](https://ichi.pro/pl/wprowadzenie-do-node-js-przewodnik-dla-poczatkujacych-po-node-js-i-npm-260213882550782)[przewodnik-dla-poczatkujacych-po-node-js-i-npm-](https://ichi.pro/pl/wprowadzenie-do-node-js-przewodnik-dla-poczatkujacych-po-node-js-i-npm-260213882550782)[260213882550782](https://ichi.pro/pl/wprowadzenie-do-node-js-przewodnik-dla-poczatkujacych-po-node-js-i-npm-260213882550782)

npm (Node Package Manager) jest domyślnym managerem pakietów (The World's Largest Software Registry (Library))

JS powstał w celu wprowadzenia interaktywności na stronach www

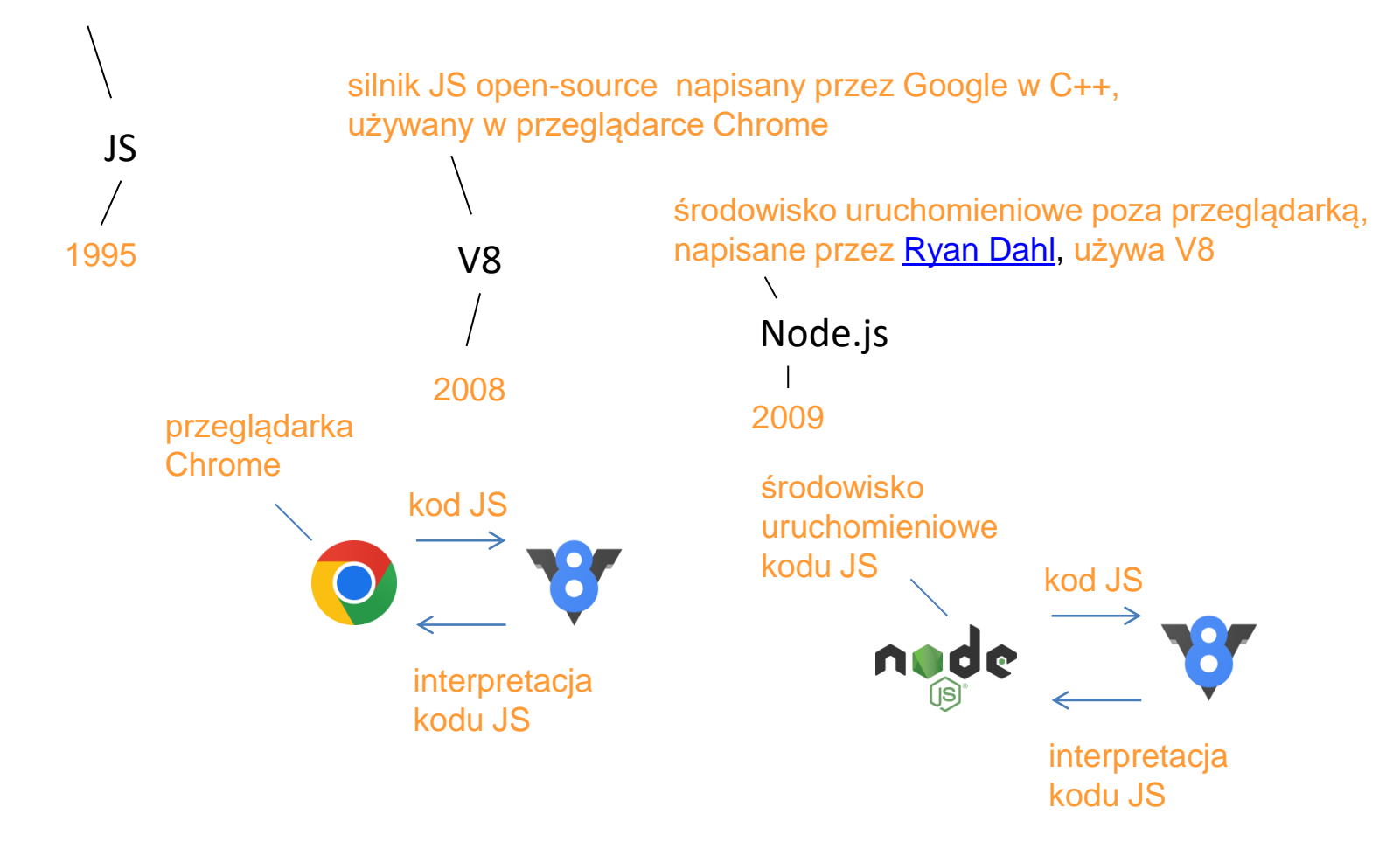

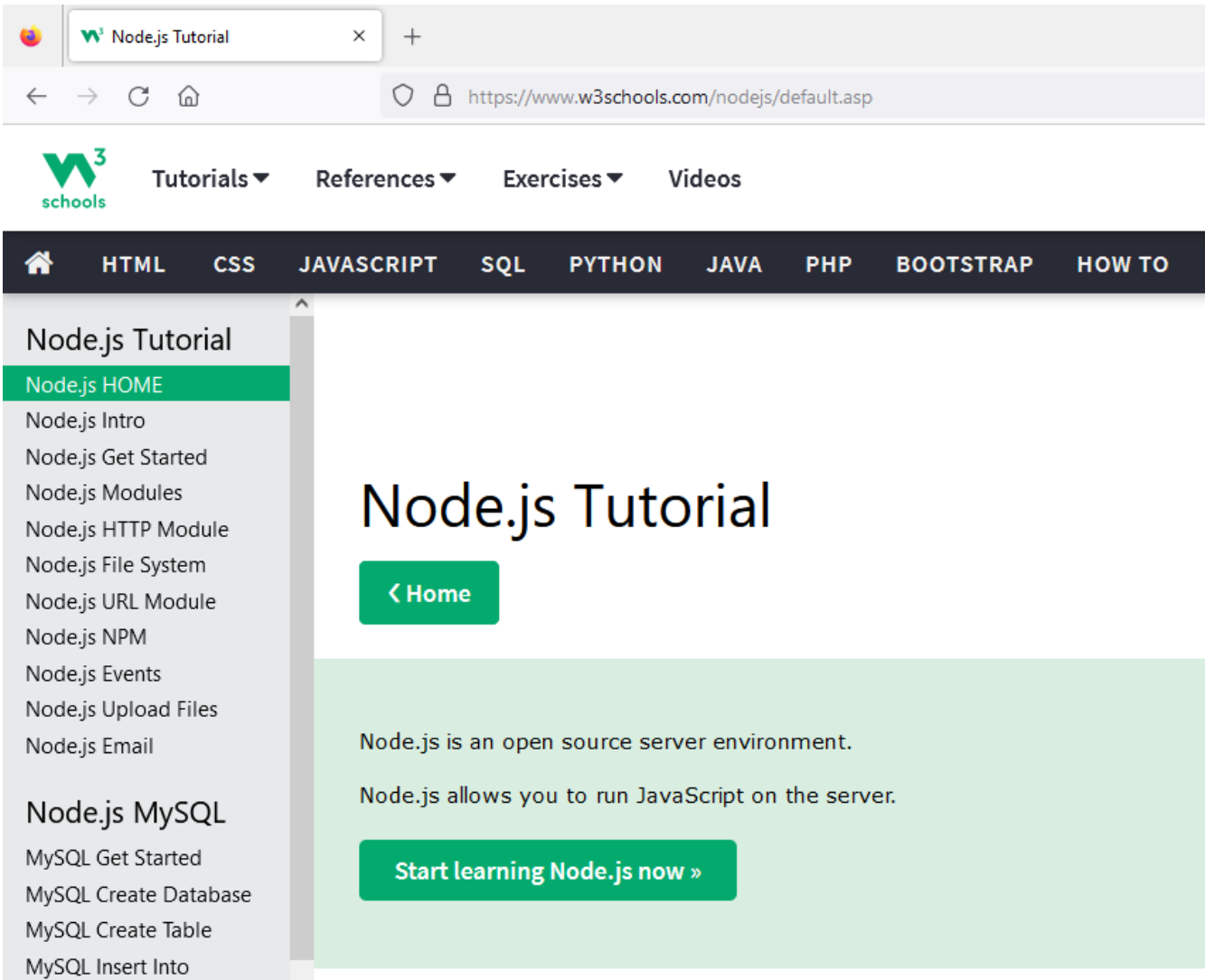

### <https://www.w3schools.com/nodejs/default.asp>

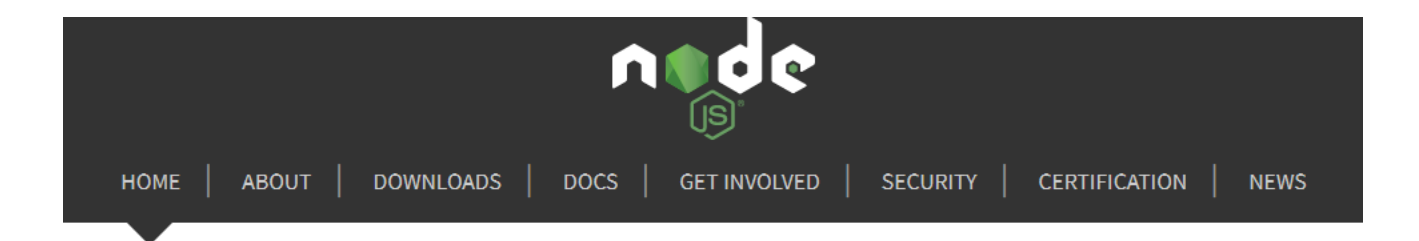

Node.js® is a JavaScript runtime built on Chrome's V8 JavaScript engine.

### Download for Windows (x64)

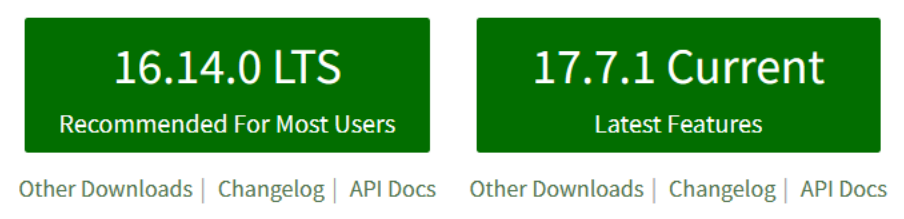

Or have a look at the Long Term Support (LTS) schedule

<https://nodejs.org/en/>

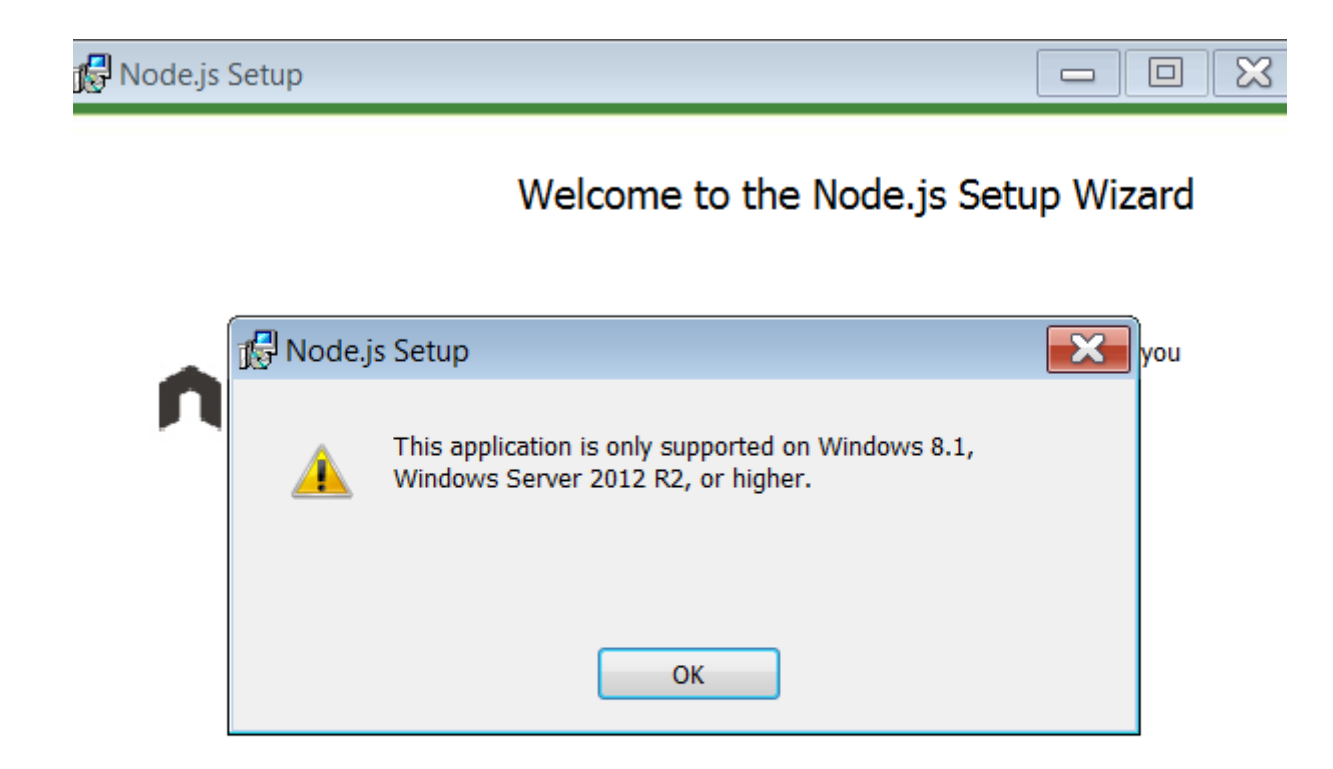

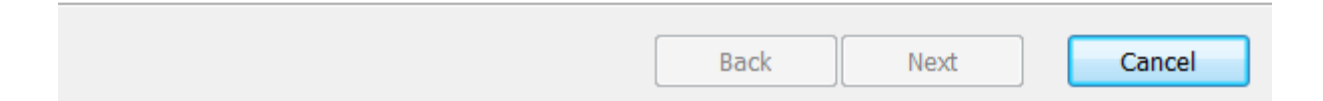

[Zainstaluj Node.js na Win7](https://www.centennialsoftwaresolutions.com/post/install-node-js-on-windows-7) (wersja 13.14.0)

```
cal Wiersz polecenia - node
C:\Users>node -v
v16.18.0C:\Users>node
Welcome to Node.js v16.18.0.
Type ".help" for more information.
help .
.break
         Sometimes you get stuck, this gets you out
.clear
         Alias for .break
editor Enter editor mode
.exit
         Exit the REPL
.help
         Print this help message
         Load JS from a file into the REPL session
.load
         Save all evaluated commands in this REPL session to a file
save
Press Ctrl+C to abort current expression, Ctrl+D to exit the REPL
 2*2> let a = 5;
undefined
 a
 console.log(a + 10)undefined
```
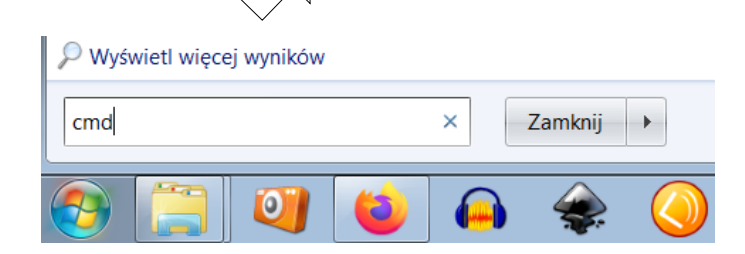

Po zainstalowaniu Node.js możemy korzystać z wiersza poleceń interaktywnego terminala REPL (read, eval, print, loop) >node // włączenie terminala  $>2^*2$ Polecenia nie są związane z przeglądarką (np. brak obiektu window)

### **BET** Wiersz polecenia - node

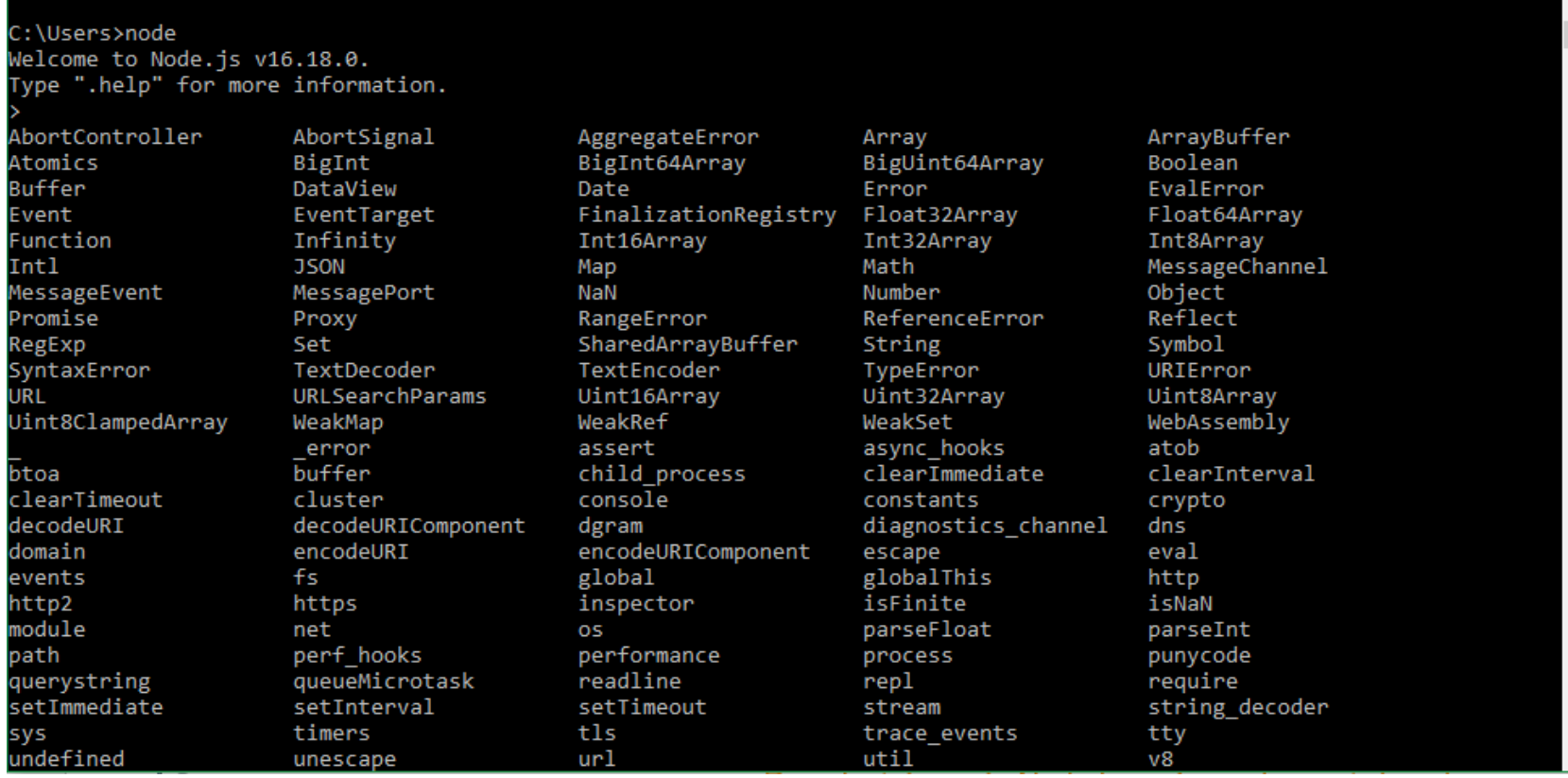

po dwukrotnym naciśnięciu klawisza TAB dostajemy listę funkcji i narzędzi dostępnych z poziomu konsoli noda

 $\times$ 

 $\Box$ 

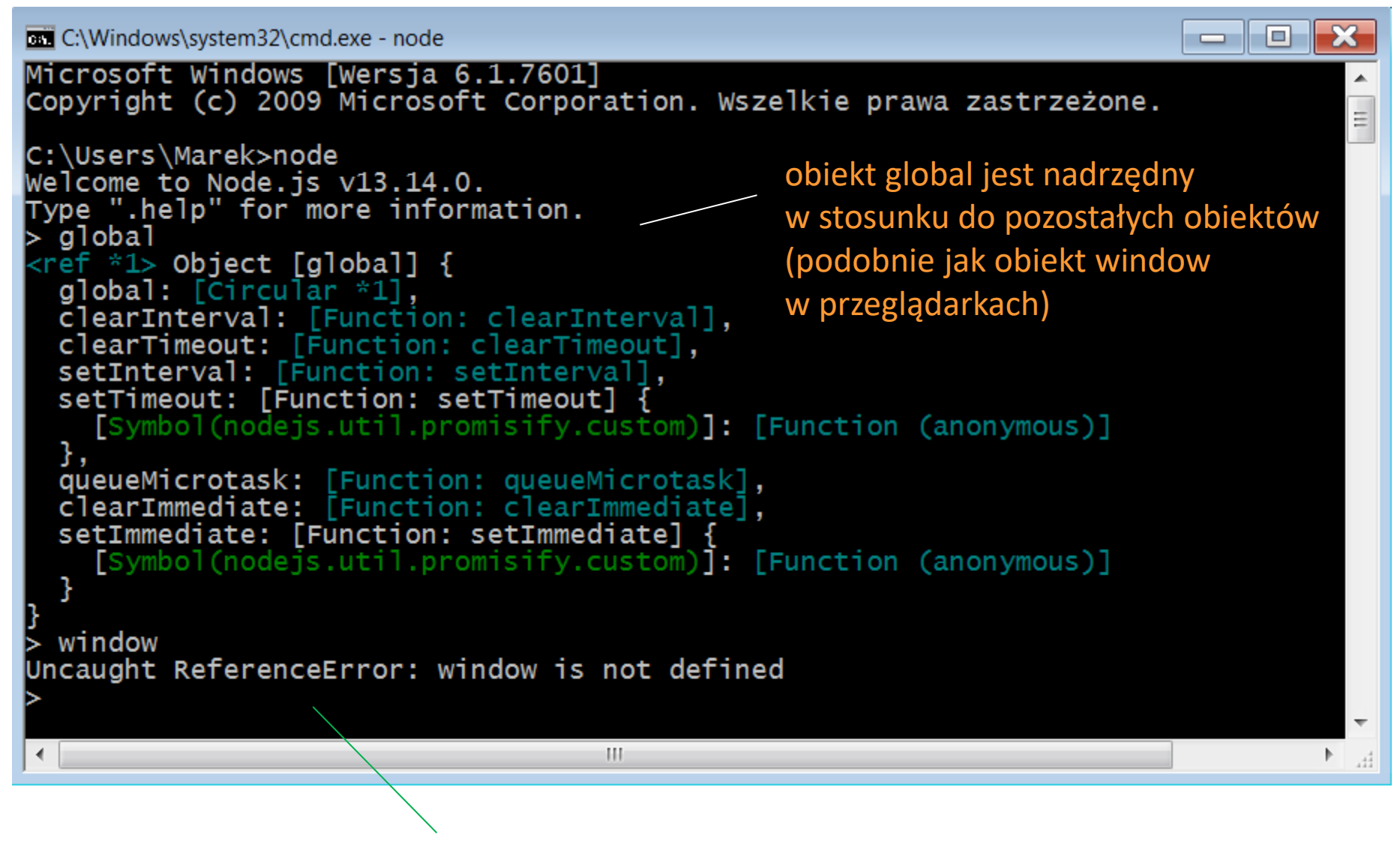

brak obiektu window w Node.js

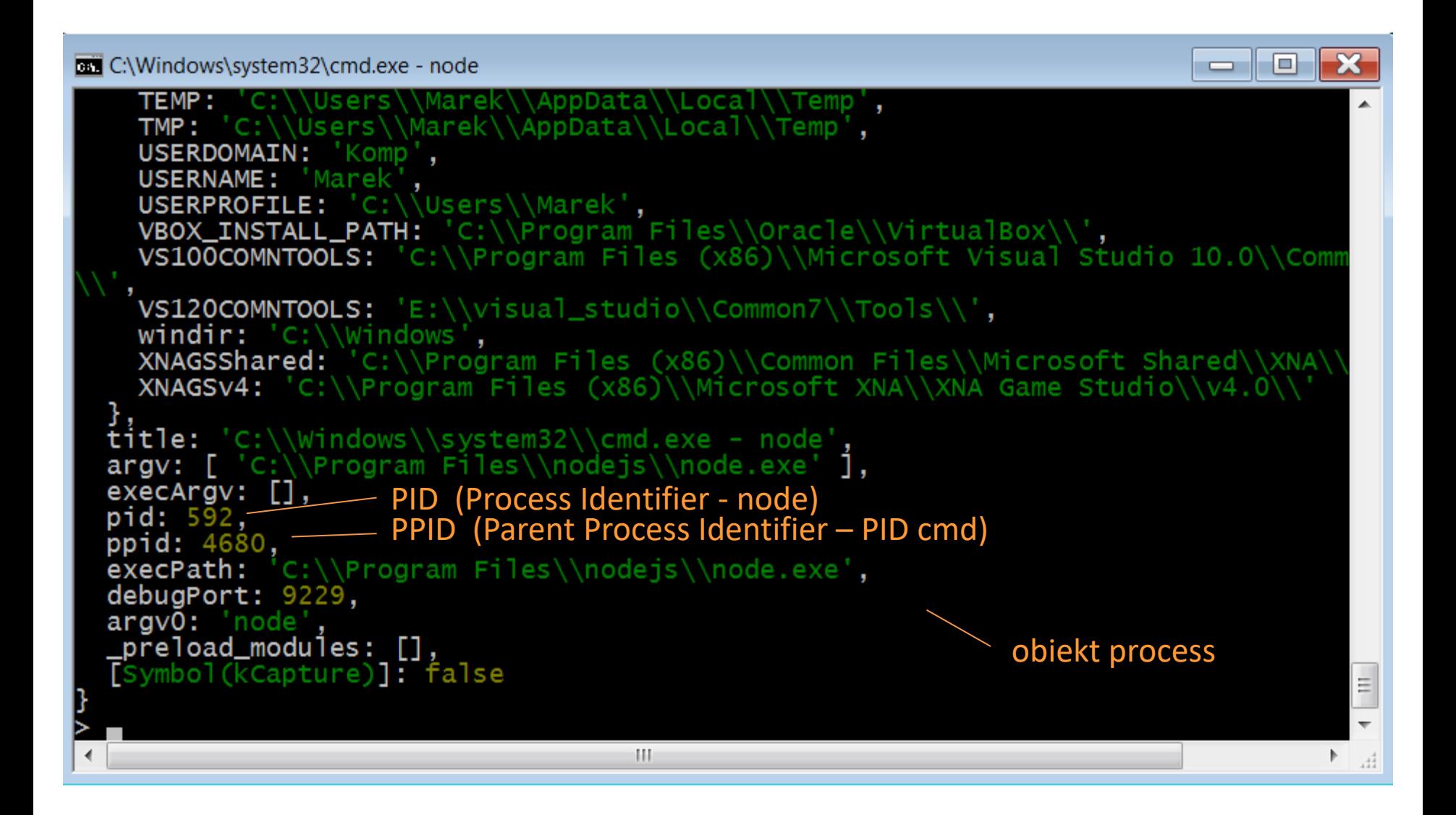

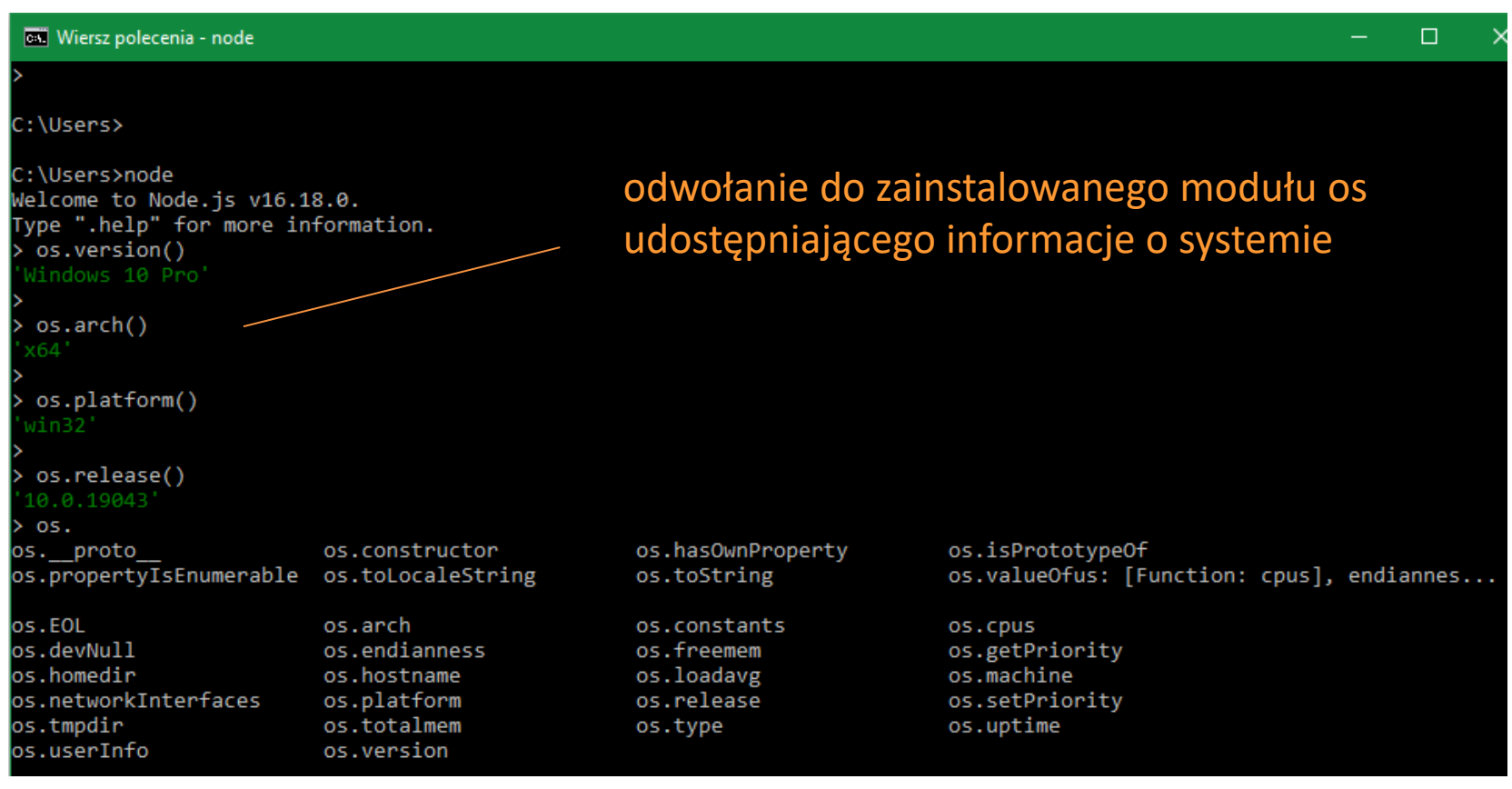

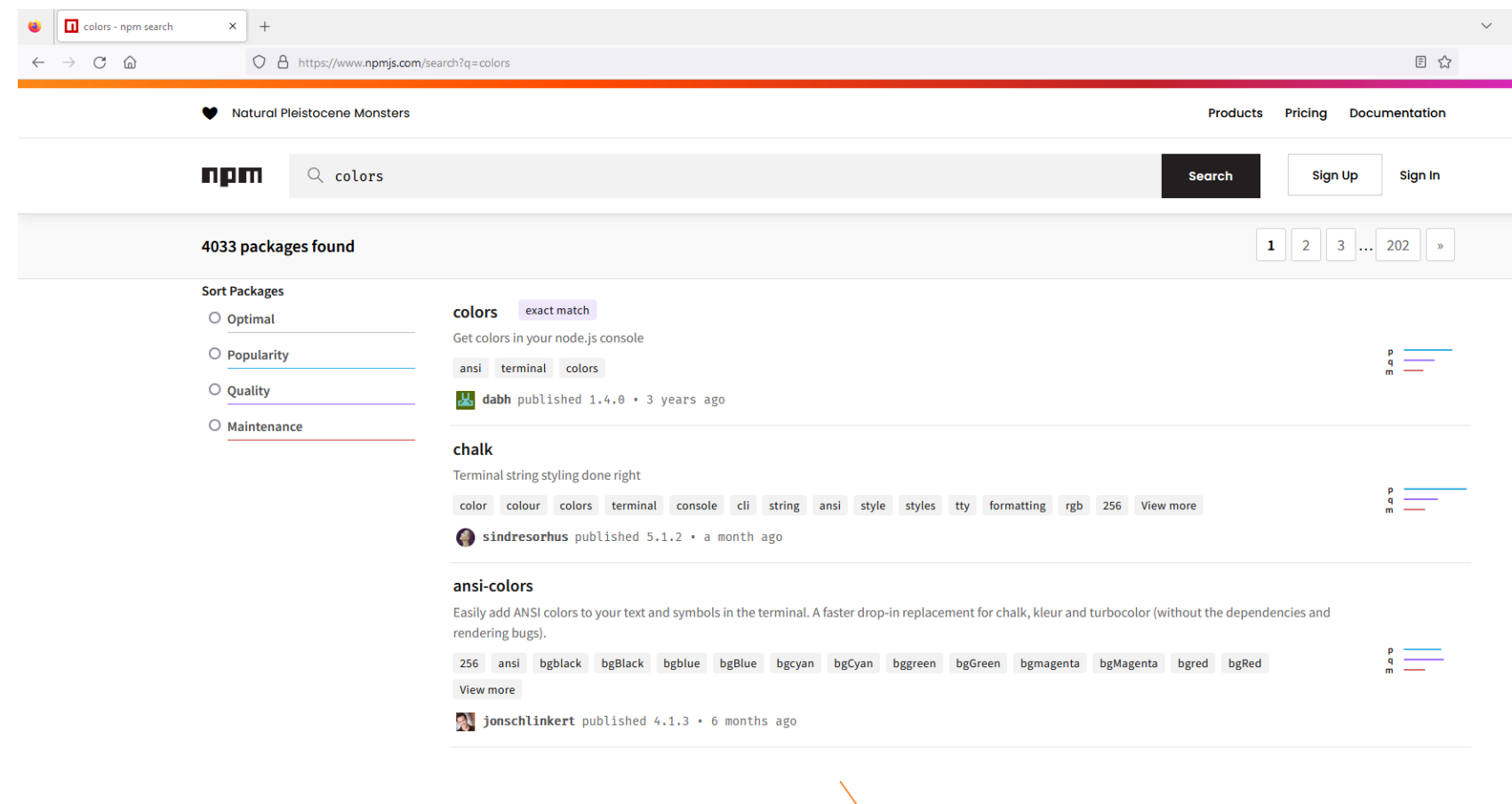

<https://www.npmjs.com/>

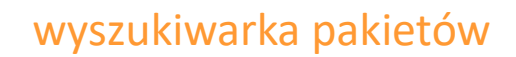

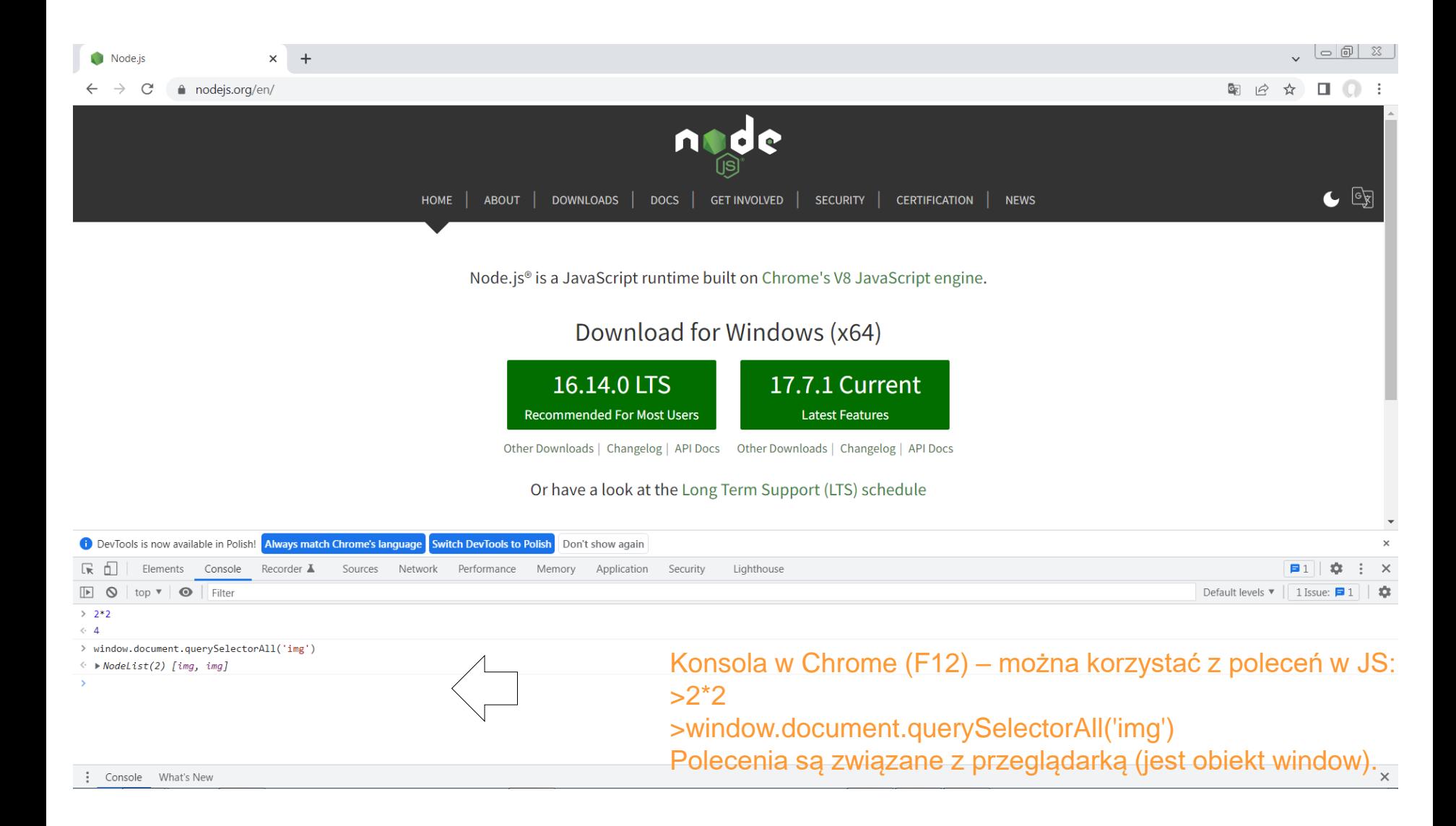

### Uruchamianie aplikacji Noda – pliku hello.js bez zakładania projektu

 $\angle$ 

### Plik hello.js otwarty w edytorze Visual Studio Code

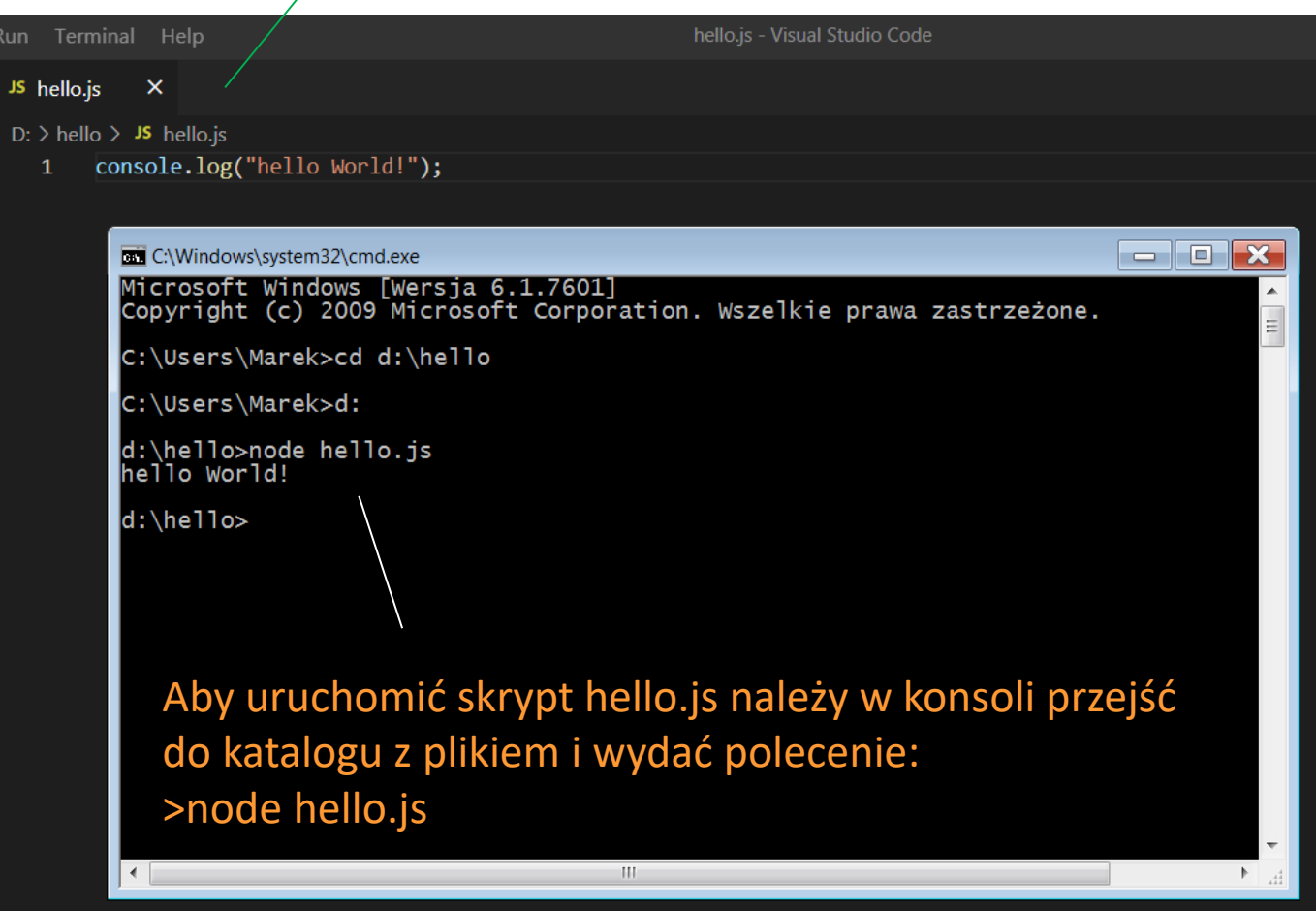

## **Node.js nowy projekt**

w Visual Studio Code w katalogu projektu (hello) w terminalu wydajemy polecenie inicjalizujące projekt:

### $npm -y$  init

wygenerowany zostaje plik package.json z konfiguracją projektu

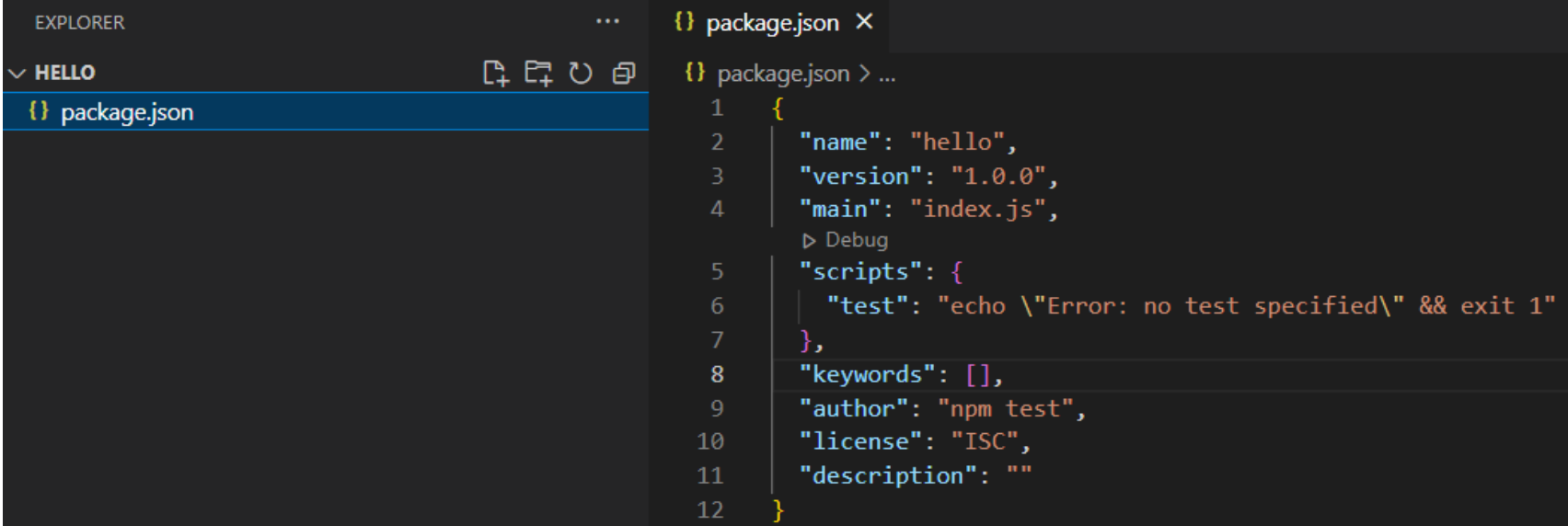

# **TypeScript**

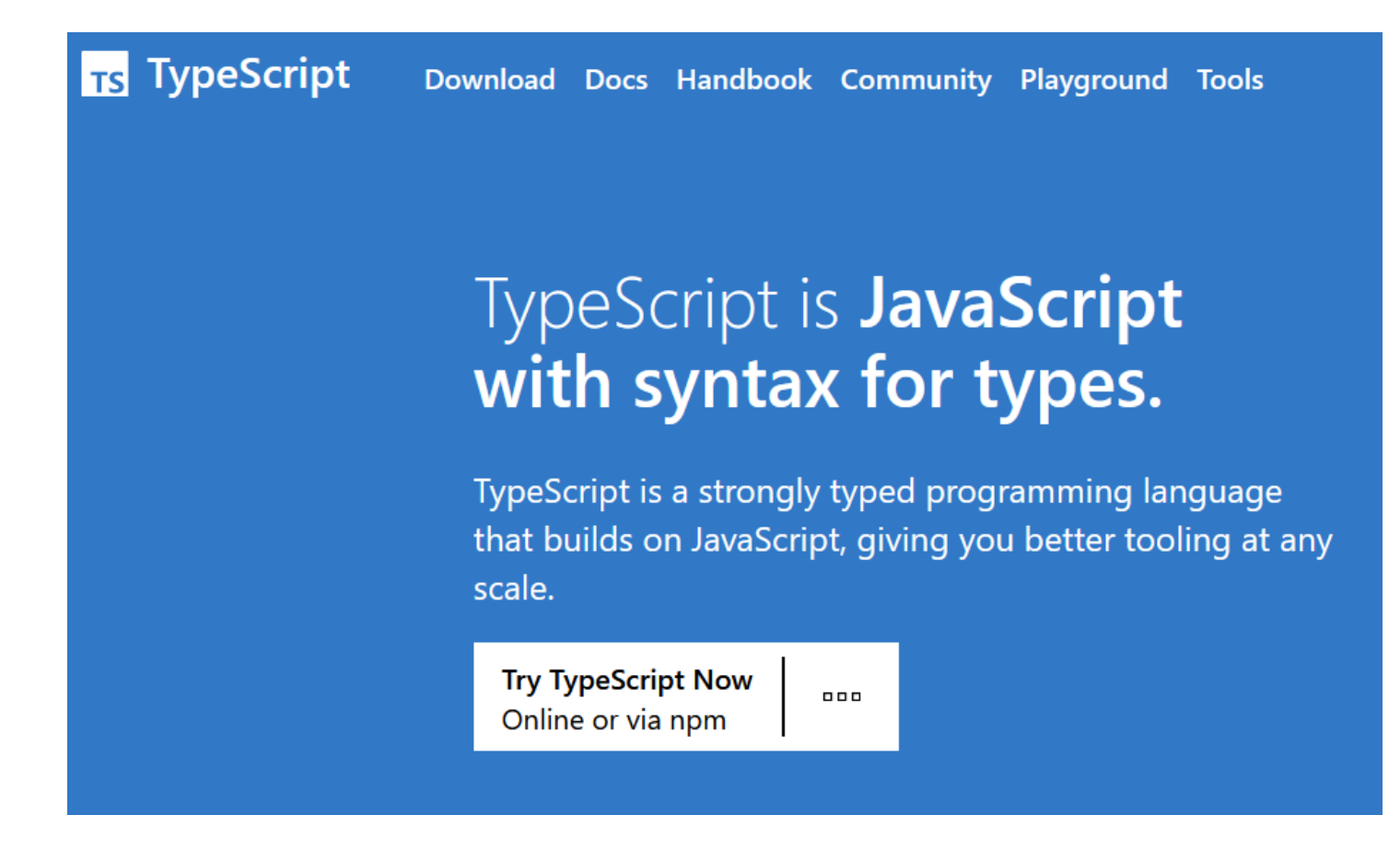

<https://www.typescriptlang.org/>

# **TypeScript**

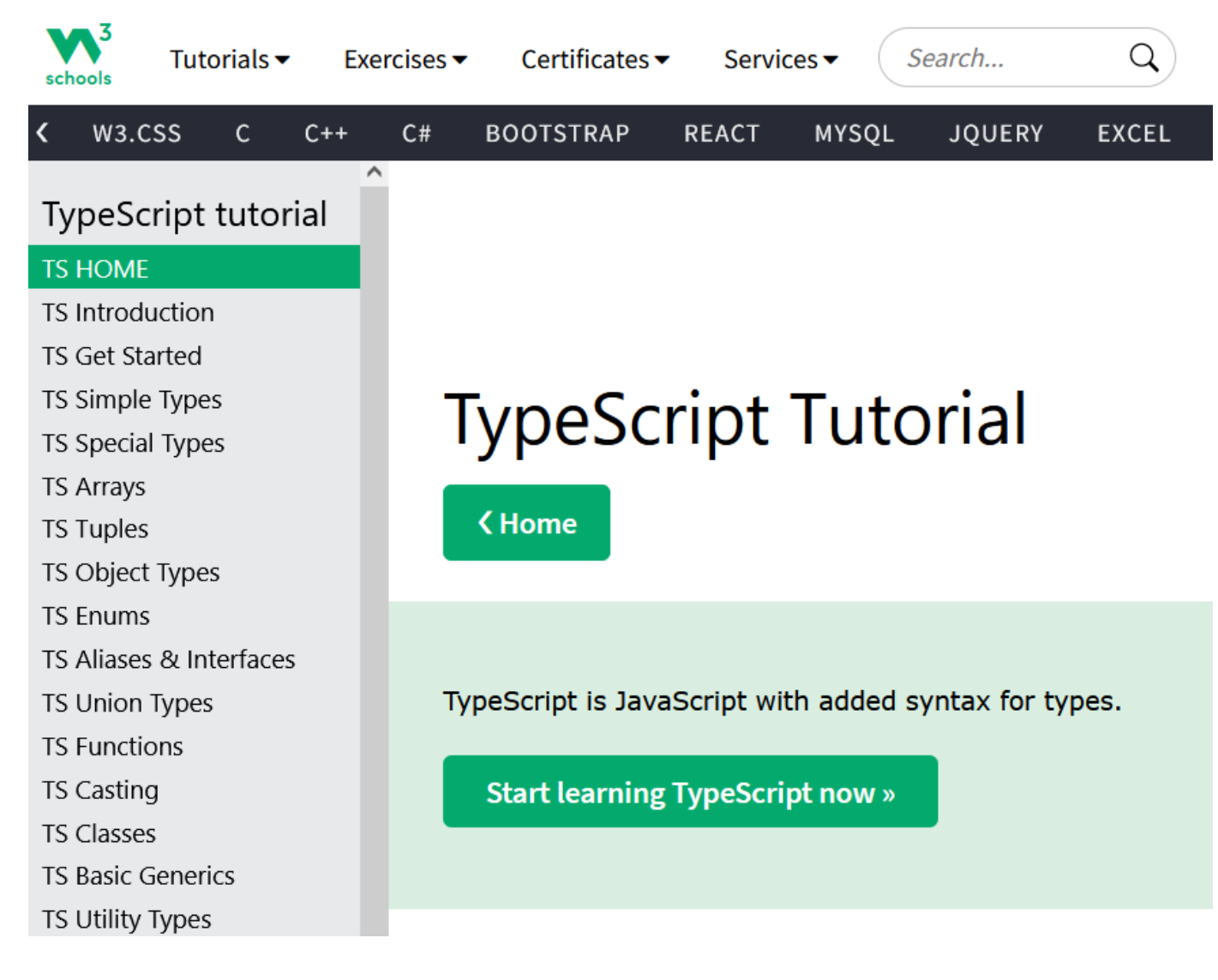

<https://www.w3schools.com/typescript/>

## **Node.js instalacja TypeScript**

w Visual Studio Code w katalogu projektu (hello) w terminalu wydajemy polecenie instalujące język TypeScript:

npm install typescript

wygenerowany zostaje plik package-lock.json z informacjami dotyczącymi języka oraz katalog node\_modules z plikami obsługującymi TypeScript

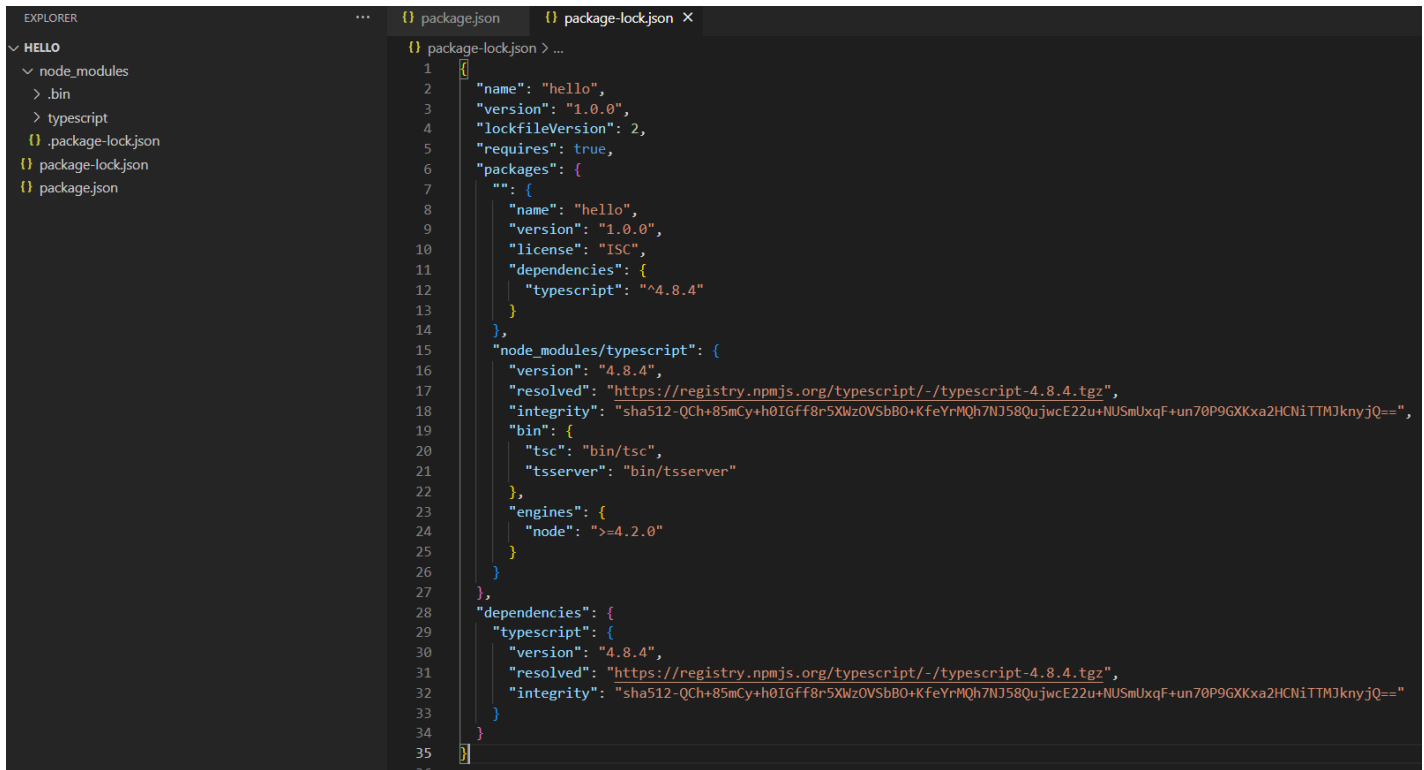

## **Node.js inicjalizacja TypeScript**

w Visual Studio Code w katalogu projektu (hello) w terminalu wydajemy polecenie inicjalizujące język TypeScript:

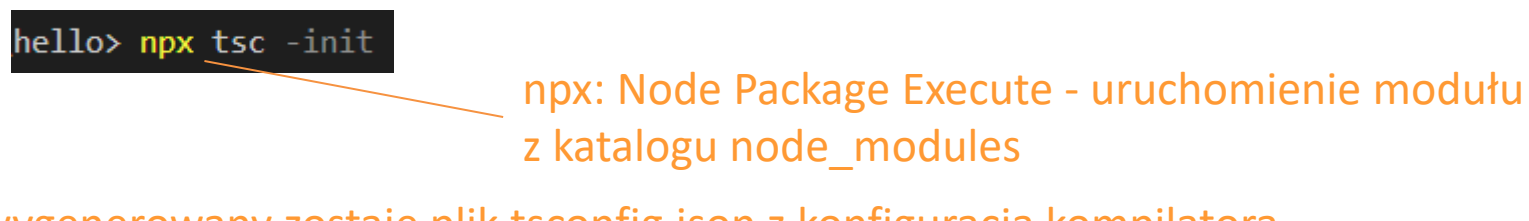

wygenerowany zostaje plik tsconfig.json z konfiguracją kompilatora

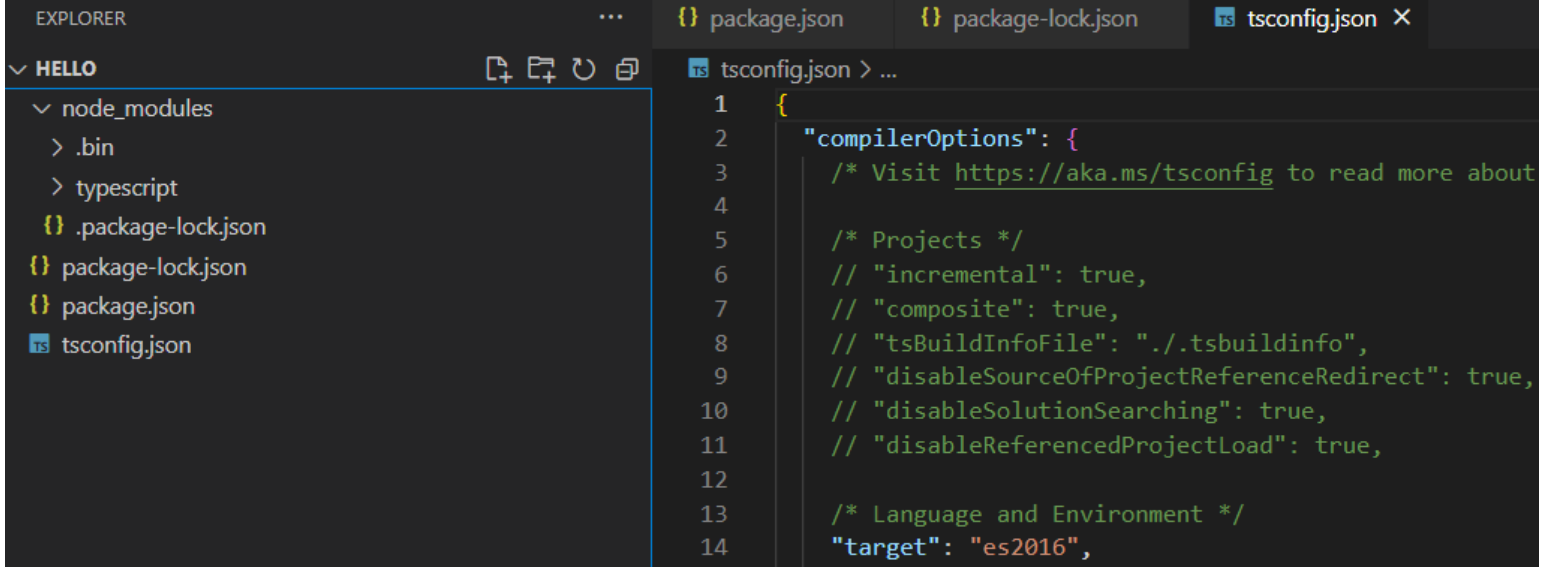

### **Node.js plik hello.ts**

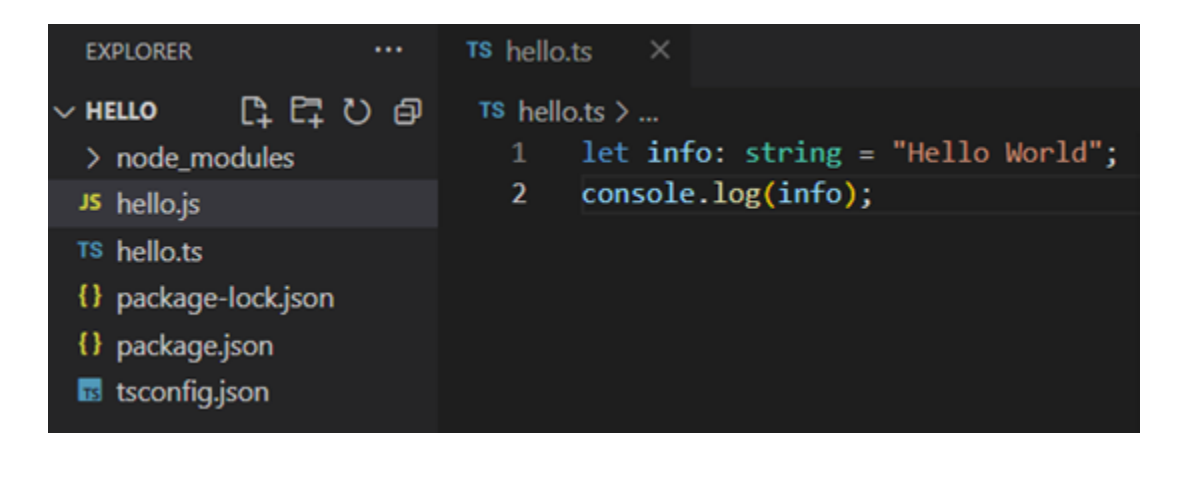

tworzymy plik hello.ts w języku TypeScript

# **Node.js TypeScript**

# aby uruchomić plik ts w środowisku node.js należy go przekonwertować do js

w Visual Studio Code w katalogu projektu (hello) w terminalu kompilujemy plik hello.ts wydajemy polecenie konwerujące plik hello.ts do języka JavaScript:

### npx tsc hello.ts

wygenerowany zostaje plik w języku JavaScript hello.js który można uruchomić w node.js

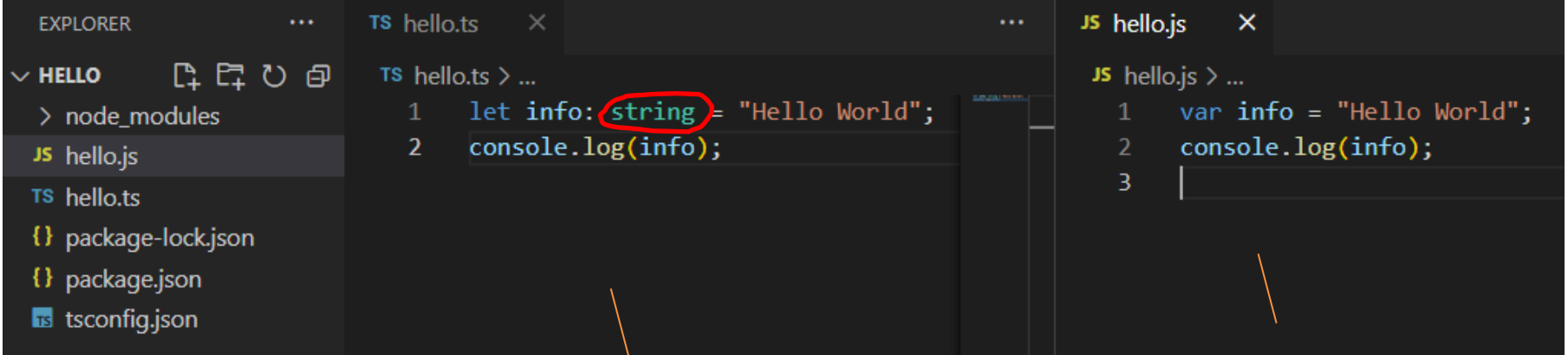

plik żródłowy (jest typ string - statyczny mechanizm typowania)

wygenerowny plik po kompilacji (brak typu string – dynamiczny mechanizm typowania)

## **Node.js TypeScript**

PS D:\hello> node hello.js Debugger attached. Hello World Waiting for the debugger to disconnect...

aby uruchomić plik hello.js wpisujemy polecenie:

node hello.js

npx tsc --watch

polecenie uruchmiające tryb nasłuchu – automatyczną kompilacje pliku ts po wykryciu w nim zmiany

# **Node.js TypeScript Constant Constant Constant Constant Constant Constant Constant Constant Constant Constant Constant Constant Constant Constant Constant Constant Constant Constant Constant Constant Constant Constant Constant C**

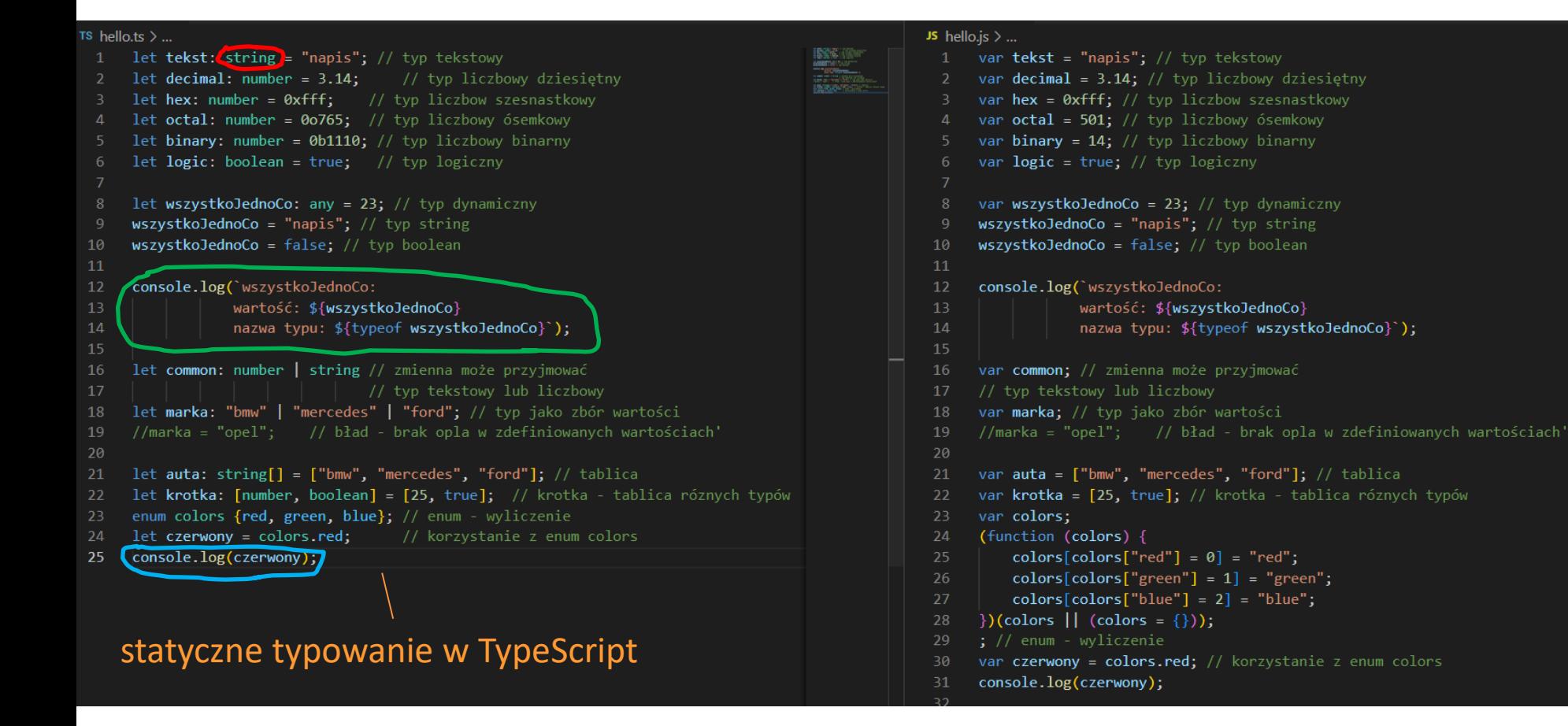

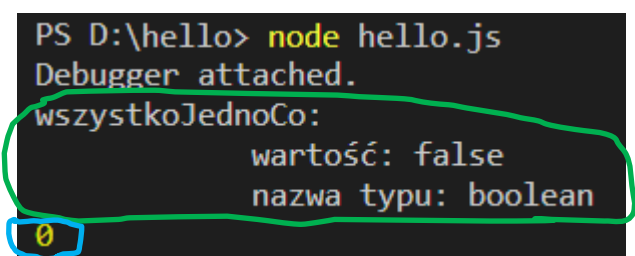

### dynamiczne typowanie w JavaScript

uruchomienie hello.js

## **Node.js asynchroniczność**

### funkcja one ma ustawiony 2s timeout

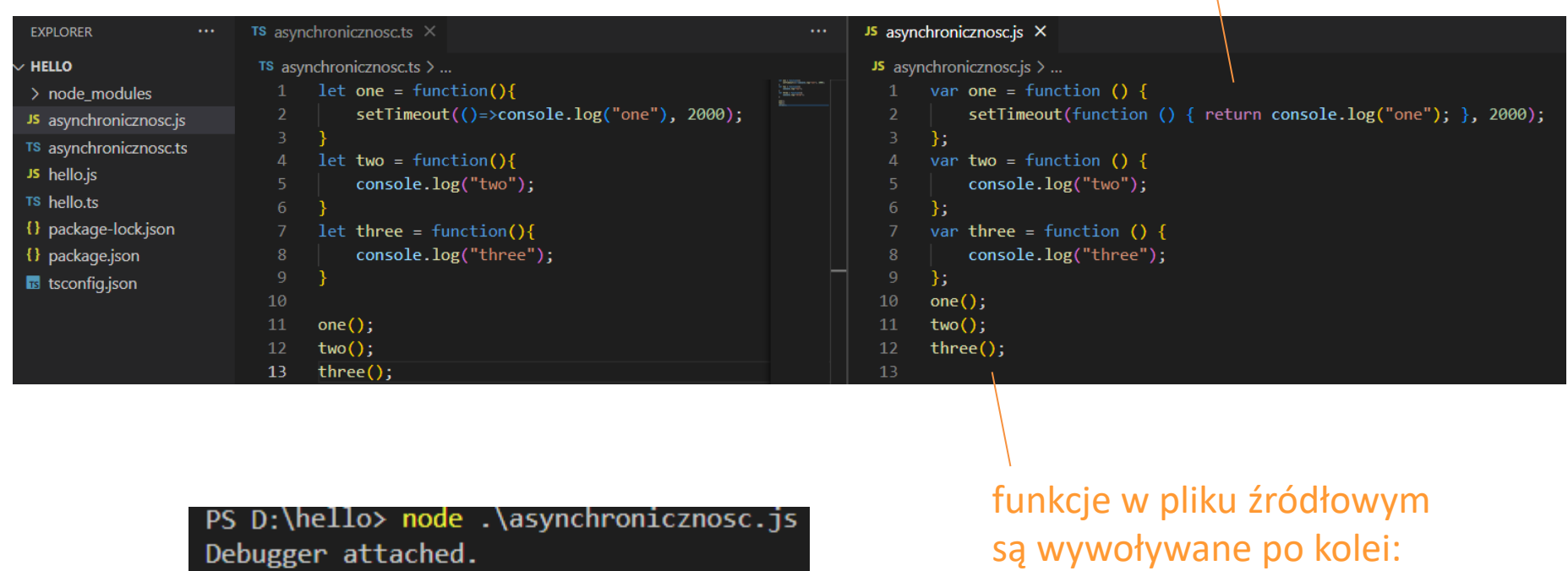

two three

one

one, two, three

podczas uruchomienia skryptu funkcje są wykonywane asynchronicznie: two, three, one (funkcja one z timoutem nie blokuje programu) – node.js ma wbudowany mechanizm, który to umożliwia (pomimo synchroniczności V8)

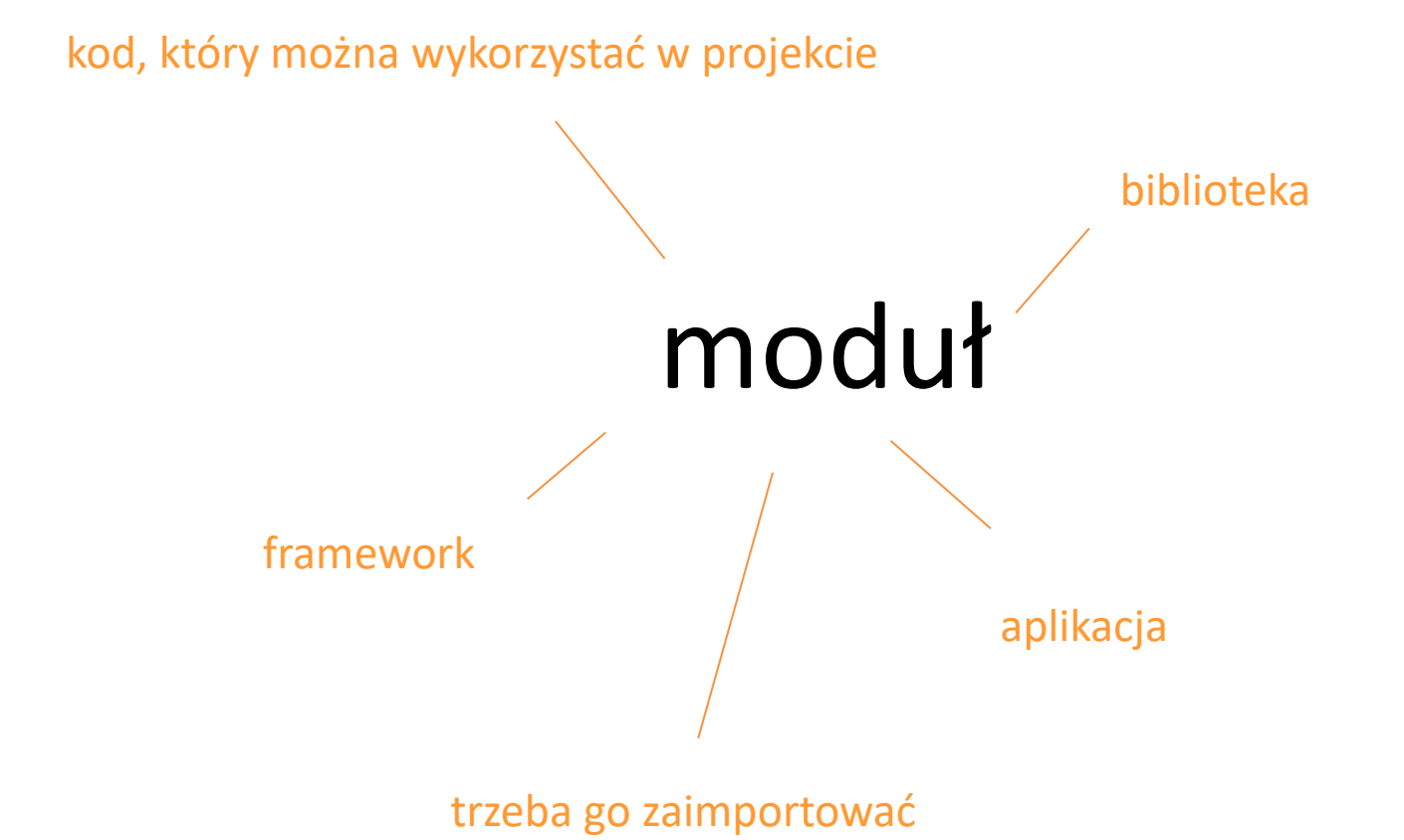

### Node.js Built-in Modules

### **CPrevious**

Node.js has a set of built-in modules which you can use without any further installation.

Here is a list of the built-in modules of Node.js version 6.10.3:

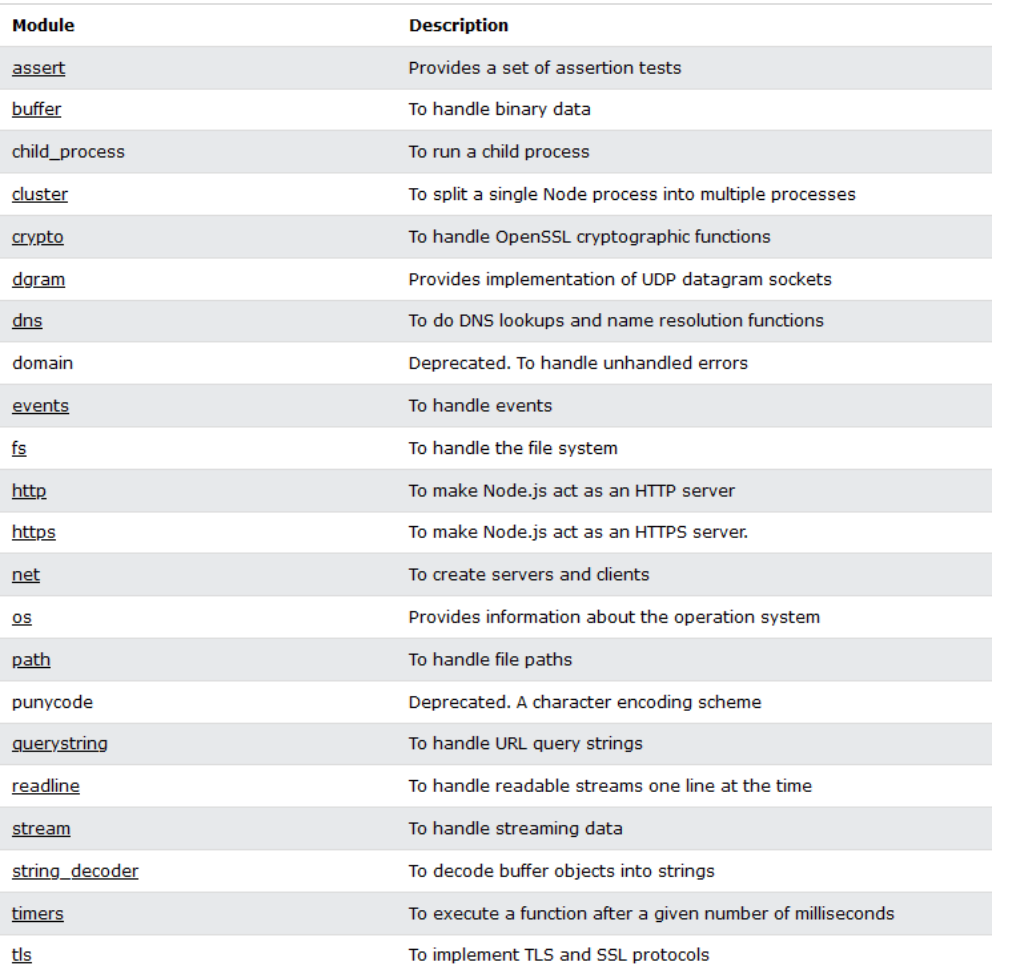

https://www.w3schools.com/nodejs/ref\_modules.asp [https://www.w3schools.com/nodejs/ref\\_modules.asp](https://www.w3schools.com/nodejs/ref_modules.asp)

### **moduł os** informacje o systemie **plik app.js** import modułu operacyjnym JS app.js  $\times$ **EXPLORER**  $\cdots$  $\vee$  modulos JS app.js  $>$  ... // import modułu os JS app.js const os =  $require('os');$  $\overline{2}$ 3 console.log( 4 version: \${os.version()} 5. 6 type:  $$(os.type()$ } uruchomienie  $uptime:$   $$(os.update()$ } skryptu platform: \${os.platform()} 8 release: \${os.release()} 9 app.jshostname: \${os.hostname()} 10 11 totalmame: \${os.totalmem()}  $12$

### PS  $D:\>$  node app.js

version: Windows 10 Pro type: Windows\_NT uptime: 196892 platform: win32 release: 10.0.19043 hostname: DESKTOP-G94GGIJ totalmame: 8482922496

### informacje o systemie

[https://www.w3schools.com/nodejs/ref\\_os.asp](https://www.w3schools.com/nodejs/ref_os.asp)

### **moduł os import w pliku ts**

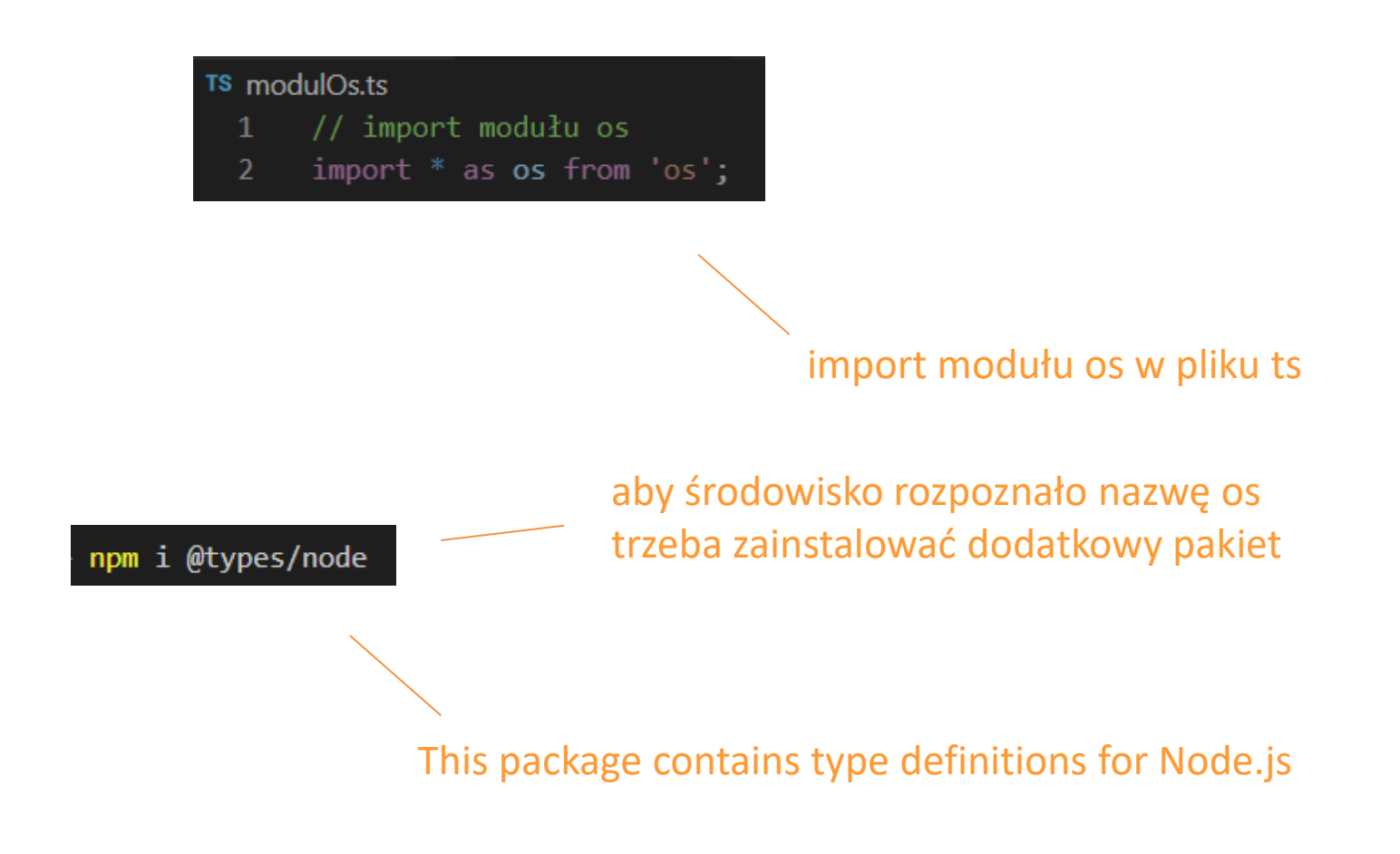

<https://www.npmjs.com/package/@types/node>

### **moduł url** analizowanie adresu url

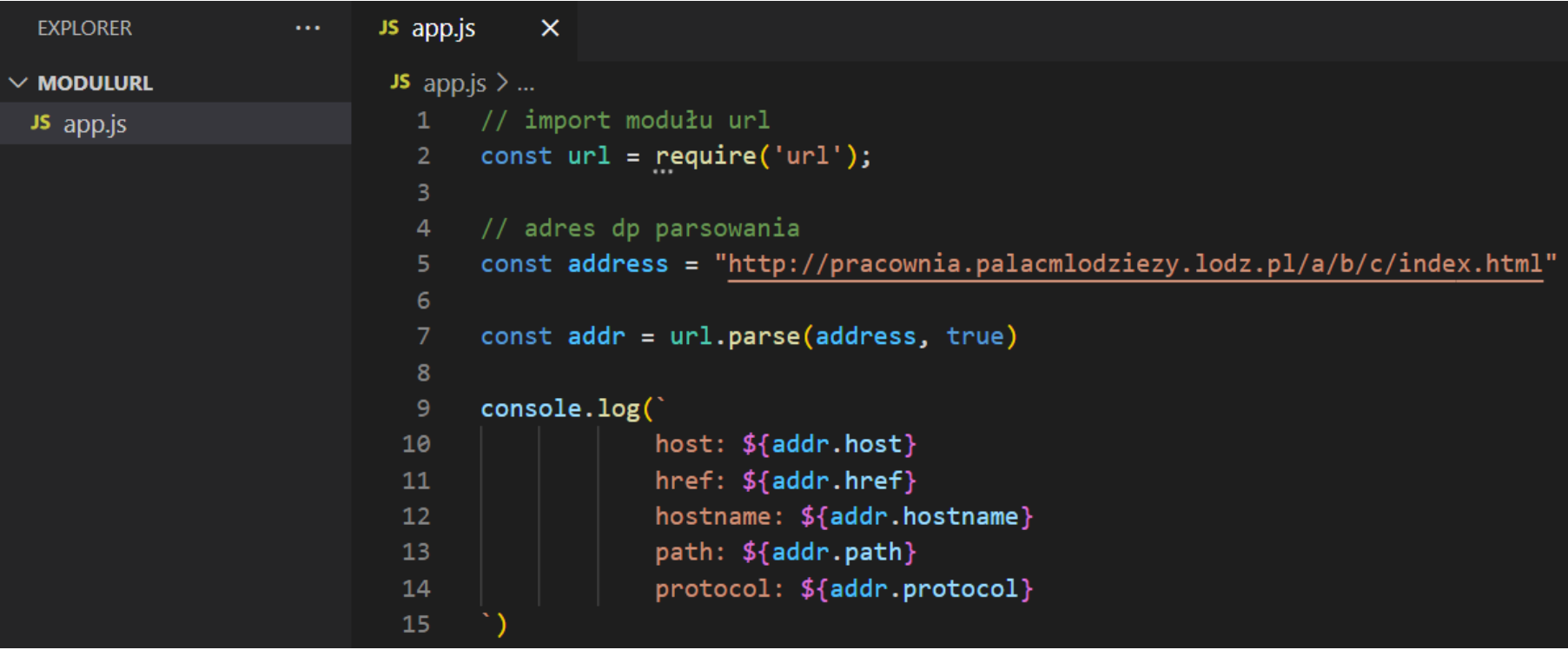

### PS  $D:\>$  node app.js

host: pracownia.palacmlodziezy.lodz.pl href: http://pracownia.palacmlodziezy.lodz.pl/a/b/c/index.html hostname: pracownia.palacmlodziezy.lodz.pl path: /a/b/c/index.html protocol: http:

# **moduł fs** dostęp do plików zawartość katalogu **| readdir**

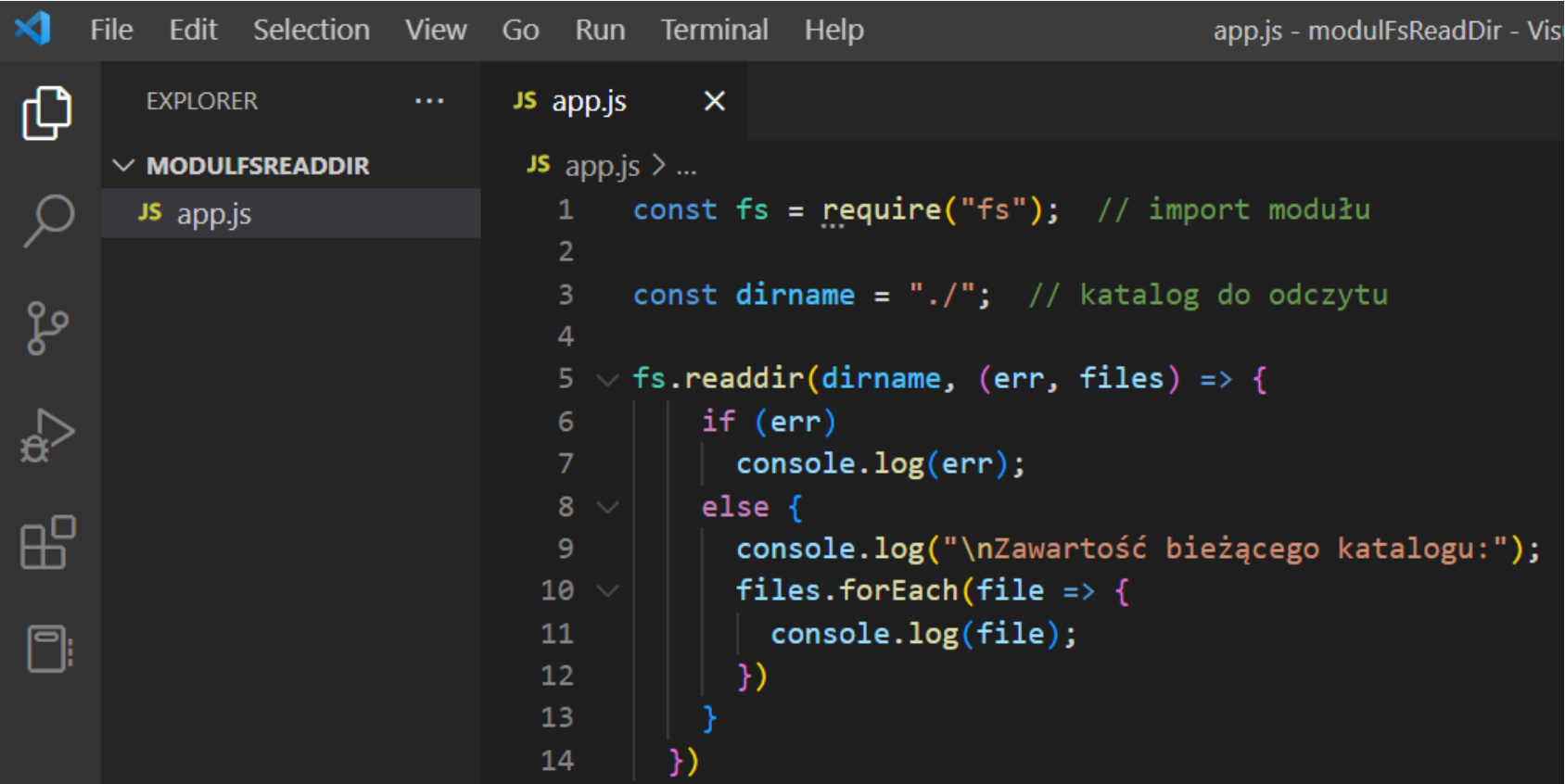

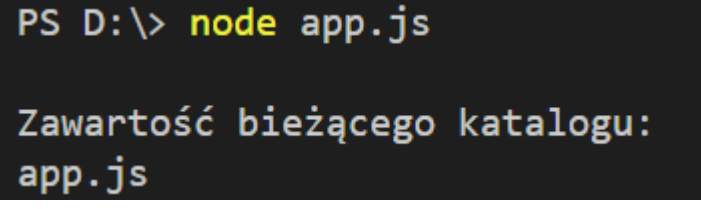

### **moduł fs readfile** dostęp do plików zawartość pliku

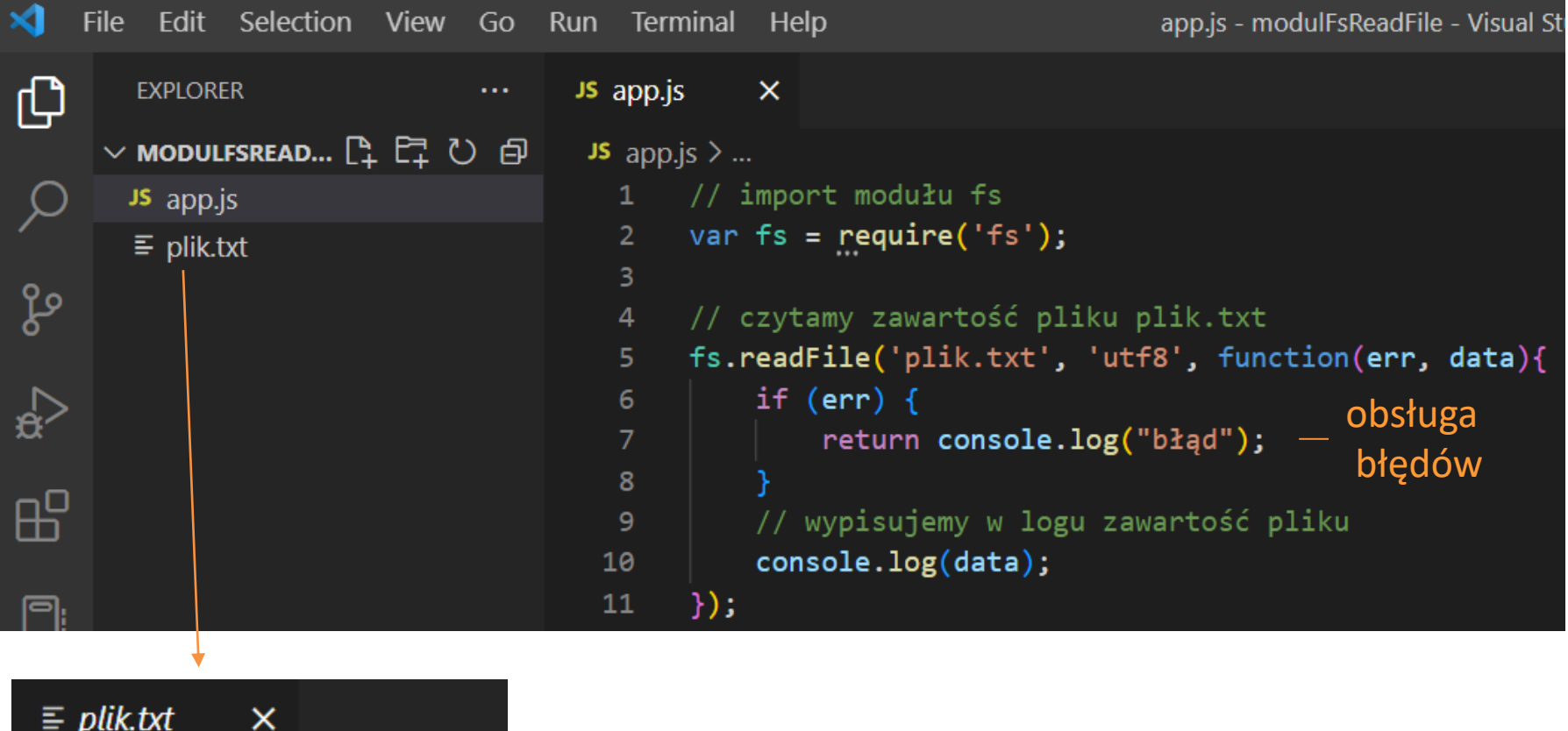

 $\equiv$  plik.txt tajna informacja  $\mathbf{1}$ 

PS  $D:\>$  node app.js tajna informacja

zawartość pliku plik.txt

### **moduł fs writefile** dostęp do plików

### zapis do pliku (nadpisanie zawartości),

gdy nie będzie pliku o podanej nazwie to go stworzy

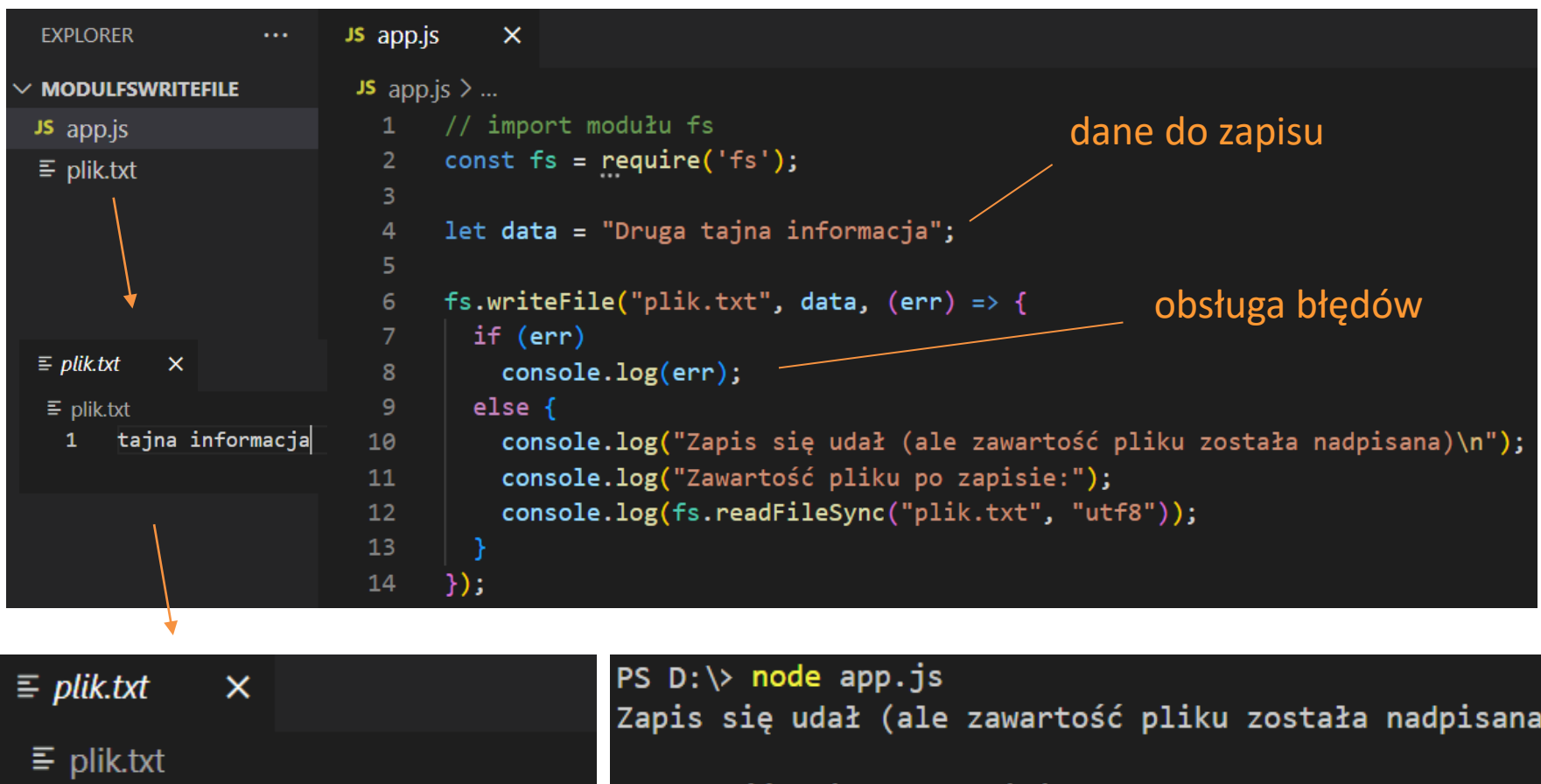

pruga tajna informacja

 $\mathbf{1}$ 

Zawartość pliku po zapisie: Druga tajna informacja

> zawartość pliku plik.txt (nadpisanie zawartości)

### **moduł fs appendfile** dostęp do plików

### zapis do pliku (dopisanie zawartości)

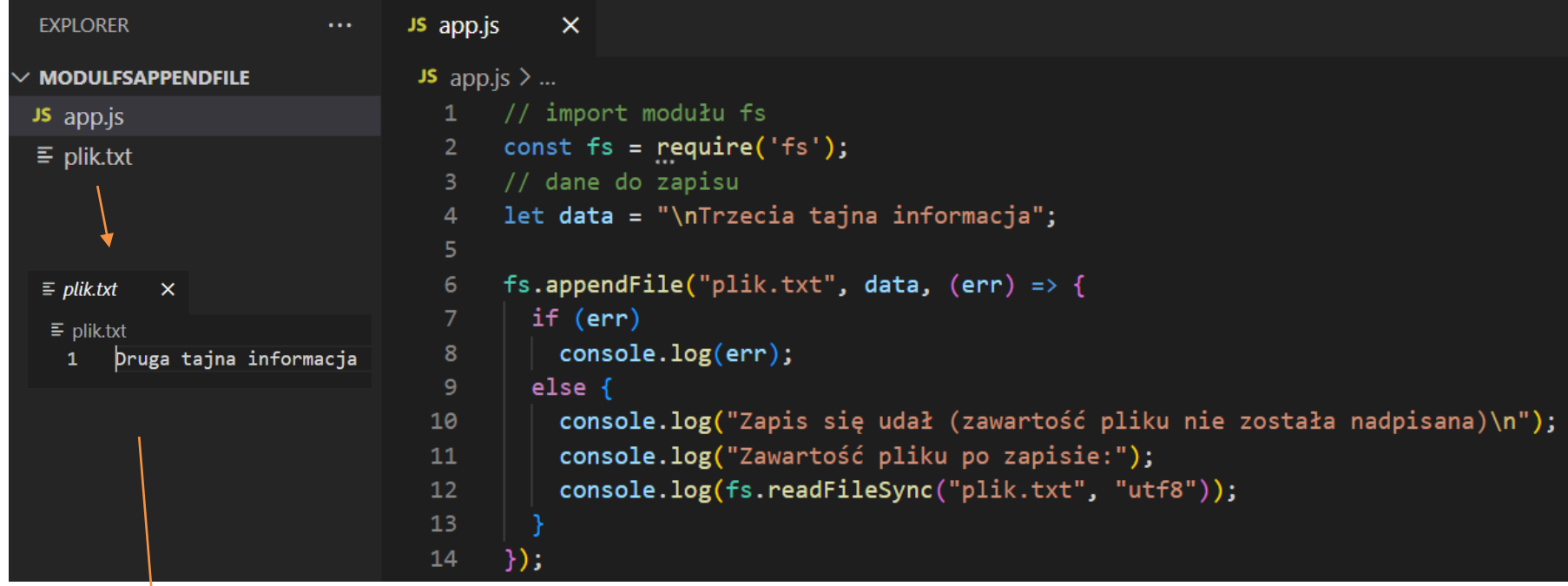

 $\equiv$  plik.txt  $\times$  $\equiv$  plik.txt Druga tajna informacja  $\mathbf{1}$ Trzecia tajna informacja  $\overline{2}$ 

PS  $D:\>$  node app.js Zapis się udał (zawartość pliku nie została nadpisana)

Zawartość pliku po zapisie: Druga tajna informacja Trzecia tajna informacja

> zawartość pliku plik.txt (dopisanie nowej informacji)

# **moduł path**

### odczytuje, buduje ścieżkę do pliku

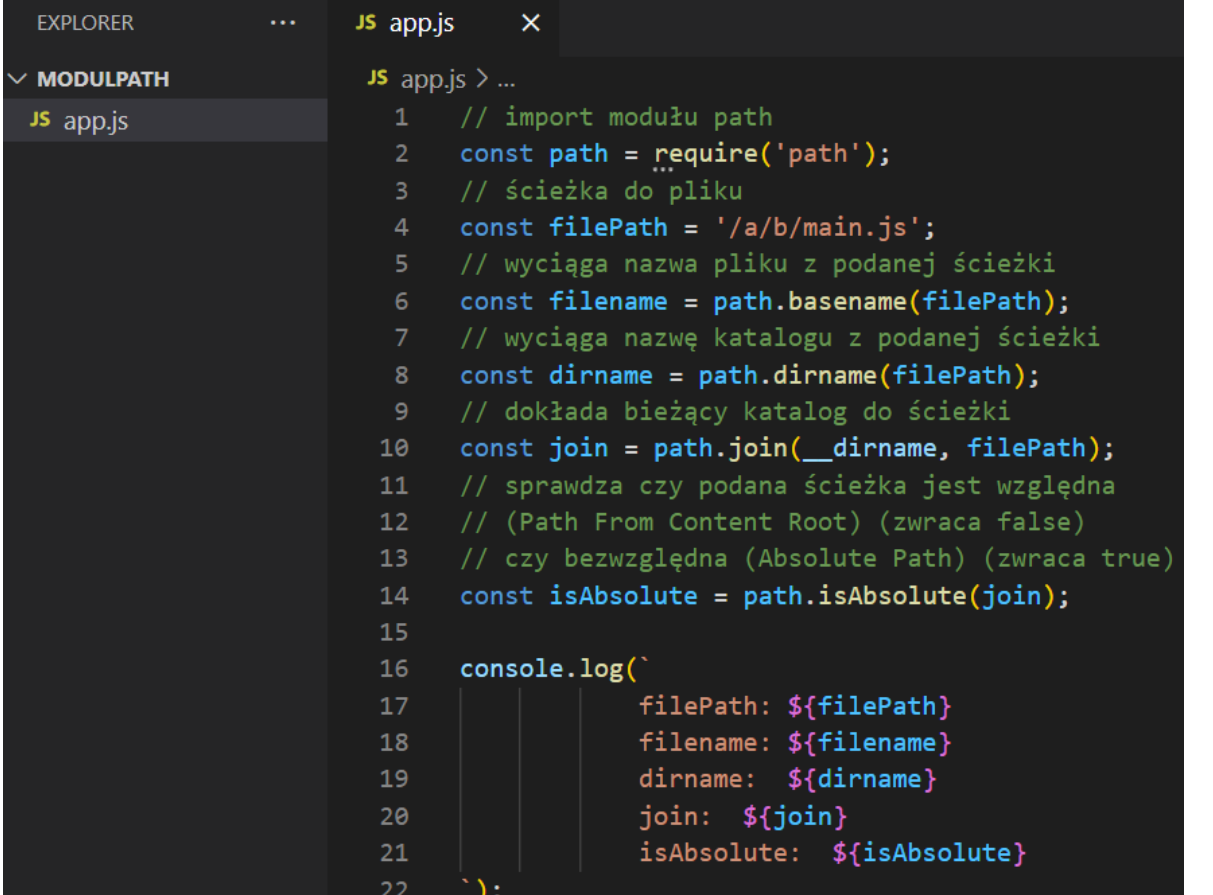

PS  $D:\>$  node app.js

```
filePath: /a/b/main.js
filename: main.js
dirname: /a/b
join: D:\Node.js\programy\modulPath\a\b\main.js
isAbsolute: true
```
### **własny moduł polaFigur**

kod modułu polaFigur piszemy w pliku index.js w folderze polaFigur (nazwa modułu jest nazwą folderu)

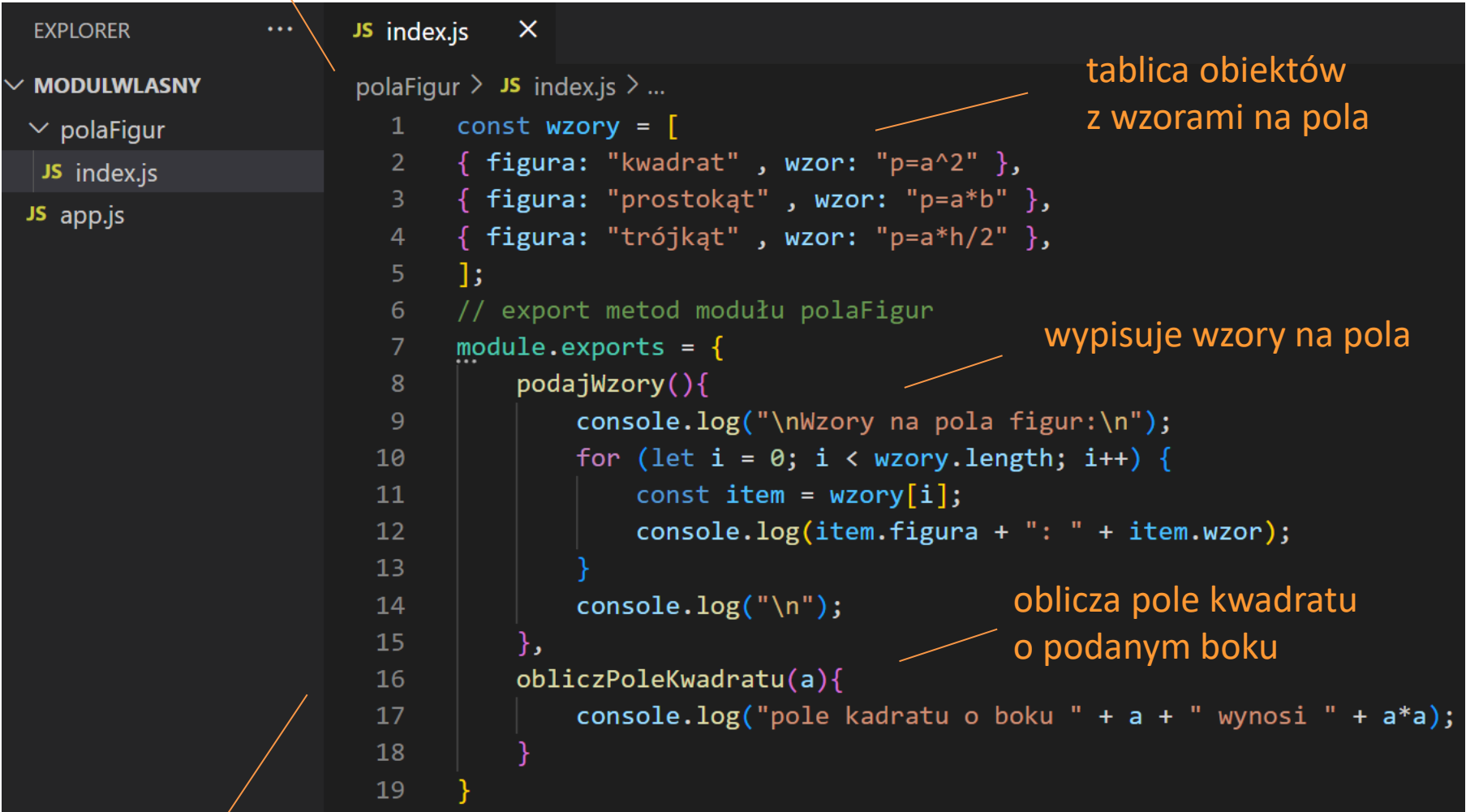

moduł polaFigur ma 2 metody: podajWzory oraz obliczPoleKwadratu

## **własny moduł polaFigur**

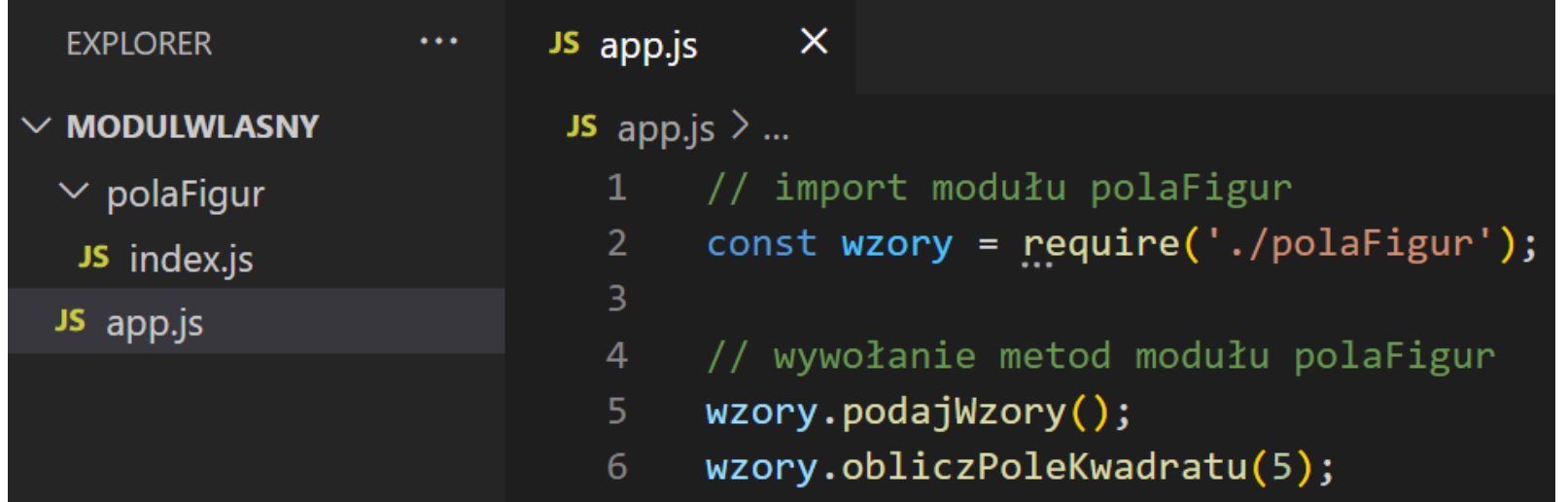

PS D:\modulWlasny> node app.js Wzory na pola figur: kwadrat: p=a^2 prostokąt: p=a\*b trójkąt: p=a\*h/2

pole kadratu o boku 5 wynosi 25

w pliku app.js importujemy własny moduł i korzystamy z niego

metoda podajWzory wypisuje wzory na pola figur

metoda obliczPoleKwadratu(bok) oblicza pole kwadratu o podanym boku
**moduł http** prosty serwer http **Fillogui Title Serwer http** serwer http

Edit Selection View app.js - modulHttp - Visual Studio Cod **File** Go Run Terminal Help X. டு **EXPLORER** JS app.js  $\boldsymbol{\times}$  $\sim$   $\sim$ JS app.js  $>$  ...  $\vee$  MODULHTTP const  $http = require('http');$  $\mathcal{Q}$ JS app.js  $1$ const port =  $8080$ ;  $\overline{2}$ 3 ပွာ // zainicjowanie serwera www nasłuchującego na porcie 8080 4 5 http.createServer(function (request, resonse) {  $\overleftrightarrow{\alpha}$ resonse.writeHead(200, {'Content-Type': 'text/html'}); 6 // wyświetlana strona resonse.write( 8 昭 <h1>Node.js</h1> 9 <h2 style="color:red">Hello World!</h2> 10 `); 11 ⊡:  $12$ resonse.end();  $13$  $\})$ .listen(port); localhost:8080/  $\times$  $^{+}$ uruchomienie serwera www  $\rightarrow$  C M  $\bigcirc$   $\bigcirc$  localhost:8080 Node.js node app.js **Hello World!** [https://www.w3schools.com/nodejs/ref\\_http.asp](https://www.w3schools.com/nodejs/ref_http.asp)

## **moduł https**

# const https = require('https');

aby uruchomić serwer https należy zaimportować moduł https (zamiast http)

[https://www.w3schools.com/nodejs/ref\\_https.asp](https://www.w3schools.com/nodejs/ref_https.asp)

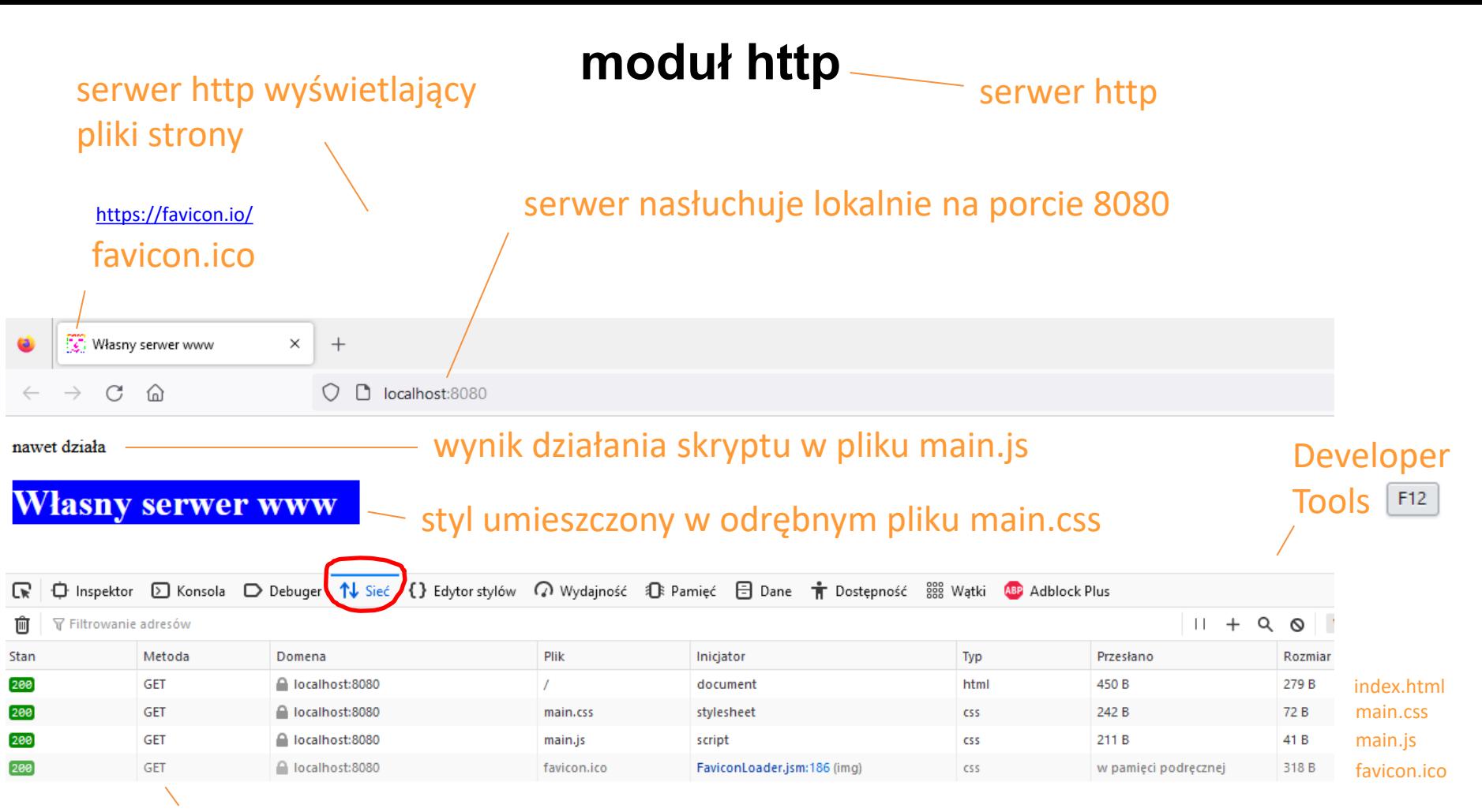

żądania GET przeglądarki dotyczące poszczególnych plików na które składa się strona

PS D:\modulHttp2> node app.js serwer nasłuchuje pod adresem localhost, na porcie 8080 OK- 200 ./favicon.ico was send to bowser OK- 200./index.html was send to bowser OK- 200 ./main.css was send to bowser

OK- 200 ./main.js was send to bowser

logi serwera

## **moduł http**

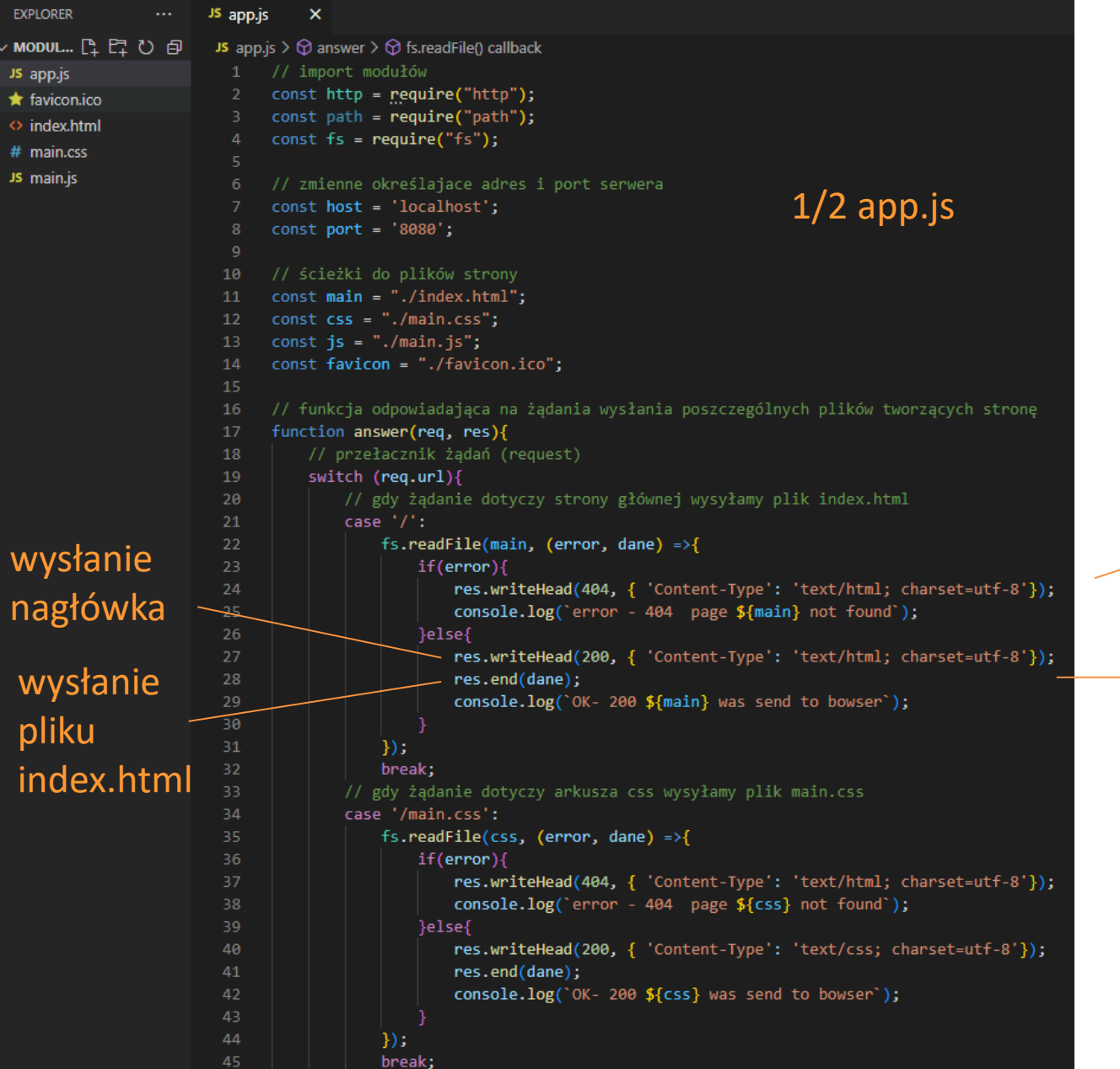

obsługa błędów – gdy nie będzie pliku index.html pojawi się strona z błędem 404

gdy plik istnieje zostanie wysłany nagłówek 200 (OK) oraz plik index.html

## **moduł http**

```
// gdy żądanie dotyczy skryptu js wysyłamy plik main.js
46
                                                                                        2/2 app. js
47
             case '/main.js':
48
                 fs.readFile(js, (error, dane) =>{
49
                     if(error)res.writeHead(404, { 'Content-Type': 'text/html; charset=utf-8'});
50
                         \cosh 2\log error - 404 page \frac{1}{3} and \sinh 2;
51
52
                     }else{
                         res.writeHead(200, { 'Content-Type': 'text/javascript; charset=utf-8'});
53
                         res.end(dane);
54
                         console.log(`OK- 200 {f}[js} was send to bowser`);
55
56
                 \}:
57
58
                 break;
             // gdy żądanie dotyczy pliku favicon wysyłamy plik favicon.ico
59
             case '/favicon.ico':
60
61
                 fs.readFile(favicon, (error, dane) =>{
                     if(error)62
                         res.writeHead(404, { 'Content-Type': 'text/html; charset=utf-8'});
63
                         console.log(`error - 404 page ${favicon} not found`);
64
65
                     }else{
                         res.writeHead(200, { 'Content-Type': 'image/x-icon; charset=utf-8'});
66
                         res.end(dane);
67
68
                         console.log(`OK- 200 ${favicon} was send to bowser`);
69
                 \}:
70
                 break;
71
72
                                                start serwera73
74
75
     // tworzymy serwer http
76
     const myServer = http.createServer(answer);
77
     myServer.listen(port,host, () => console.log(`serwer nasłuchuje pod adresem ${host}, na porcie ${port}'));
```
## **moduł http**

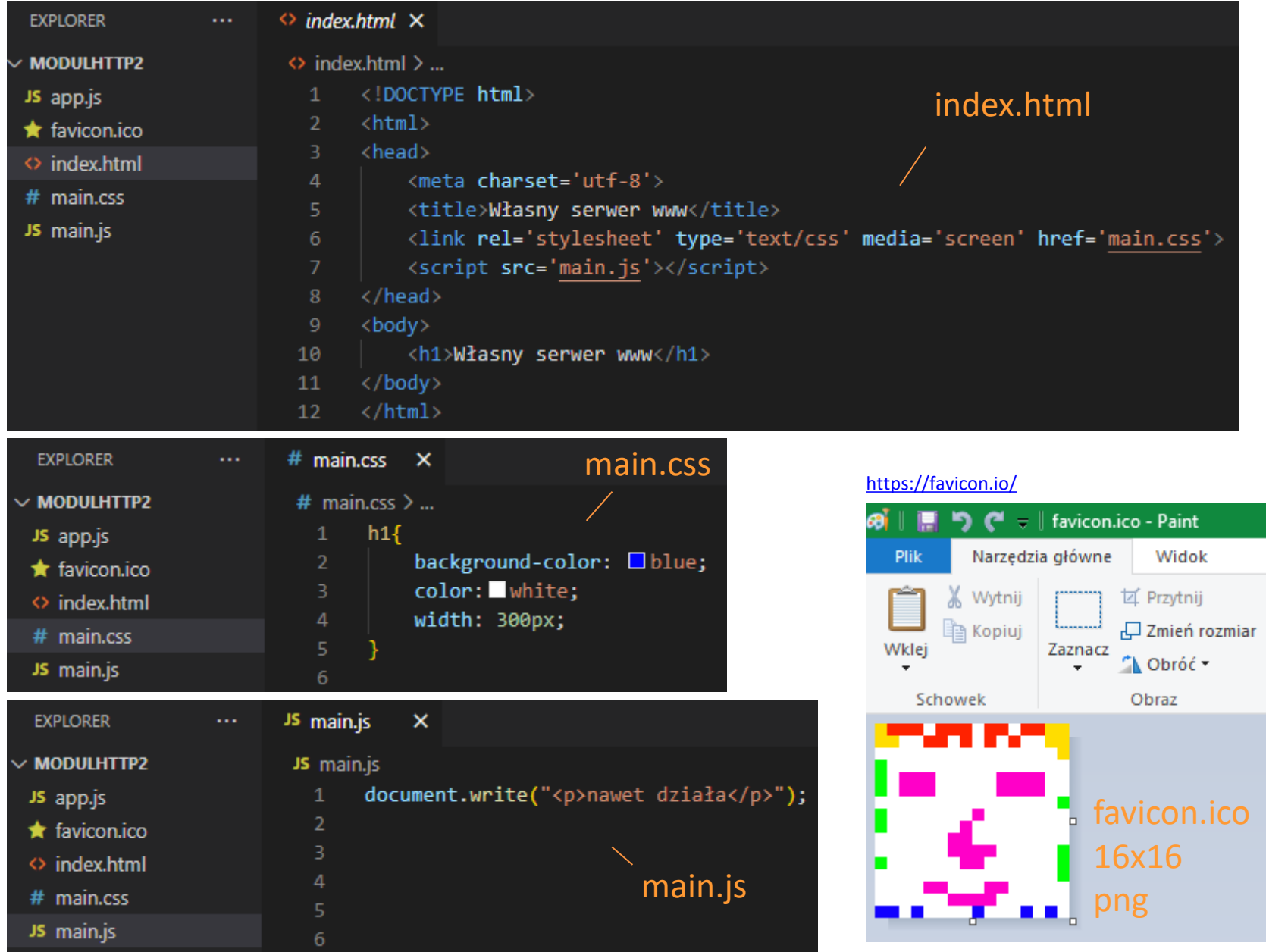

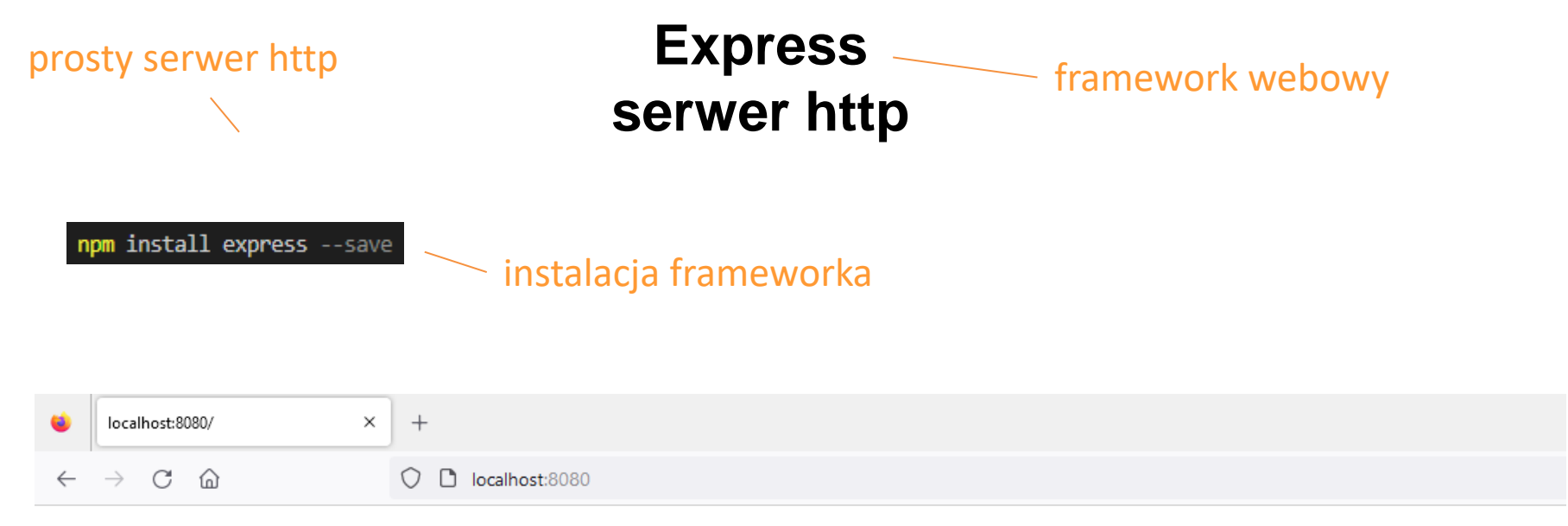

#### **Hello World Express!**

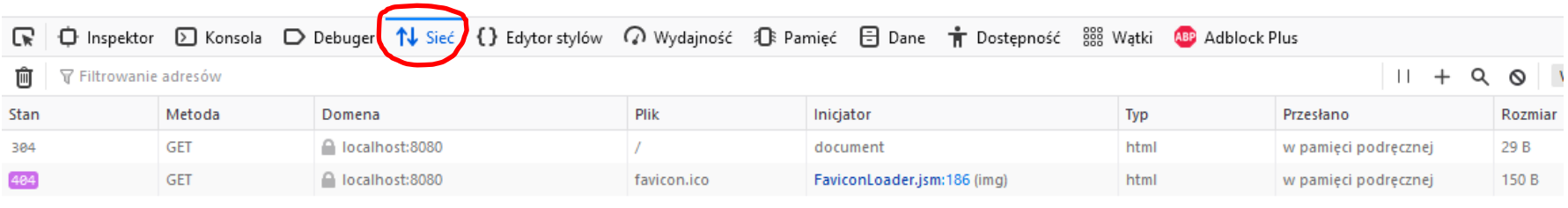

Developer

Tools F12

serwer http w oparciu o framework Express

**EXPLORER** 

**Express serwer http** prosty serwer http **EXPIESS** Tramework

kod serwera http w oparciu o framework Express j

automatycznie w zależności od wysyłanych danych (nie trzeba go opisywać)

```
▽EXPRES... C C C O @
                         JS app.js > ...// import frameworka express
 > node_modules
                            \mathbf{1}const express = require('express');
                            \overline{2}JS app.js
                            3
 {} package-lock.json
                            \overline{4}// wywołanie frameworka
                                                                                nagłówek jest ustawiany
 {} package.json
                                const app = express();5.
                                const port = 8080;
                            6
                                // obsługa żądania GET strony głównej
                            8
                                app.get('/', (req, res) => {
                                     res.send('<h1>Hello World Express!</h1>')
                           10
                                \});
                           11
                           1213
                                // uruchomienie serwera nasłuchującego lokalnie na porcie 8080
                                app.listen(port, () => {
                           14
                                     console.log(`serwer nasłuchuje pod adresem: http://localhost:${port}`);
                           15
                           16
                                 \});
```
pliki konfiguracyjne framworka Express są generowane po jego instalacji

uruchomienie skryptu

PS D:\expressHttp> node app.js serwer nasłuchuje pod adresem: http://localhost:8080

JS app.js

 $\times$ 

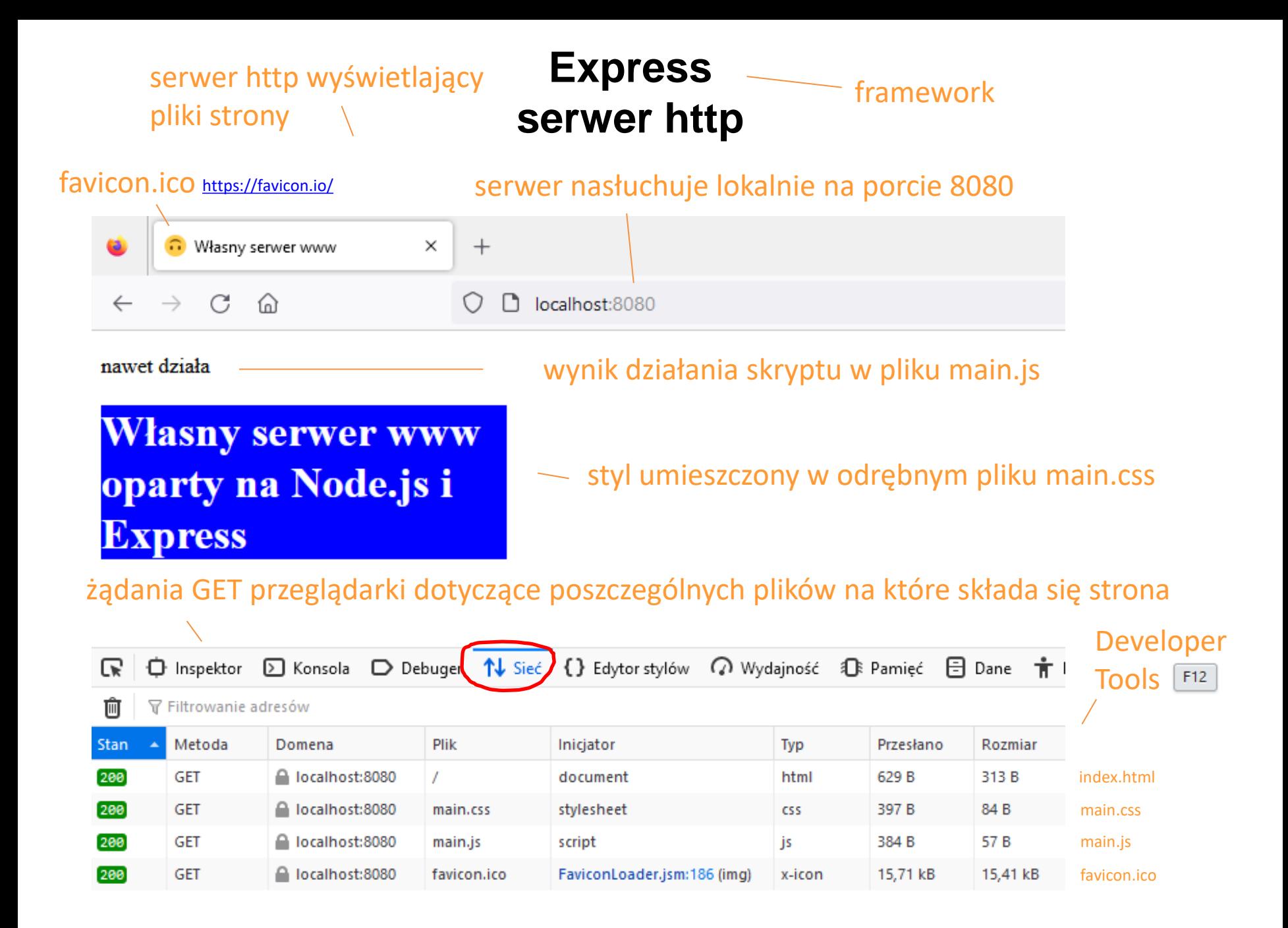

```
EXPLORER
                     JS app.js
                                \boldsymbol{\mathsf{x}}EXPRESSHTTP2
                      JS applis > ...Express 
                             // import frameworka express
> node modules
                             const express = require('express');
\vee serwerLoas
                            // import własnego modułu wyswietlającego logi
JS index.js
                                                                                                              serwer http
                            const serwerLogs = require('./serwerLogs');
\vee strona
* favicon.ico
                            // wywołanie frameworka
○ index.html
                            const app = express();
 # main.css
                            // port, na którym serwer nasłuchuje
                            const port = 8080:
JS main.js
JS app.js
                       11// ścieżki do plików strony
{} package-lock.json
                       12<sup>-12</sup>// muszą być bezwzględne
{} package.json
                       13 -// lub trzeba uzvwać root
                       14// w którym podajemy ścieżkę bezwzględną
                            // do folderu z plikami strony np.:
                       16 // res.sendFile(main, {root; ...})
                       17<sup>2</sup>const main = 'index.html';
                       18 const \text{css} = \text{'main.css'};const js = 'main.is';const image = 'favicon.ico';
                       20
                       21app.js
                            // obsługa żądania GET strony głównej
                            app.get('/', (req, res) => {
                                // w root jest podana ścieżka bezwzględna do katalogu
                                // z plikami strony
                                res.sendFile(main,{ root: _dirname + '\\strona'});
                                // wyświetlenie logów za pomocą własnego modułu
                                serwerLogs.show(main,req); _
                            \mathcal{Y}:
                                                                                                              logi serwera
                            // obsługa żądania GET pliku main.css
                            app.get('/main.css', (req, res) => {
                                res.sendFile(css,{ root: __dirname + '\\strona'});
                                serwerLogs.show(css,req);
                            \mathcal{Y}:
                                                                                                                obsługa żądań GET 
                            // obsługa żądania GET pliku main.js
                            app.get('/main.js', (req, res) => {
                                                                                                                poszczególnych plików 
                       40
                                res.sendFile(js,{ root: _dirname + '\\strona'});
                                serwerLogs.show(js,req);
                            \});
                                                                                                                strony – wysłanie
                       44
                            // obsługa żądania GET pliku favicon.ico
                                                                                                                żądanej strony 
                            app.get('/favicon.ico', (req, res) => {res.sendFile(image,{ root: __dirname + '\\strona'});
                                                                                                                do przeglądarkiserwerLogs.show(image,req);
                            \});
                       48
                            // uruchomienie serwera nasłuchującego lokalnie na porcie 8080
                            app.listen(port, () => {
                                console.log(`serwer nasłuchuje pod adresem: http://localhost:${port}`);
                            \}:
```
#### **Express serwer http**

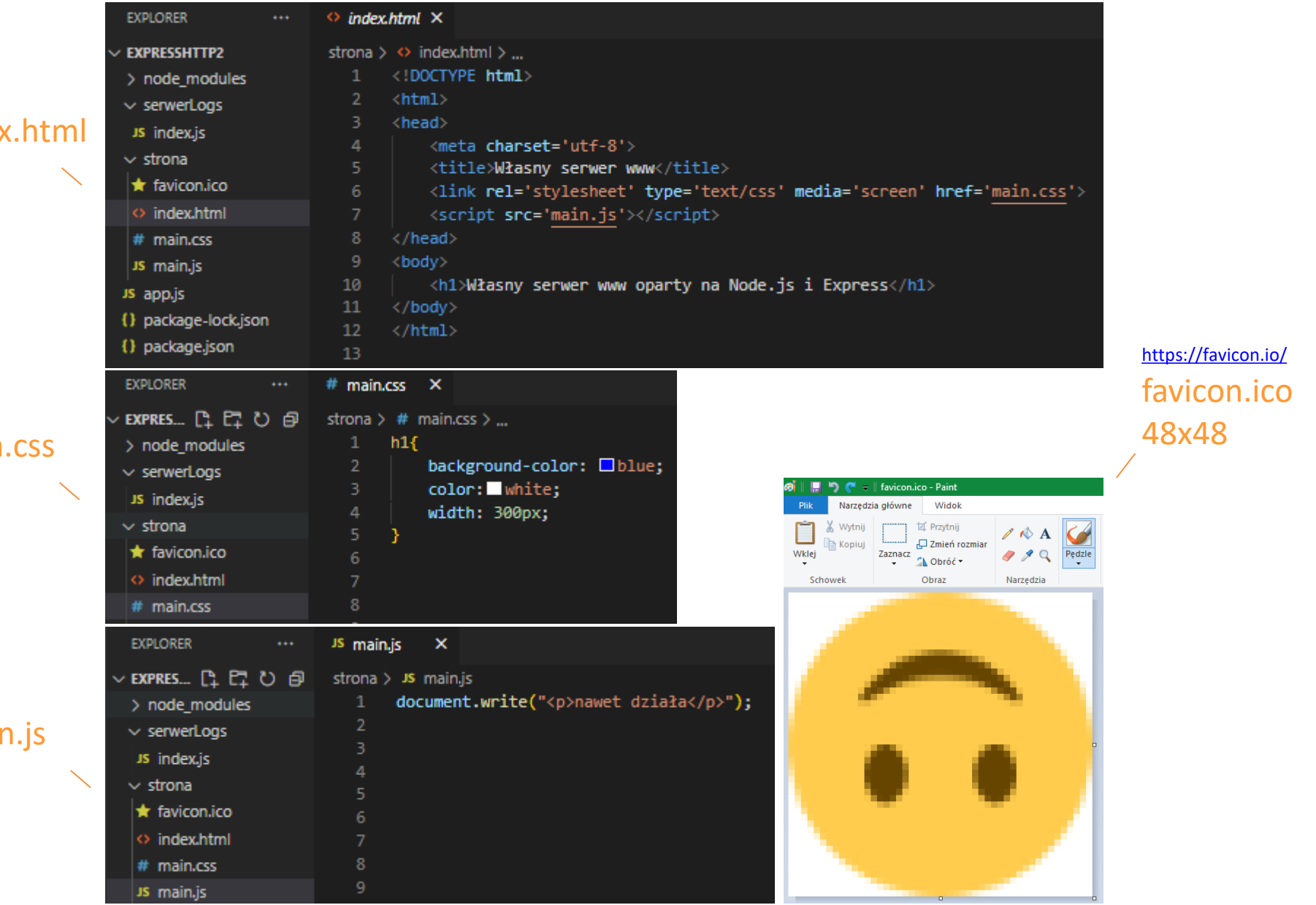

#### index.html

#### main.css

#### main.js

## **Express serwer http**

własny moduł wyświetlający logi serwera znajduje się w katalogu serwerLogs

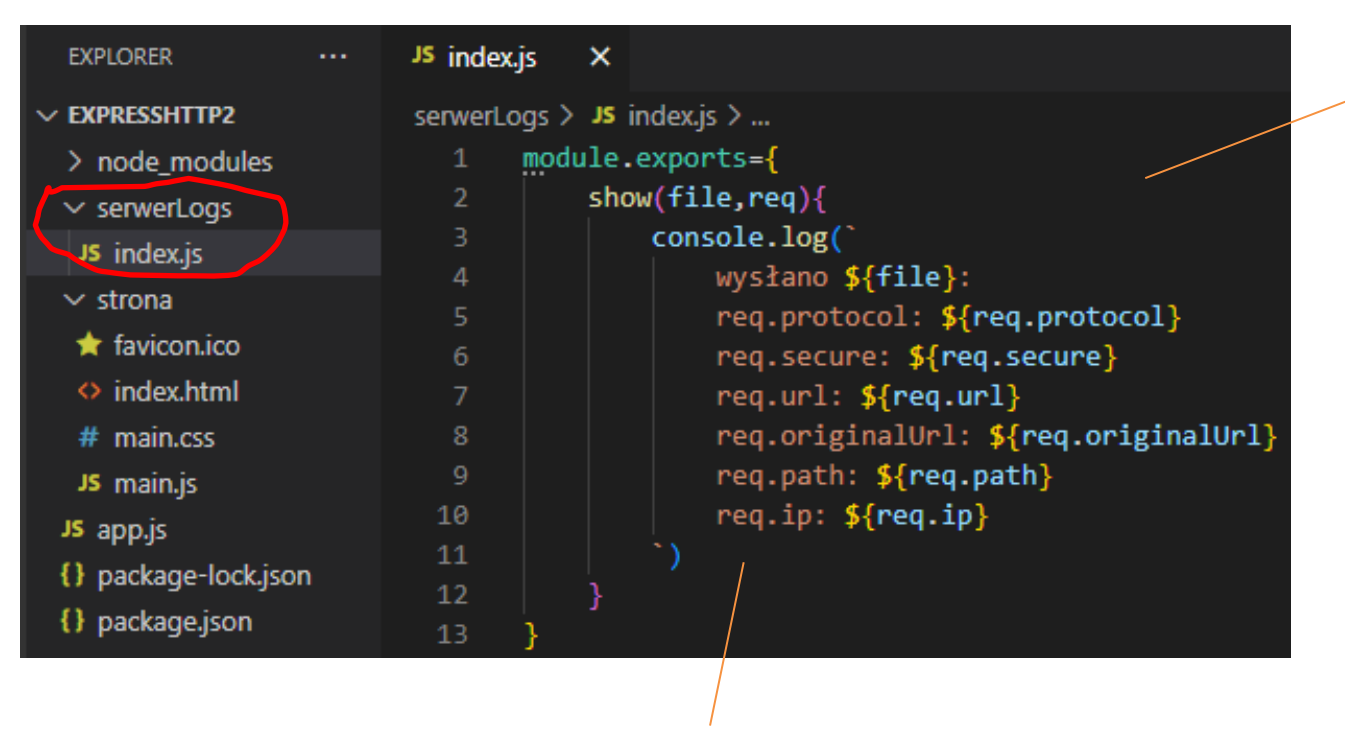

kod znajduje się w pliku index.js

metoda show wyświetlająca logi serwera

logi serwera wygenerowane za pomocą własnego modułu serwerLogs

#### **Express serwer http**

PS D:\arch\Technik Programista\ aplikacjeWebowe\Node.js\programy\expressHttp2> node app.js serwer nasłuchuje pod adresem: http://localhost:8080 wysłany plik wysłano index.html:

req.protocol: http req.secure: false  $req.url: /$ req.originalUrl: / req.path: / req.ip: ::ffff:127.0.0.1 protokół czy użyto https

#### ścieżka adresu URL, polecenie Node.js

wysłano main.css: req.protocol: http req.secure: false req.url: /main.css req.originalUrl: /main.css req.path: /main.css req.ip: ::ffff:127.0.0.1

wysłano main.js: req.protocol: http req.secure: false req.url: /main.js req.originalUrl: /main.js req.path: /main.js req.ip: ::fffff:127.0.0.1

wysłano favicon.ico: req.protocol: http req.secure: false req.url: /favicon.ico req.originalUrl: /favicon.ico req.path: /favicon.ico req.ip: ::ffff:127.0.0.1

ścieżka adresu URL, w przypadku przekierowania zachowuje oryginalną ścieżkę

> ścieżka adresu URL, zawiera ostatnią część adresu URL

adres IP klienta (IPv6 oraz IPv4)

## **Google wyszukiwanie informacji**

#### początek definicji parametrów

adres URL

nazwa parametru wartość parametru separator

https://www.google.com/search?q=piesek&client=firefox-bd&ei=7QFyY7SNKaHj9APb7LToAQ&ved=0ahUKEwj0t7Pvpa37AhWhMX0KHVs2DR0Q4dUDCBk&uact=5&oq=piesek&gs\_lcp=Cgxnd3 Mtd2l6LXNlcnAQAzIKCAAQsQMQgwEQQzIOCC4QgAQQsQMQgwEQ1AIyCggAELEDEIMBEEMyCggAELEDEIMBEEMyCwgAEIAEELEDE IMBMggIABCxAxCDATILCC4QgAQQsQMQgwEyCwgAEIAEELEDEIMBMgsIABCABBCxAxCDATIFCC4QgAQ6CggAEEcQ1gQQsAM6BwgA ELADEEM6DAguEMgDELADEEMYAToFCAAQgAQ6EAguELEDEIMBEMcBENEDEEM6CAguELEDEIMBOgQIABBDOgoILhDHARDRAxBDO gQILhBDOggILhCABBDUAjoKCC4QsQMQgwEQQzoHCC4Q1AIQQzoQCC4QgwEQ1AIQsQMQgAQQQzoHCAAQsQMQQzoLCC4QgAQQ sQMQ1AI6DQguELEDEIMBENQCEENKBAhBGABKBAhGGAFQ\_A1YzxZgpBtoAnABeACAAY4CiAGTDJIBAzItNpgBAKABAcgBEcABAdoBB ggBEAEYCA&sclient=gws-wiz-serp

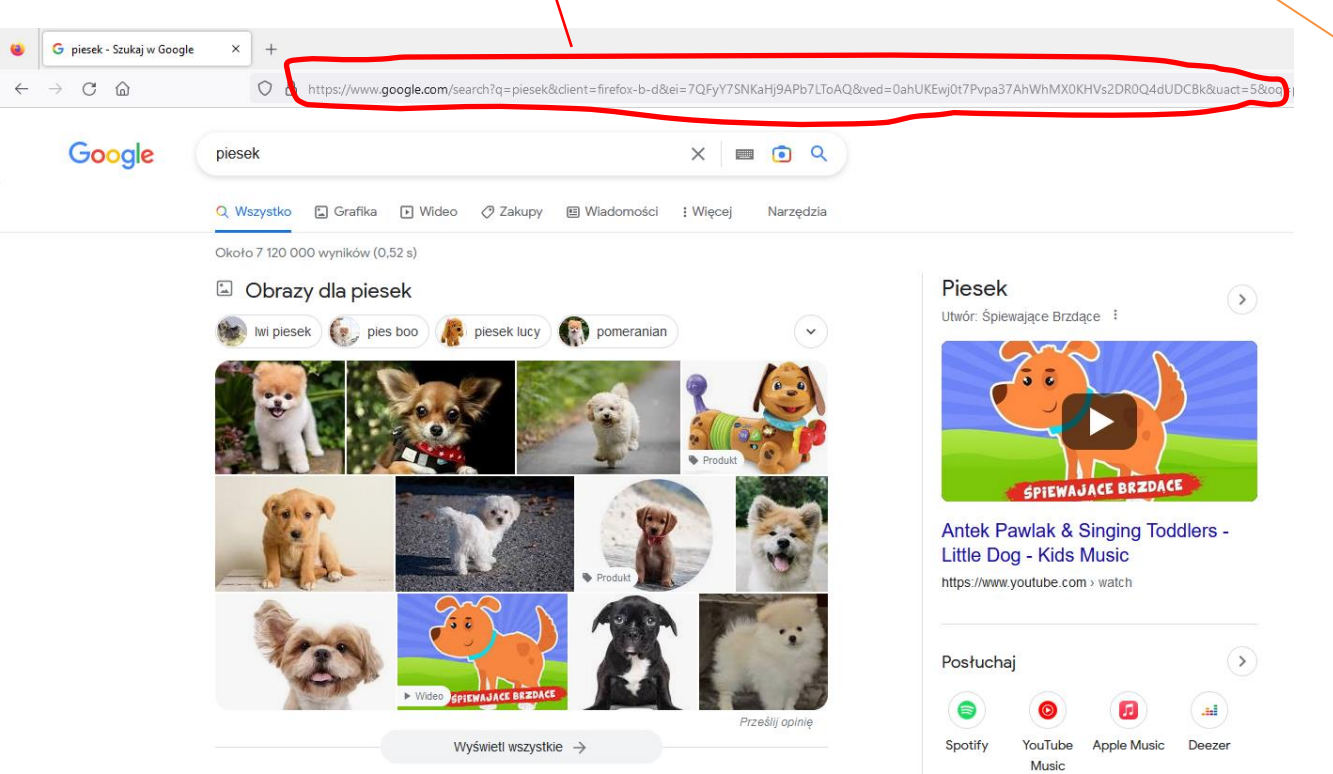

po wyszukaniu słowa "piesek" wyszukiwarka przesyła do serwera google dane (nazwy parametrów oraz ich wartości są doklejane do adresu)

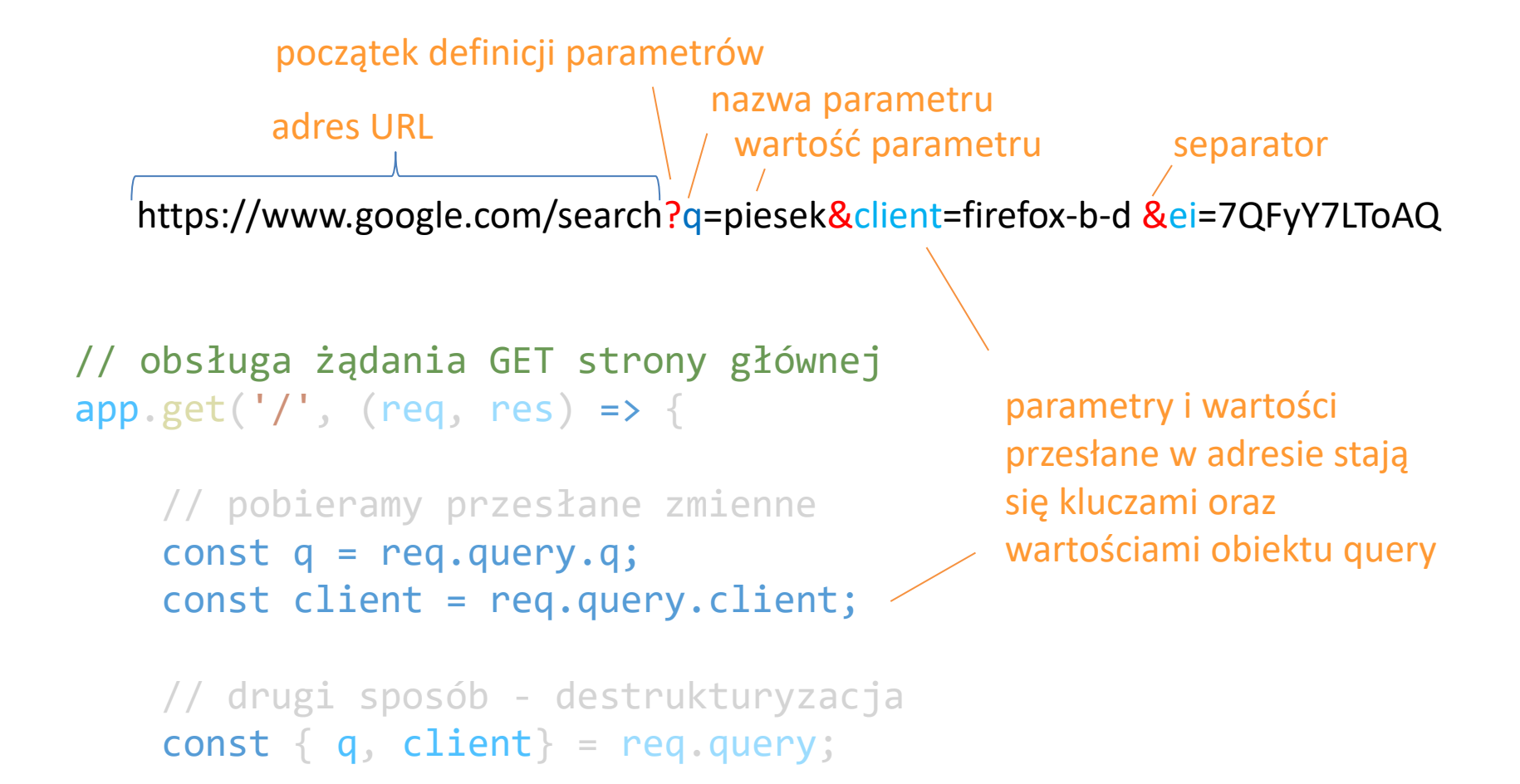

na podstawie adresu wygenerowanego przy wyszukiwaniu słowa "piesek" wyświetlamy wszystkie parametry i ich wartości na stronie lokalnie

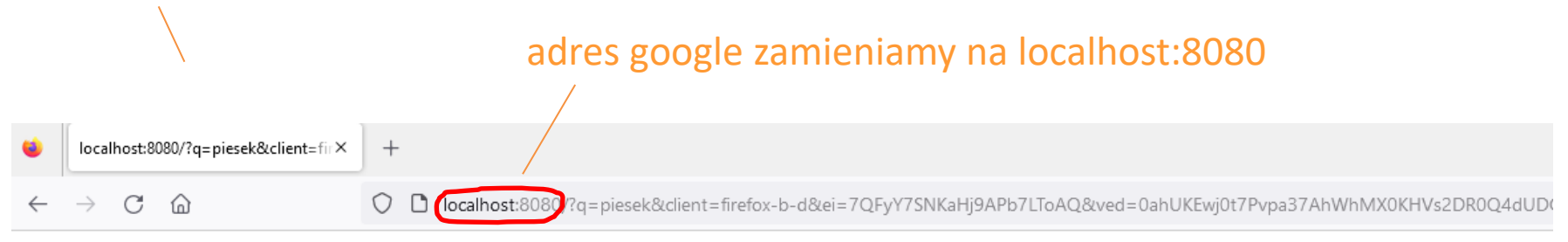

#### Parametry przesyłane do serwera google przy wyszukiwaniu słowa "piesek":

q: piesek, client: firefox-b-d, ei: 7QFyY7SNKaHj9APb7LToAQ, wed: undefined. uact:  $5$ . oq: piesek, gs lep: Cgxnd3Mtd2l6LXNlcnAQAzIKCAAQsQMQgwEQQzIOCC4QgAQQsQMQgwEQ1AIyCggAELEDEIMBEEMyCggAELEDEIMBEEMyCwgAEIAEELEDEIMB1 ved: 0ahUKEwj0t7Pvpa37AhWhMX0KHVs2DR0Q4dUDCBk, sclient: gws-wiz-serp

```
JS app.js
                                    \pmb{\times}EXPLORER
                        JS app.js > ...PRZESYŁANIEZMIENNYCH
                               // import frameworka express
> node modules
                               const express = require('express');JS app.js
{} package-lock.json
                               // wywołanie frameworka
{} package.json
                               const app = express();
                              const port = 8080;
                               // obsługa żądania GET strony głównej
                               app.get('/', (req, res) \Rightarrow {
                          10
                                    // pobieramy dane z adresu, który wyszukiwarka przesłała na serwer
                         11const { q, client, ei, wed, uact, og, gs lcp, ved, sclient} = req.query;
                         12<sup>2</sup>13<sup>°</sup>res.send(
                                            <h1>Parametry przesyłane do serwera google przy wyszukiwaniu słowa "piesek":</h1>
                         14
                                            q: ${q}, <br>
                         15
                                            client: ${client},<br>
                         16
                                            ei: ${ei},<br>
                         17
                         18
                                            wed: ${wed}, <br>
                                            uact: ${uact}, <br>
                         19
                                            oq: ${oq}, <br>
                          20
                                            gs lep: {fgs \; lcp}, <br>21ved: ${ved},<br>
                          22<sub>2</sub>sclient: ${sclient}
                         23
                         24
                                    ≅)
                         25 -\});
                         26
                         27
                               // uruchomienie serwera nasłuchującego lokalnie na porcie 8080
                               app.listen(port, () => {
                         28
                                    console.log(`serwer nasłuchuje pod adresem: http://localhost:${port}`);
                          29
                          30
                               \});
```
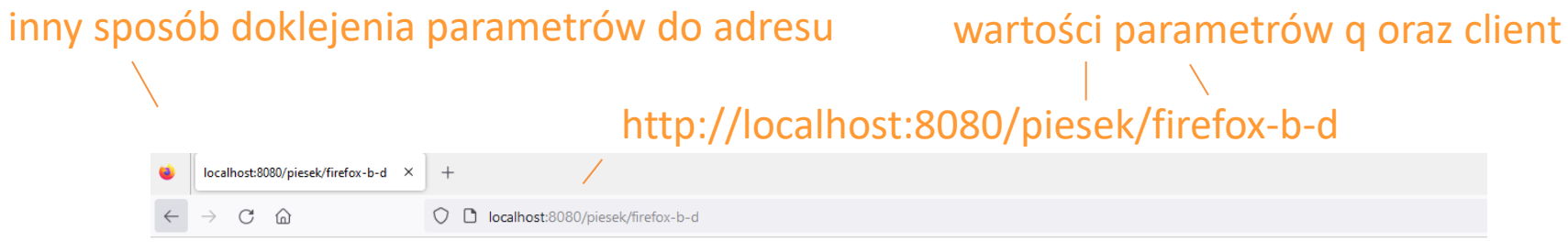

Parametry przesyłane do serwera google przy wyszukiwaniu słowa "piesek":

q: piesek, client: firefox-b-d,

**EXPLORER** JS app.js  $\times$  $\ddotsc$ PRZESYŁANIEPARAMETRO... JS app.js  $> ...$ // import frameworka express  $>$  node modules  $const$  express = require('express'); JS app.js {} package-lock.json // wywołanie frameworka {} package.json  $const$  app = express(); const port =  $8080$ ; // obsługa\_żadania\_GET strony głównej app.get( $\sqrt{7}$ :q/:client), (req, res) => { 10  $11$ // pobieramy dane z adresu, który wyszukiwarka przesłała na serwer  $12$  $const q = req.params.q;$ 13 // alternatywnie 14  $const$  client = req.params['client']; 15 res.send( <h1>Parametry przesyłane do serwera google przy wyszukiwaniu słowa "piesek":</h1> 16 17 q:  $${q}, \text{br}>$ client: \${client}, <br> 18 19 20  $\})$ ; 21 22 // uruchomienie serwera nasłuchującego lokalnie na porcie 8080 23 app.listen(port, () => { console.log(`serwer nasłuchuje pod adresem: http://localhost:\${port}`); 24

## **zadanie**

#### utwórz stronę z zagadkami

**Zagadki** 

#### Zagadki  $\times$  $^{+}$  $\leftarrow$  $\leftarrow$   $\rightarrow$   $\circ$   $\circ$  $\Box$ localhost:8080 O zagadka Zagadki stolica Czech? sprawdź Praga od początku

#### formularz przesyła dane metodą get

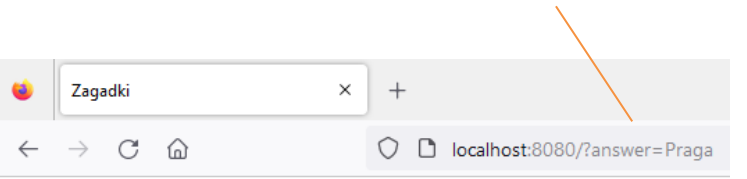

 $\times$ 

sprawdź

 $^{+}$ 

#### Zagadki

Zagadki

stolica Czech?

od początku

wpisz odpowiedź

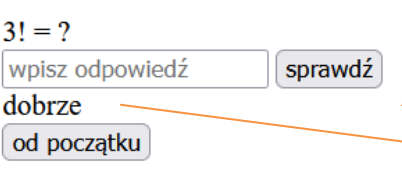

#### weryfikacja odpowiedzi – gdy użytkownik zgadnie wyświetla się następna zagadka

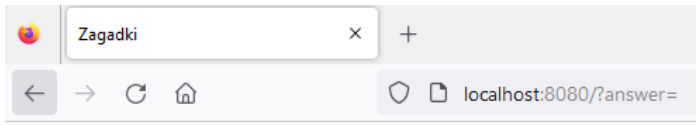

# $\rightarrow$  C M Zagadki

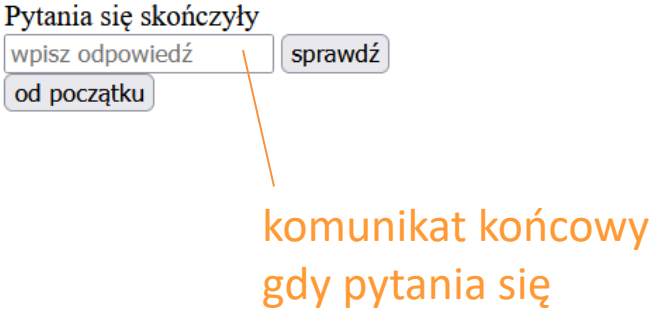

wyczerpią

po naciśnięciu przycisku "od początku" pytania zaczynają się od nowa

O D localhost:8080/?jeszczeRaz=1

## **odpowiedź do zadania**

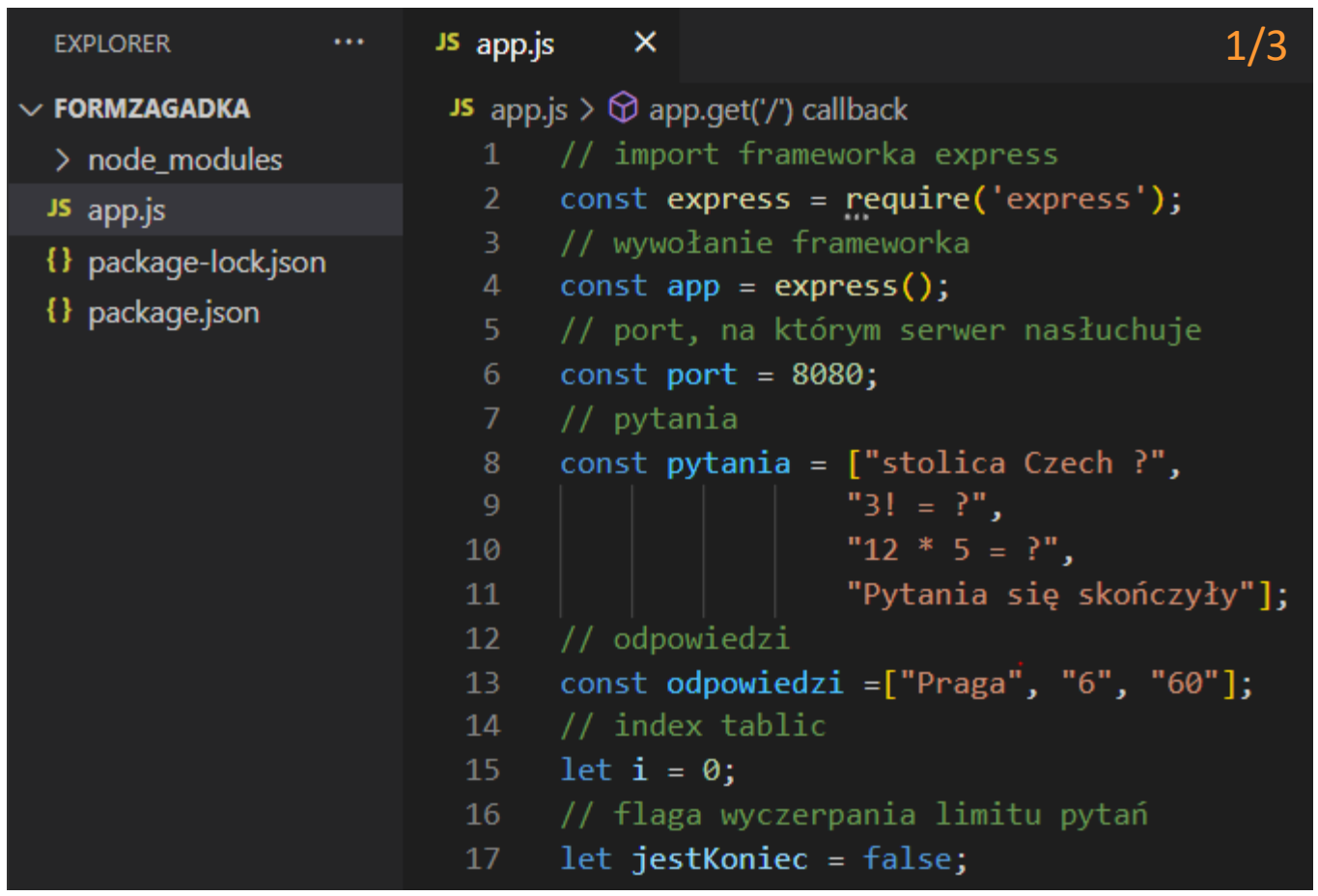

zmienne wykorzystane na stronie

## **odpowiedź do zadania**

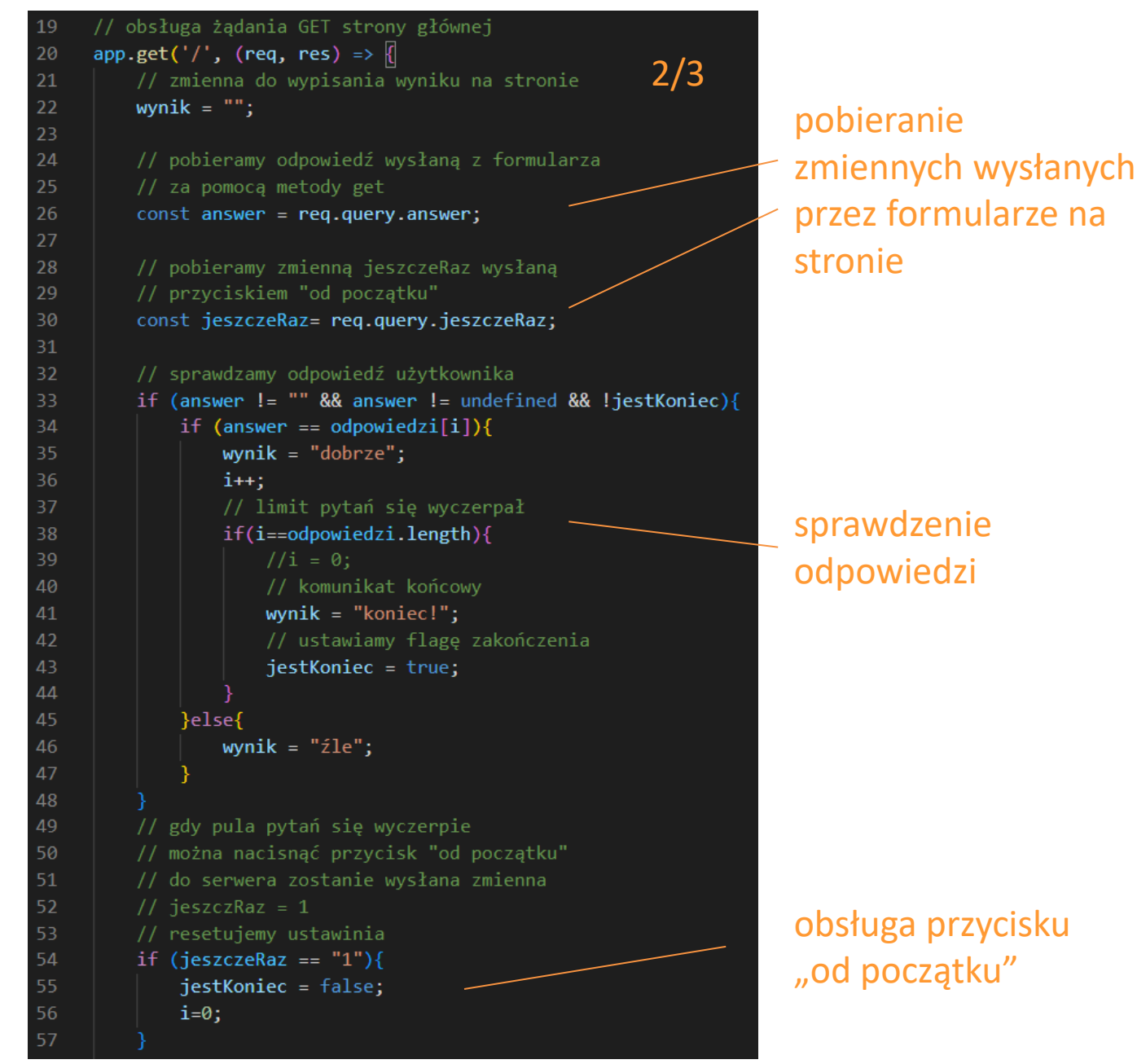

## **odpowiedź do zadania**

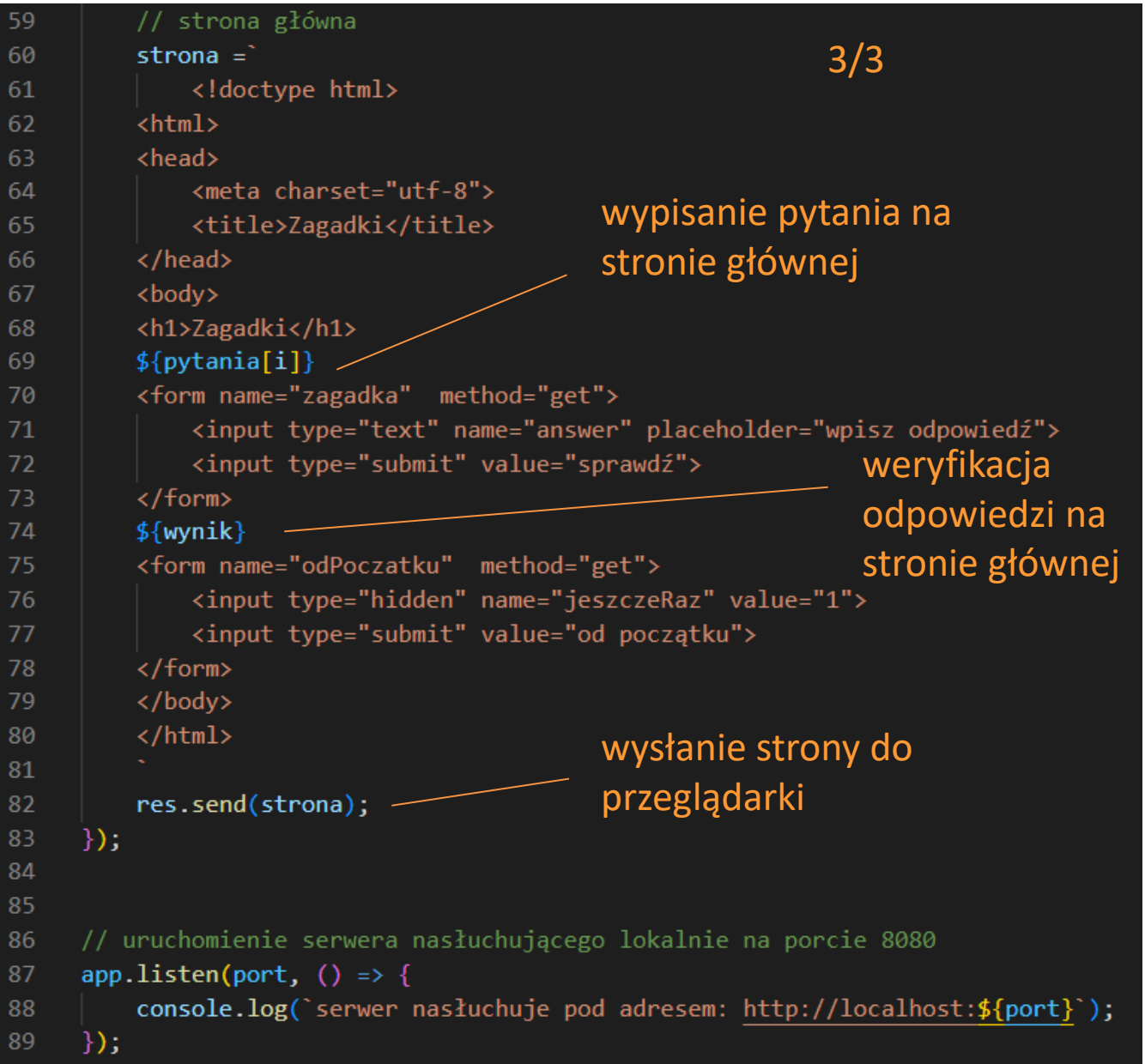

## **cookie**

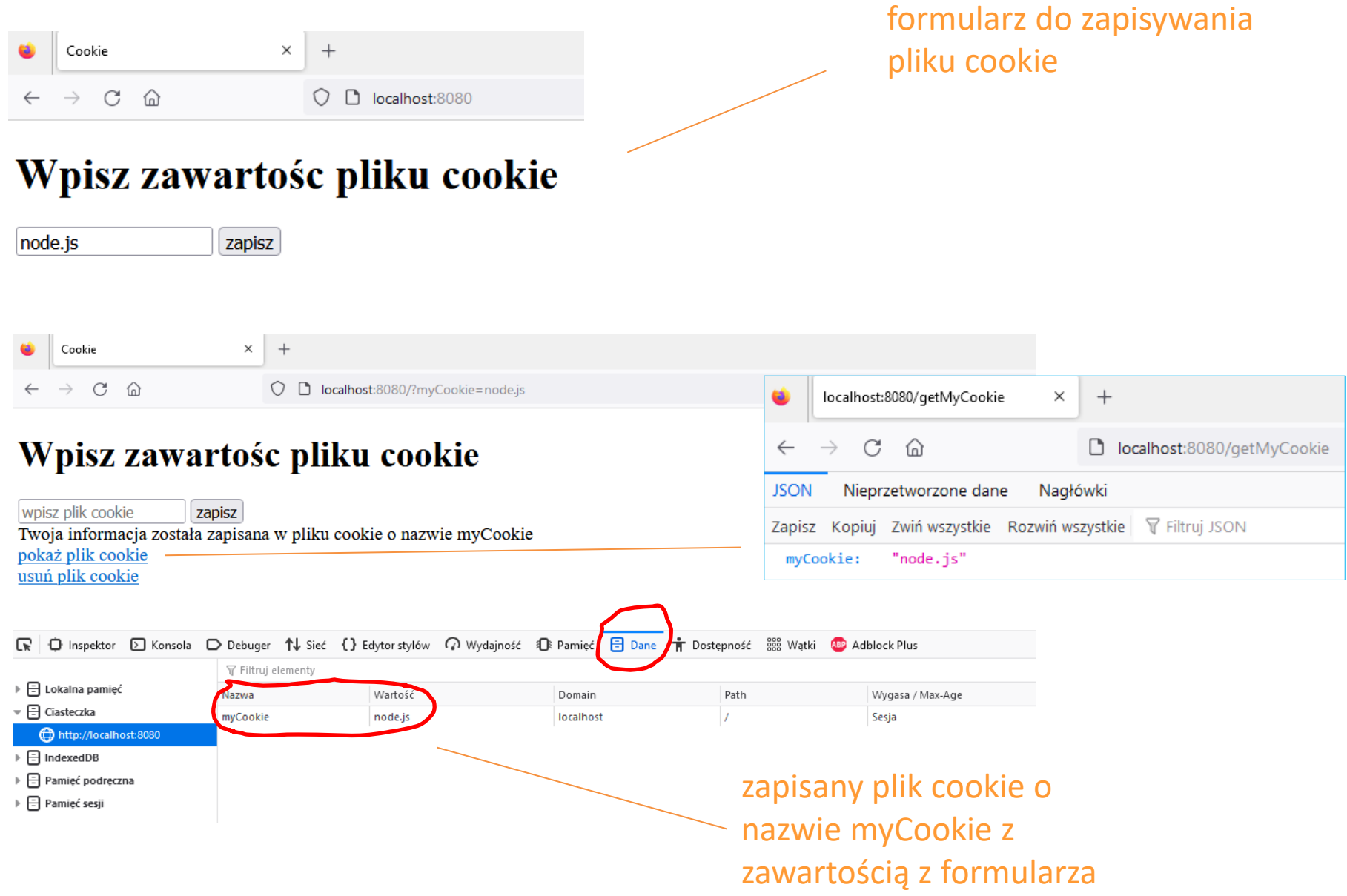

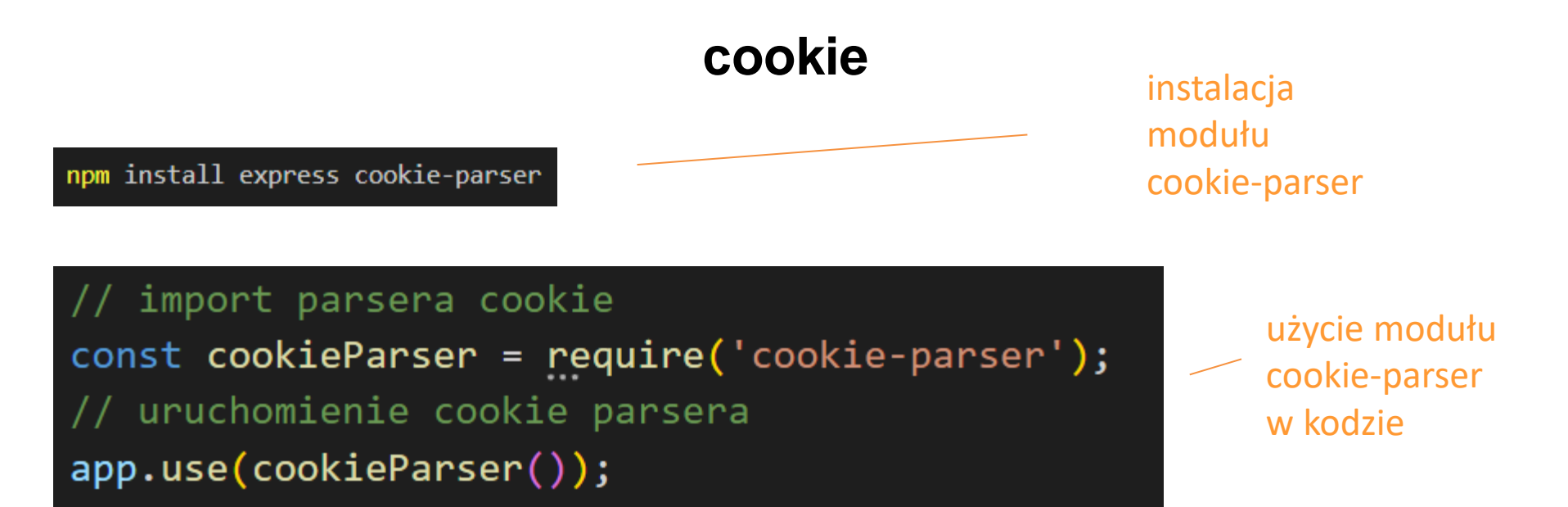

// zapis plku cookie o wartości 'myCookie' pod nazwą myCookie res.cookie('myCookie', myCookie);

// pobiera wartość pliku cookie  $myCookie = req.cookies.myCookie;$ 

// usuwamy plik cookie res.clearCookie('myCookie'); obsługa plików cookie

## **cookie**

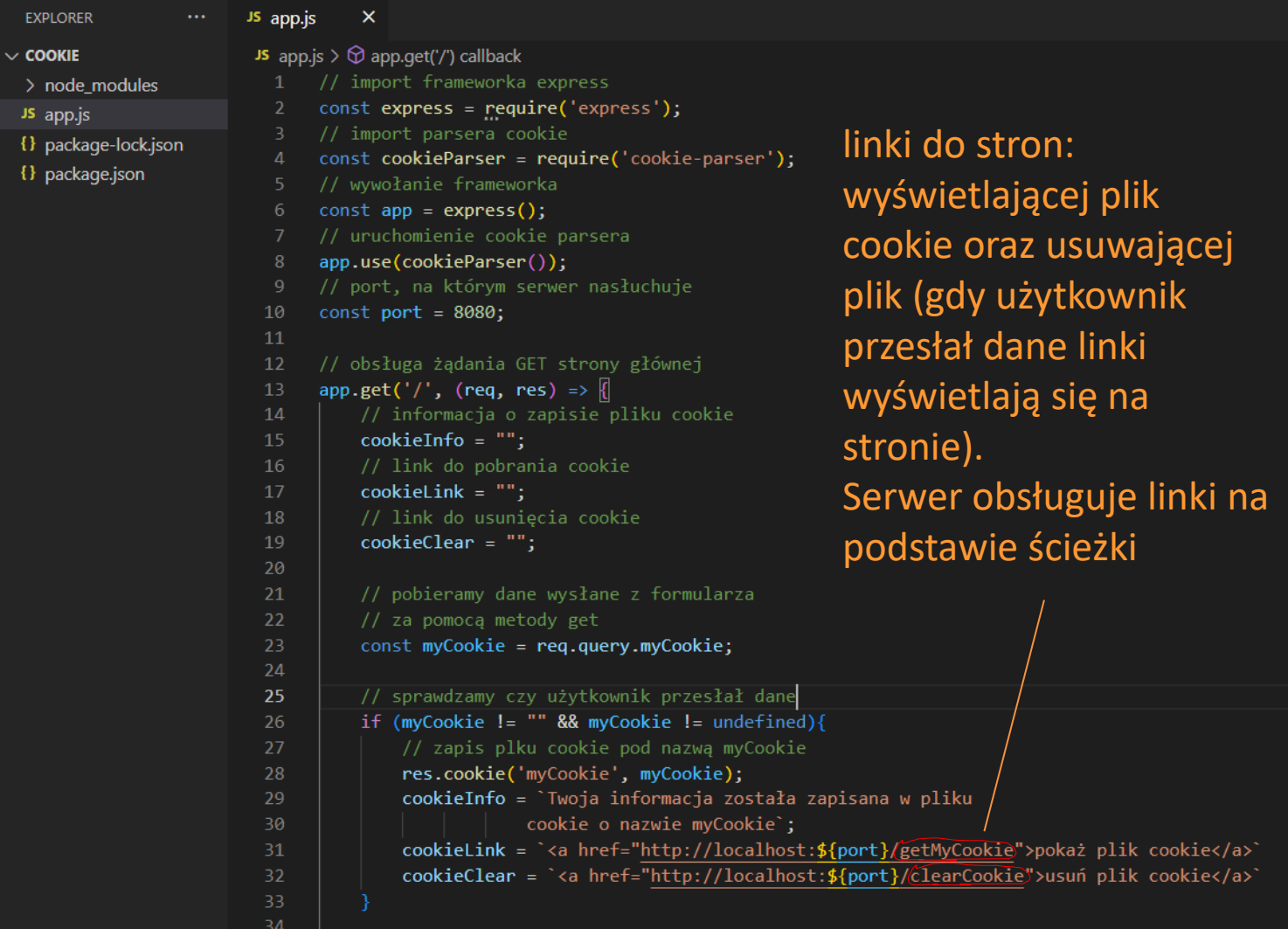

#### **cookie**

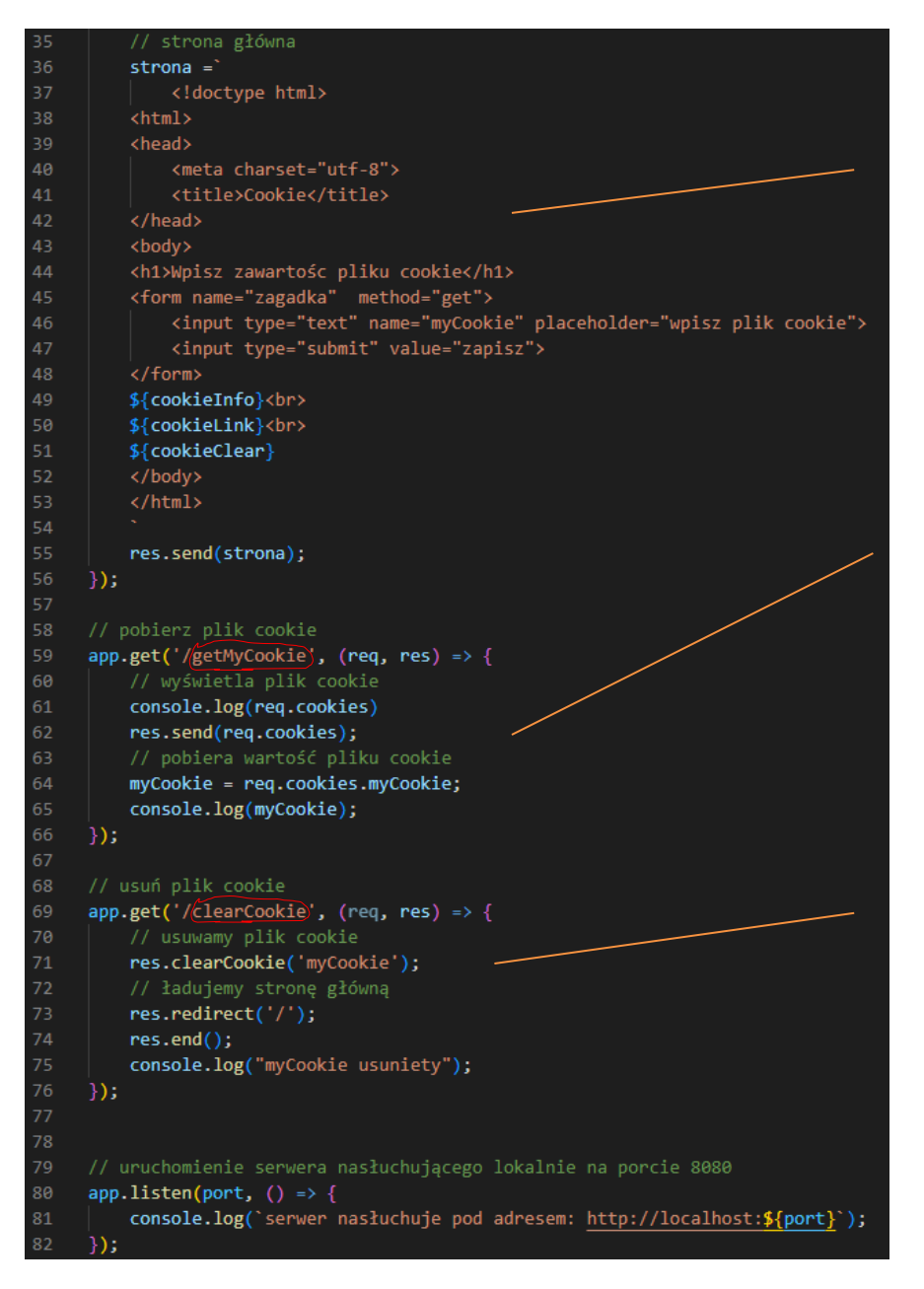

#### strona główna /

strona wyświetlająca plik cookie, serwer obsługuje stronę na podstawie ścieżki /getMyCookie

strona usuwająca plik cookie, serwer obsługuje stronę na podstawie ścieżki /clearCookie

## **middleware**

middleware to funkcje, które mają dostęp do obiektu żądania (req), obiektu odpowiedzi (res) i następnej funkcji middleware w cyklu żądanie-odpowiedź aplikacji. Następna funkcja middleware jest zwykle oznaczana przez zmienną o nazwie next.

funkcja middleware może:

- wykonać dowolny kod
- wprowadzić zmiany w obiektach żądania i odpowiedzi
- zakończyć cykl żądanie-odpowiedź
- wywołać następną funkcję middleware

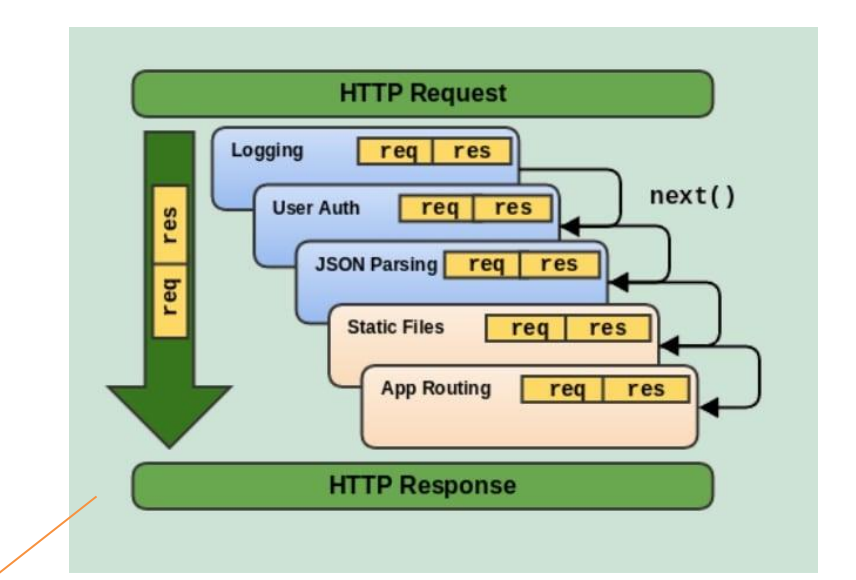

przed wykonaniem ostatecznej procedury obsługi żądań wykonywane są funkcje middleware

<https://dev.to/ghvstcode/understanding-express-middleware-a-beginners-guide-g73>

middleware

aplikacja Express to zasadniczo seria wywołań funkcji middleware.

#### **middleware**

```
EXPLORER
                      JS app.js
                                 \boldsymbol{\times}MIDDLEWARE
                       JS app.js > ...// import frameworka express
> node_modules
                             const express = require('express');
JS app.js
{} package-lock.json
                             // wywołanie frameworka
{} package.json
                             const app = express();
                            const port = 8080;
                            // funkcja pobierajaca aktualny czas z systemu
                            const getTimeStamp = function(){
                                 const now = new Date();
                       11const time = `${now.getHours()}:${now.getMinutes()}:${now.getSeconds()}:${now.getMilliseconds()}`;
                       12<sub>1</sub>return time;
                       13<sup>°</sup>// pierwszy middleware
                            const firstMiddleware = (req, res, next) =>{
                                 console.log(getTimeStamp() + ` firstMiddleware zadanie: ${req.originalUrl}`);
                                 next();
                            \rightarrow// rejestracja pierwszego middleware
                                                                                              PS D:\middleware> node app.js
                        21app.use(firstMiddleware);
                                                                                              serwer nasłuchuje pod adresem: http://localhost:8080
                                                                                              15:39:25:488 firstMiddleware żądanie: /
                            // drugi middleware
                                                                                              15:39:25:490 secondMiddleware
                            const secondMiddleware = (req, res, next) =>{
                                 console.log(getTimeStamp() + " secondMiddleware");
                                                                                              15:39:25:491 beginning of get /
                                 next();
                             \mathcal{E}// rejestracja drugiego middleware
                            app.use(secondMiddleware);
                       32<sup>2</sup>// obsługa żądania GET strony głównej
                             app.get('/', (req, res) => {
                                 console.log(getTimeStamp() + " beginning of get /");
                                 res.send('<h1>Hello World Express!</h1>');
                            \});
                            // uruchomienie serwera nasłuchującego lokalnie na porcie 8080
                             app.listen(port, () => {
                                 console.log(`serwer nasłuchuje pod adresem: http://localhost:${port}`);
                            \rightarrow.
```
#### pliki statyczne w folderze strona

## **middleware static files**

```
EXPLORER
                       JS app.js
                                   \boldsymbol{\mathsf{x}}. . .
MIDDLEWARE2
                        JS app.js > ...// import frameworka express
> node_modules
                               const express = require('express');
> serwerLogs
                              // import własnego modułu wyswietlającego logi
\sim strona
                              const serwerLogs = require('./serwerLogs');
 \bigstar favicon.ico
 \Diamond index.html
                              // wywołanie frameworka
 # main.css
                               const app = express();
                              // port, na którym serwer nasłuchuje
 JS main.js
                               const port = 8080;
JS app.js
                         10
{} package-lock.json
                         11\,// funkcja pobierajaca aktualny czas z systemu
{} package.json
                         12<sub>2</sub>const getTimeStamp = function(){
                         13<sub>1</sub>const now = new Date();
                         14
                                   const time = `${now.getHours()}:${now.getMinutes()}:${now.getSeconds()}:${now.getMilliseconds()}`;
                         15
                                   return time;
                         17<sup>2</sup>18
                               // middleware logujący czas żądania
                                                                                                           dzięki 
                         19
                               const getTimeStampAndRequest = (req, res, next) =>{
                                   console.log(getTimeStamp() + ` zadanie: ${req.originalUrl}');
                                                                                                           middleware
                         21next();
                         22
                              \mathcal{H}express.static
                         23
                               // rejestracja pierwszego middleware
                                                                                                           brak metod 
                         24
                               app.use(getTimeStampAndRequest);
                         25
                                                                                                           obsługujących 
                               // middleware do serwowanie (tzw. statycznych)
                               // plików znajdujących się w folderze strona
                         27
                                                                                                           żądania GET
                              app.use(express.static('strona'));
                         31// uruchomienie serwera nasłuchującego lokalnie na porcie 8080
                         32<sub>2</sub>app.listen(port, () => {
                                   console.log(`serwer nasłuchuje pod adresem: http://localhost:${port}`);
                              \});
```
## **middleware static files**

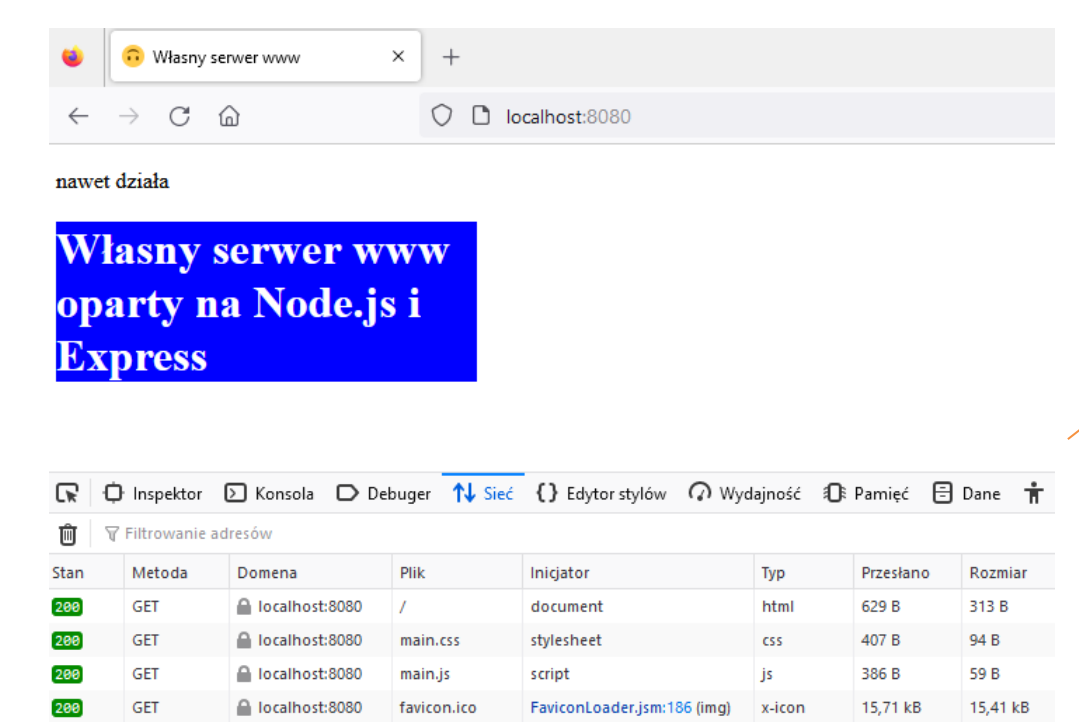

dzięki middleware express.static wszystkie pliki w folderze strona załadowały się do przeglądarki

PS D:\middleware2> node app.js serwer nasłuchuje pod adresem: http://localhost:8080 16:30:18:35 żądanie: / 16:30:18:216 zadanie: /main.css 16:30:18:221 zadanie: /main.js 16:30:18:446 zadanie: /favicon.ico

#### **bazy danych**

relacyjna (tabele powiązane ze sobą relacjami, zapytania do bazy można wykonywać w języku SQL, przykład: Oracle, MySQL)

# baza danych

nierelacyjna (baza zawiera kolekcje,

w których przechowywane są dokumenty, baza typu noSQL, przykład: MongoDB)

## **MongoDB**

nierelacyjny system zarządzania bazą danych napisany w języku C++. Charakteryzuje się brakiem ściśle zdefiniowanej struktury obsługiwanych baz danych. Zamiast tego dane składowane są jako dokumenty w stylu JSON.

<https://pl.wikipedia.org/wiki/MongoDB>

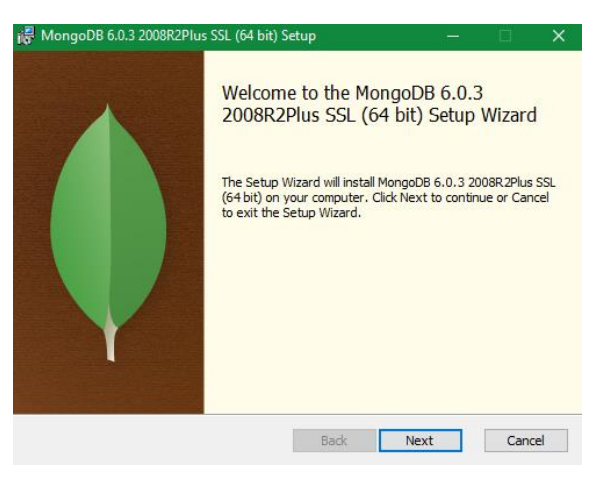

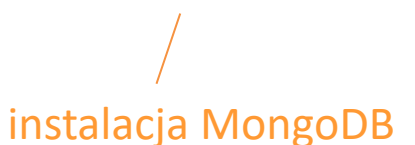

#### Try MongoDB Community Edition The community version of our distributed document database provides powerful ways to query and analyze your data. fongoDB Atla **IonaeDB Enternrise Arkinneer**  $\left\{ \bullet \right\}$ HONGODE CONNUNITY SERVER Magazin D.D. Community Paul **MongoDB Community Server Download** The Community version of our distributed database offers a flexible docus rive community version to for ad-hoc queries, secondary indexing, and real-time<br>andel along with support for ad-hoc queries, secondary indexing, and real-tim<br>aggregations to provide powerful ways to access and analyze your Mobile & Edin The database is also offered as a fully-managed service with <mark>MongoDB Atlas.</mark> Get sccess to advanced functionality such as auto-scaling, serverless instances (in preview)<br>ull-text search, and data distribution across regions and clouds. Deploy in minutes on full-text search, and data distribution ac AWS, Google Cloud, and/or Azure, with no downloads necessary. Give it a try with a free, highly-available 512 MB clu 6.0.3 (current) Windows msi More Options \*\*\* download [MongoDB](https://www.mongodb.com/try/download/community)

#### MongoDB nasłuchuje http://localhost:27017/

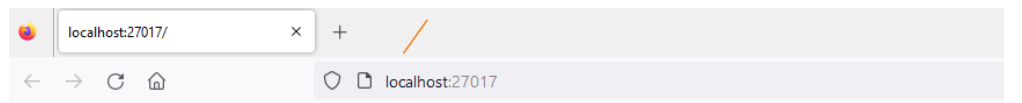

It looks like you are trying to access MongoDB over HTTP on the native driver port.

## **MongoDB**

#### program do zarządzania danymi instalowany razem z bazą (odpowiednik phpMyAdmin)

#### Welcome to MongoDB Compass

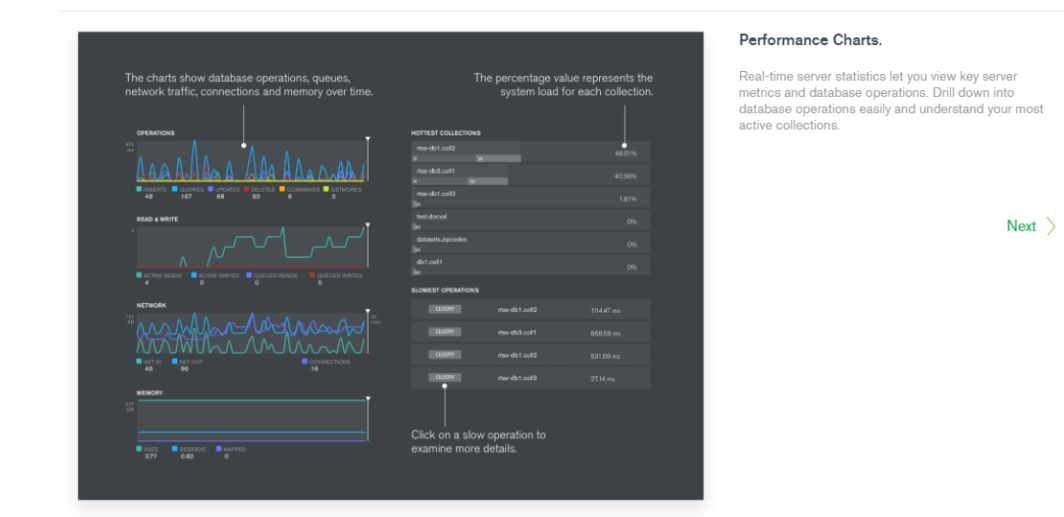

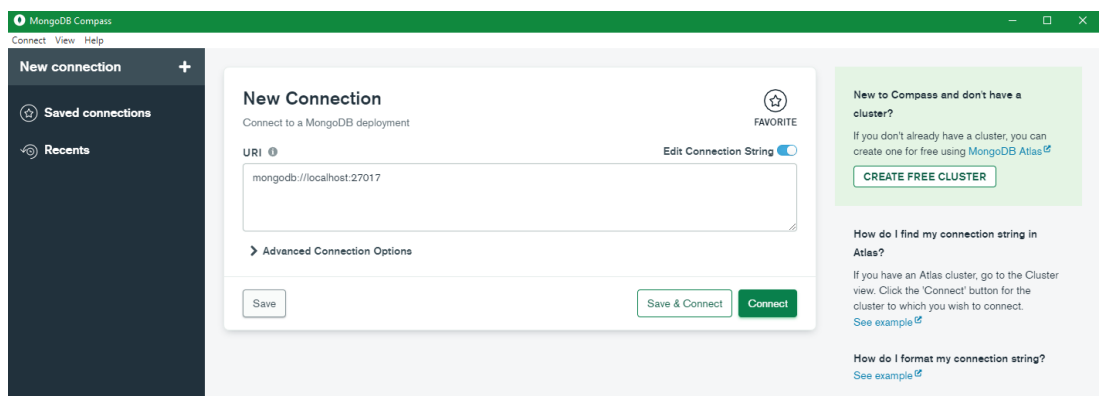

# **MongoDB shell**

#### (MongDB shell jest też w MongoDB Compass na samym dole)

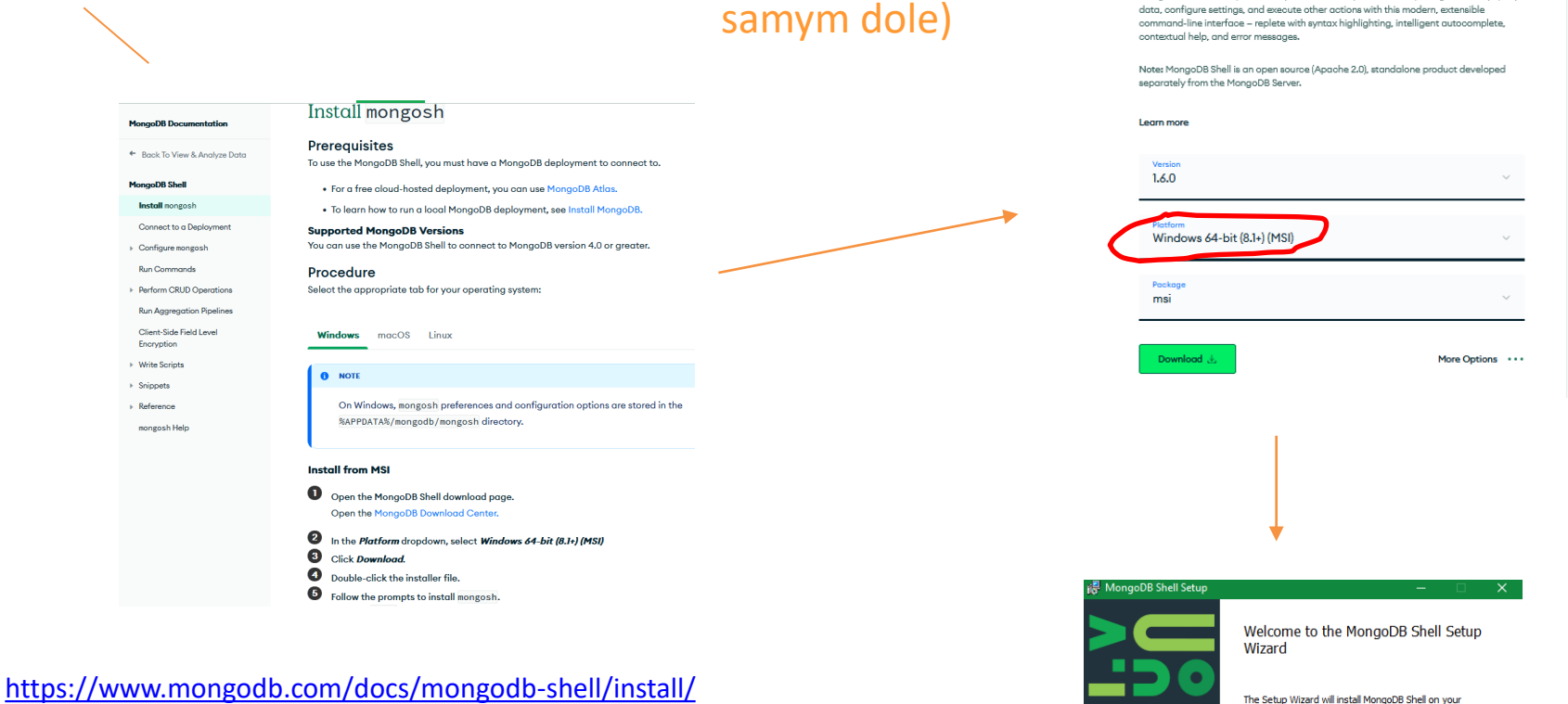

defaultowa ścieżka instalacji shella

instalacja MongDB shell

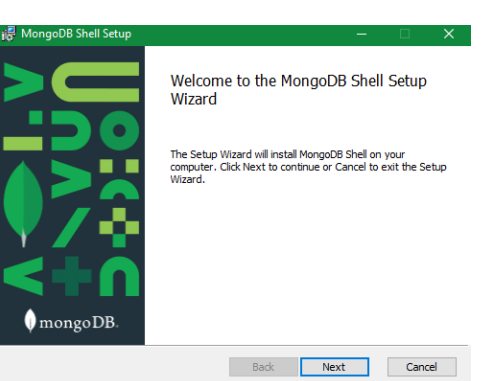

C:\Users\<user>\AppData\Local\Programs\mongosh\

 $\left\{ \bullet \right\}$ **TOOLS** 

**MongoDB Shell Download** 

MongoDB Shell is the quickest way to connect to (and work with) MongoDB. Easily query

## **MongoDB help**

#### C:\Program Files\MongoDB\Server\6.0\bin>mongod --help

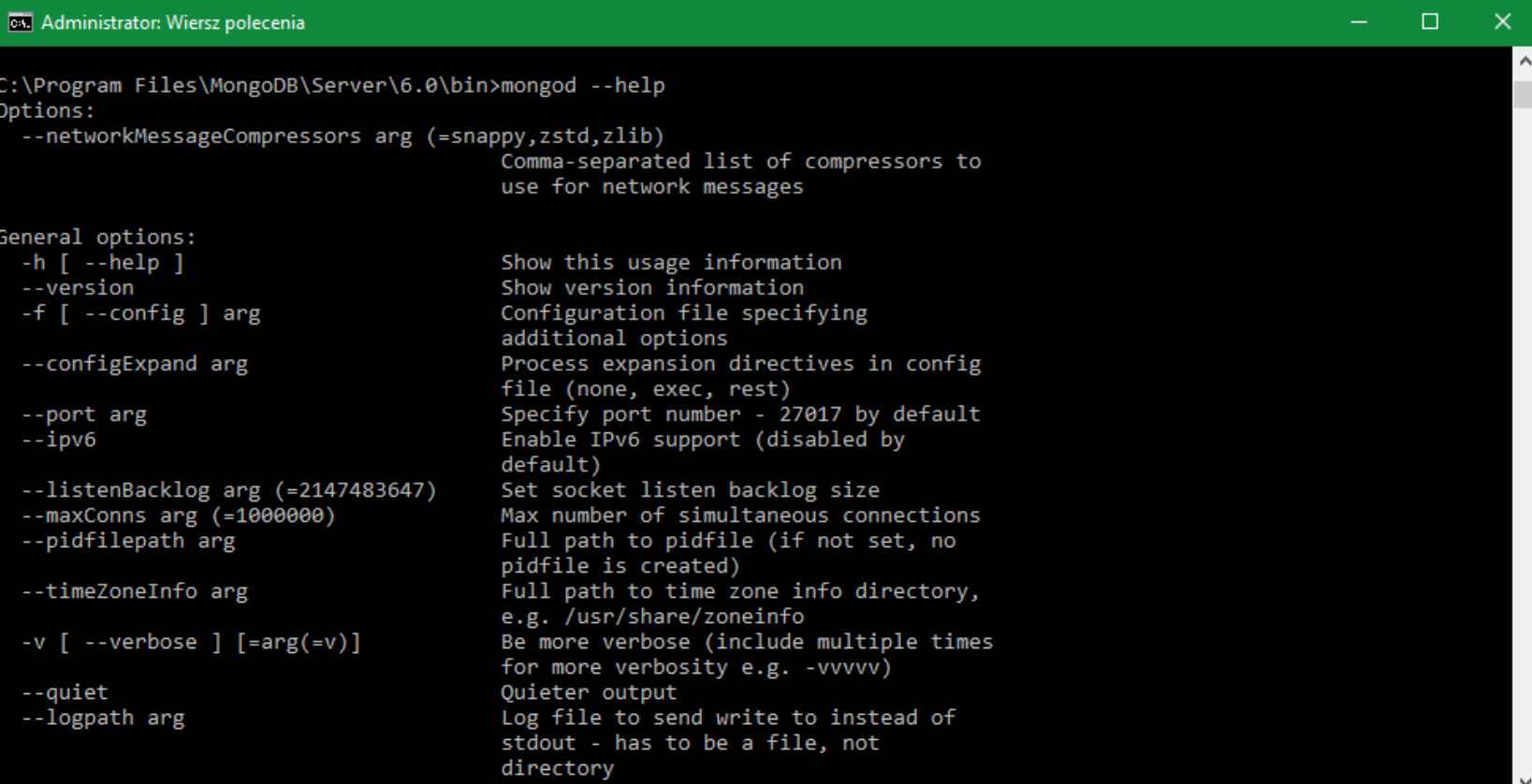

## **MongoDB uruchomienie serwera**

C:\Program Files\MongoDB\Server\6.0\bin>mongod

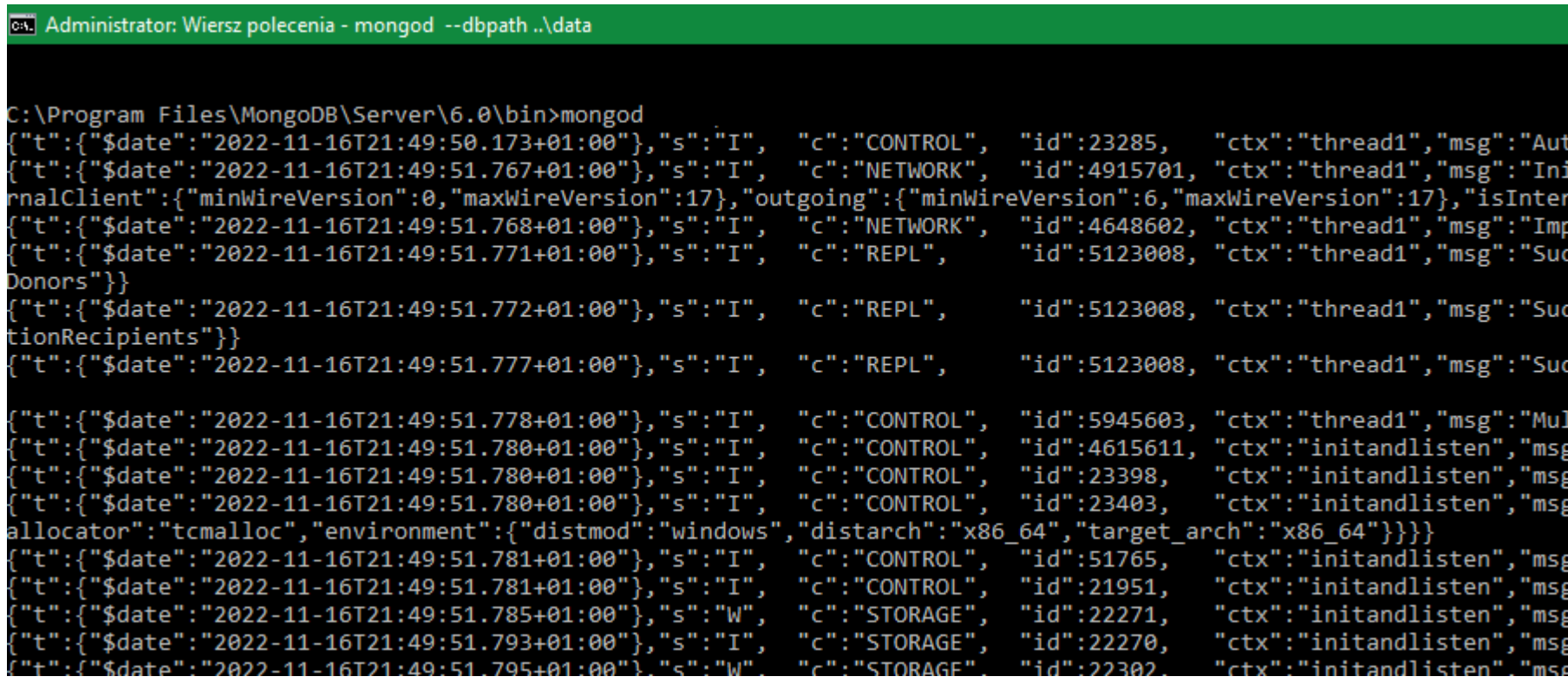

w przypadku błędu podajemy ścieżkę do lokalizacji baz dbpath (lub można utworzyć katalog C:\data\db – defaultowo serwer szuka go przy starcie)

C:\Program Files\MongoDB\Server\6.0\bin>mongod --dbpath ..\data
#### uruchomienie MongDB shella

### C:\Users\<user>\AppData\Local\Programs\mongosh>mongosh.exe

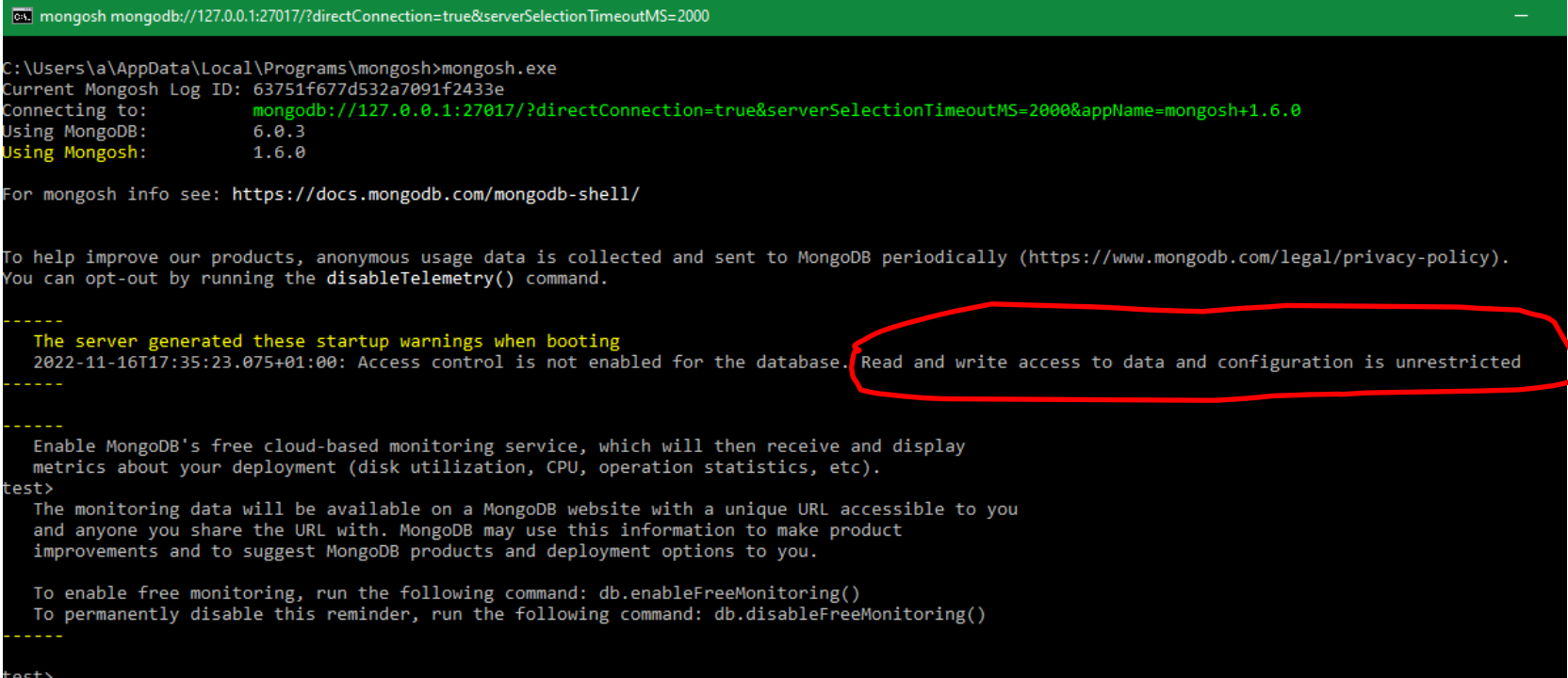

### polecenie help

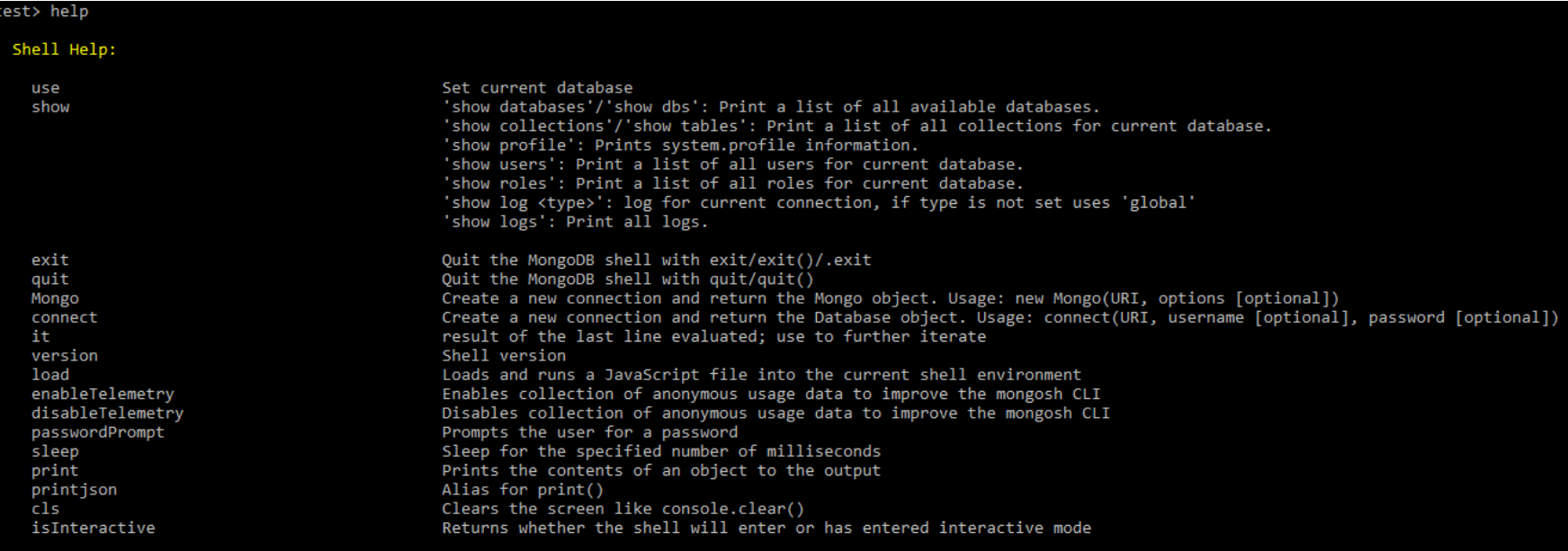

For more information on usage: https://docs.mongodb.com/manual/reference/method

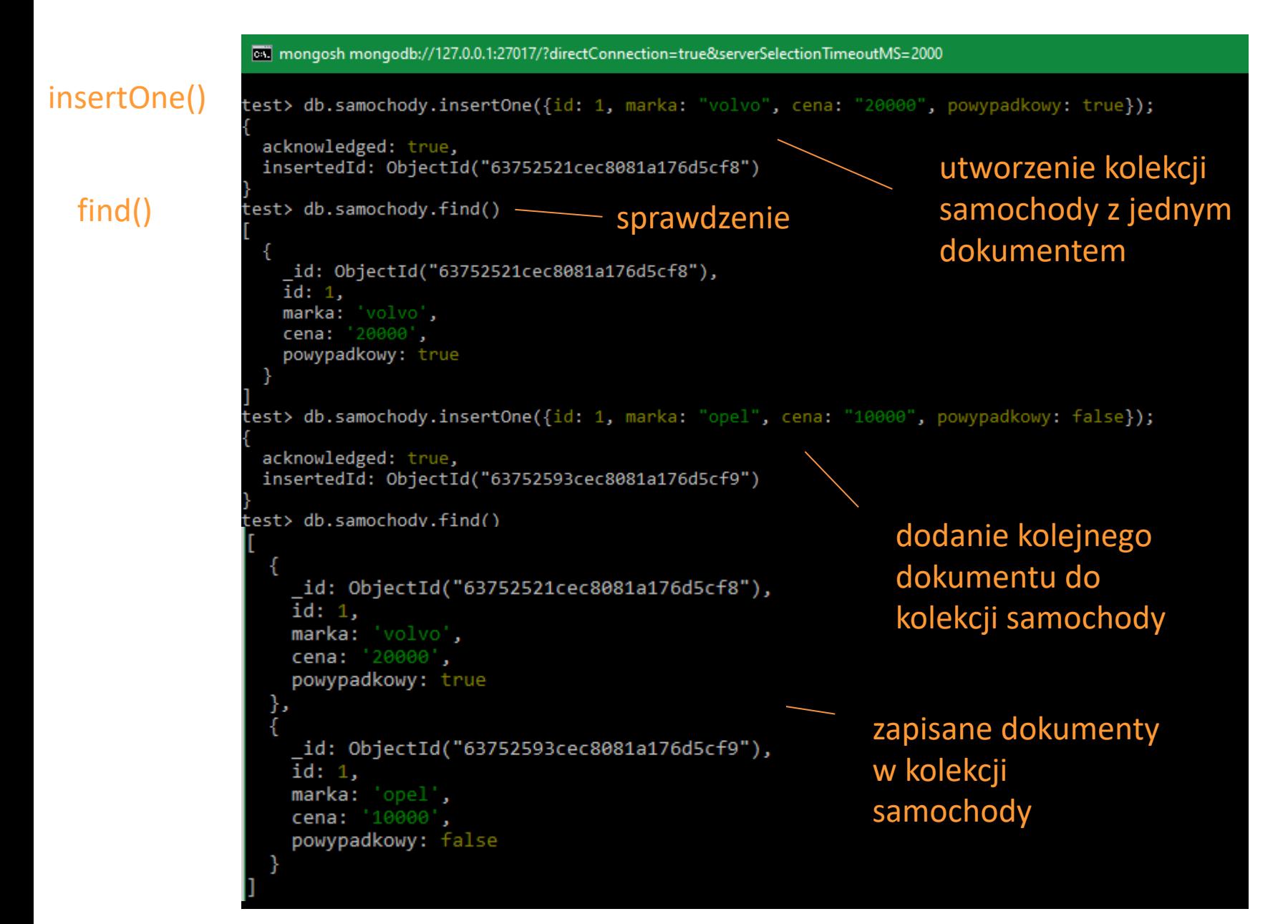

#### insertMany()

```
test> db.samochody.insertMany(
. . . 1
      \sqrt{2}id: 3,
. . .
        marka: 'mercedes',
        cena: '40000',
 \mathbf{r}powypadkowy: true
      λ,
 \mathbf{r}id: 4,
i.
        marka: 'bmw',
        cena: '12000',
 \simpowypadkowy: false
i.
 \sim\rightarrowacknowledged: true,
  insertedIds: {
    '0': ObjectId("637528adcec8081a176d5cfa"),
    '1': ObjectId("637528adcec8081a176d5cfb")
            wszystkie 
            dodane 
            dokumenty 
            w kolekcji 
            samochody
```

```
test> db.samochody.find()
    _id: ObjectId("63752521cec8081a176d5cf8"),
   id: 1.
   marka: 'volvo',
   cena: '20000',
   powypadkowy: true
 },
    id: ObjectId("63752593cec8081a176d5cf9"),
   id: 1.
   marka: 'opel',
   cena: '10000',
   powypadkowy: false
 },
    _id: ObjectId("637528adcec8081a176d5cfa"),
   id: 3,
   marka: 'mercedes',
   cena: '40000',
   powypadkowy: true
 },
    _id: ObjectId("637528adcec8081a176d5cfb"),
   id: 4,
   marka: 'bmw',
   cena: '12000',
   powypadkowy: false
```
#### test> db.samochody.find({id:1})

```
ſ
  id: ObjectId("63752521cec8081a176d5cf8"),
  id: 1,
  marka: 'volvo',
 cena: '20000',
  powypadkowy: true
},
  _id: ObjectId("63752593cec8081a176d5cf9"),
  id: 1,
 marka: 'opel',
 cena: '10000',
  powypadkowy: false
```
wyszukanie dokumentów z id=1

```
test> db.samochody.find({id:1, powypadkowy:false})
    id: ObjectId("63752593cec8081a176d5cf9"),
   id: 1,
   marka: 'opel',
   cena: '10000',
   powypadkowy: false
```
wyszukanie dokumentów z id=1 oraz powypadkowy=false

```
test> db.samochody.find({marka: {$in: ["bmw", "volvo"]}})
    _id: ObjectId("63752521cec8081a176d5cf8"),
    id: 1,
   marka: 'volvo',
   cena: '20000',
    powypadkowy: true
 },
    _id: ObjectId("637528adcec8081a176d5cfb"),
   id: 4,
    marka: 'bmw',
    cena: '12000',
    powypadkowy: false
```
użycie kryterium \$in wybiera dokumenty, których marka pokrywa się z którąkolwiek marką podaną w tablicy

#### kryteria:

- \$in pole równe którejś wartości w tablicy
- \$nin pole inne niż wartości w tablicy
- \$eq równe
- \$ne nierówne
- \$gt większe niż
- \$lt mniejsze niż
- \$gte większe lub równe
- \$lte mniejsze lub równe

[https://www.mongodb.com/docs/manual/refer](https://www.mongodb.com/docs/manual/reference/operator/query-comparison/) [ence/operator/query-comparison/](https://www.mongodb.com/docs/manual/reference/operator/query-comparison/)

### **MongoDB Compass**

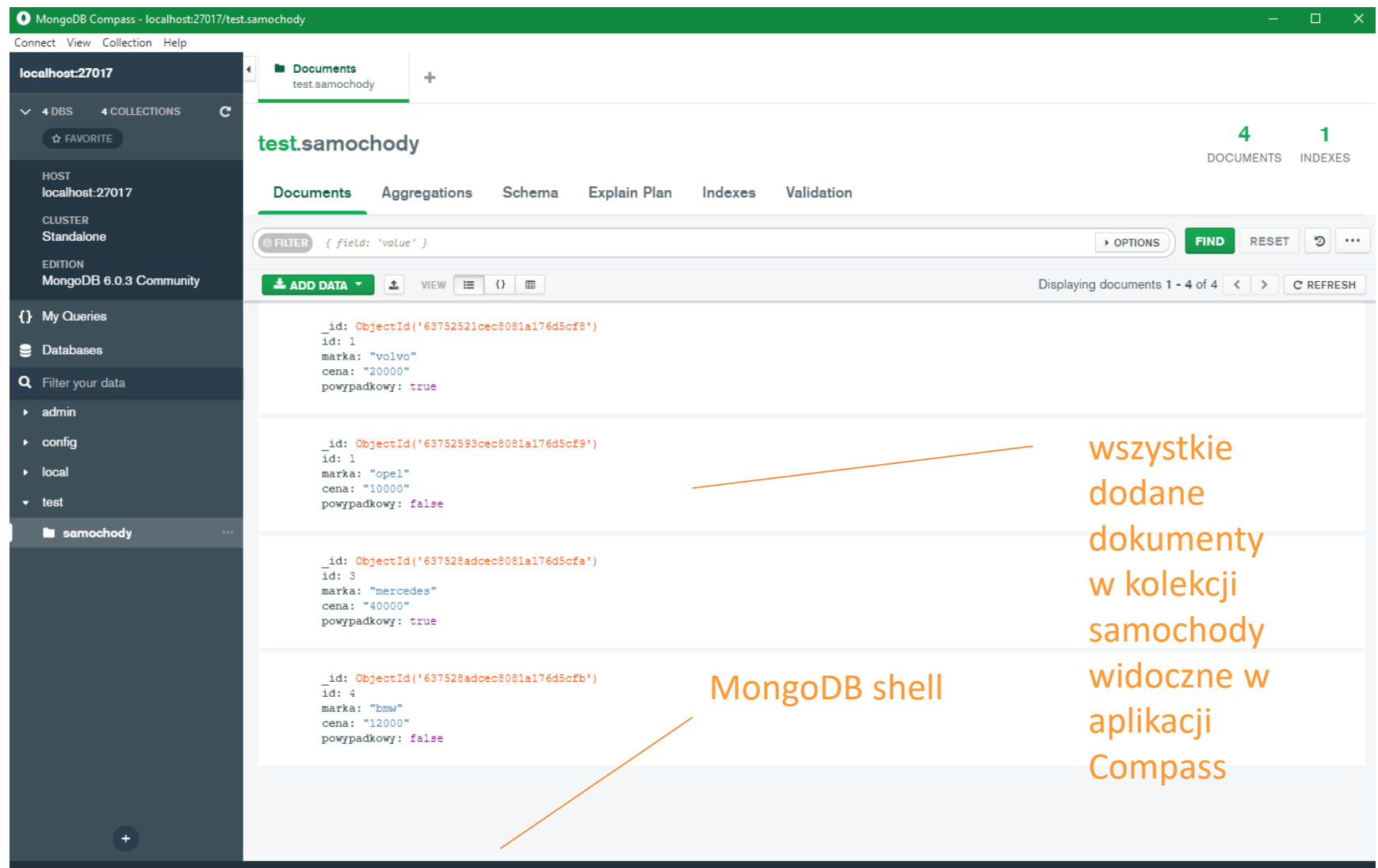

> MONGOSH

### **Node.js MongoDB**

#### MongoDb [tutorial w3sc](https://www.w3schools.com/nodejs/nodejs_mongodb.asp)hools

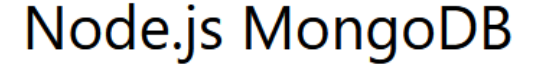

**<Previous** 

Node.js can be used in database applications.

One of the most popular NoSQL database is MongoDB.

#### MongoDB

To be able to experiment with the code examples, you will need access to a MongoDB database.

You can download a free MongoDB database at https://www.mongodb.com.

Or get started right away with a MongoDB cloud service at https://www.mongodb.com/cloud/atlas.

#### **Install MongoDB Driver**

Let us try to access a MongoDB database with Node.js.

To download and install the official MongoDB driver, open the Command Terminal and execute the following:

[https://www.w3schools.com/nodejs/nodejs\\_mongodb.asp](https://www.w3schools.com/nodejs/nodejs_mongodb.asp)

# **Node.js MongoDB**

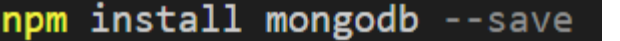

instalacja sterownika mongodb

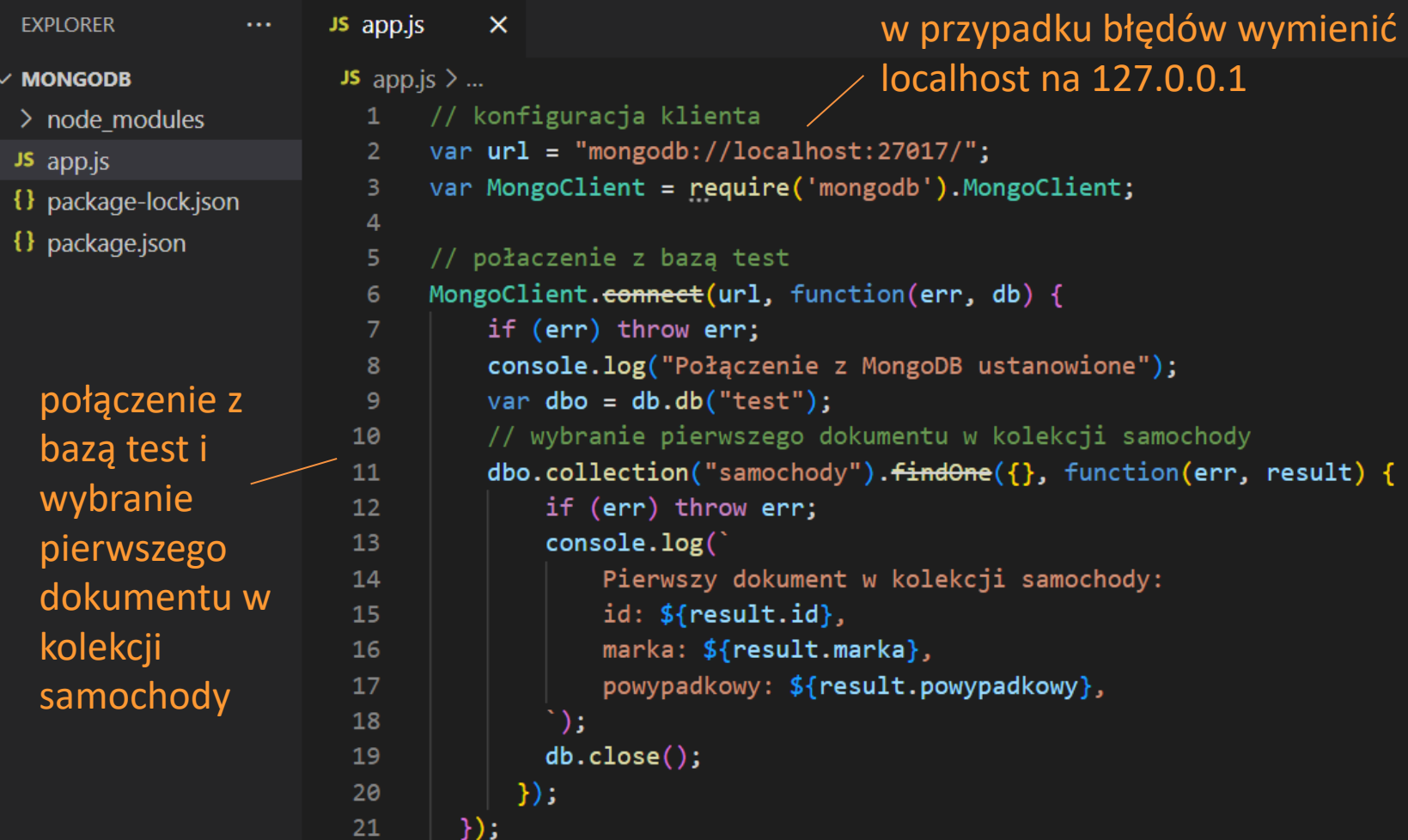

### **Node.js MongoDB**

PS D:\arch\Technik Programista\\_aplikacjeWebowe\Node.js\programy\mongoDB> node app.js Połączenie z MongoDB ustanowione

> Pierwszy dokument w kolekcji samochody: id: 1, marka: volvo, powypadkowy: true,

logi połączenia z bazą

# **help**

npm –y init // tworzenie projektu w node.js npm install express //instalacja modułu express stworzyć plik app.js node app.js // uruchamienie aplikacji [http://localhost:8080](http://localhost:8080/) // serwer nasłuchuje na danym porcie (w przypadku aplikacji serwera)